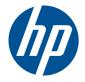

# HP ProBook 6360b Notebook PC

Maintenance and Service Guide

© Copyright 2011 Hewlett-Packard Development Company, L.P.

Bluetooth is a trademark owned by its proprietor and used by Hewlett-Packard Company under license. Intel and Core are trademarks or registered trademarks of Intel Corporation in the United States and other countries. Microsoft, Windows, and Windows Vista are either trademarks or registered trademarks of Microsoft Corporation in the United States and/or other countries. SD Logo is a trademark of its proprietor.

The information contained herein is subject to change without notice. The only warranties for HP products and services are set forth in the express warranty statements accompanying such products and services. Nothing herein should be construed as constituting an additional warranty. HP shall not be liable for technical or editorial errors or omissions contained herein.

First Edition: March 2011

Document Part Number: 644145-001

#### Safety warning notice

▲ WARNING! To reduce the possibility of heat-related injuries or of overheating the computer, do not place the computer directly on your lap or obstruct the computer air vents. Use the computer only on a hard, flat surface. Do not allow another hard surface, such as an adjoining optional printer, or a soft surface, such as pillows or rugs or clothing, to block airflow. Also, do not allow the AC adapter to contact the skin or a soft surface, such as pillows or rugs or clothing, during operation. The computer and the AC adapter comply with the user-accessible surface temperature limits defined by the International Standard for Safety of Information Technology Equipment (IEC 60950).

## **Table of contents**

| 1 | Product description                       | 1 |
|---|-------------------------------------------|---|
| 2 | External component identification         |   |
|   | Display                                   |   |
|   | Top components                            |   |
|   | Pointing devices (select models only)     |   |
|   | Lights                                    |   |
|   | Buttons, switches, and fingerprint reader |   |
|   | Keys                                      |   |
|   | Front components                          |   |
|   | Left-side components                      |   |
|   | Rear components                           |   |
|   | Right-side components                     |   |
|   | Bottom components                         |   |
|   | Wireless antennas (select models only)    |   |
|   |                                           |   |
| 3 | Illustrated parts catalog                 |   |
|   | Service tag                               |   |
|   | Computer major components                 |   |
|   | Display components                        |   |
|   | Plastics Kit                              |   |
|   | Cable Kit                                 |   |
|   | Hinge Kit                                 |   |
|   | Mass storage devices                      |   |
|   | Miscellaneous parts                       |   |
|   | Sequential part number listing            |   |
| 4 | Removal and replacement procedures        |   |
| - | Preliminary replacement requirements      |   |
|   | Tools required                            |   |

| Plastic parts                         | 43  |
|---------------------------------------|-----|
| Cables and connectors                 | 44  |
| Drive handling                        | 44  |
| Grounding guidelines                  | 45  |
| Electrostatic discharge damage        | 45  |
| Packaging and transporting guidelines | 46  |
| Workstation guidelines                | 46  |
| Equipment guidelines                  | 47  |
| Component replacement procedures      |     |
| Service tag                           |     |
| Computer feet                         | 49  |
| Battery                               | 50  |
| SIM                                   | 51  |
| Bottom cover                          | 51  |
| WLAN module                           | 52  |
| Optical drive                         | 57  |
| Upgrade bay                           | 58  |
| Hard drive                            | 60  |
| Bluetooth module                      | 62  |
| Expansion memory modules              | 64  |
| Keyboard                              |     |
| WWAN module                           |     |
| Modem module                          | 72  |
| Primary memory module                 |     |
| Fan                                   |     |
| Heat sink                             |     |
| Processor                             |     |
| Base enclosure cover                  |     |
| Speaker assembly                      |     |
| Display assembly                      |     |
| System board                          |     |
| RTC battery                           |     |
| Power button board                    |     |
| Wireless/web/mute function board      |     |
| Fingerprint reader board              |     |
| ExpressCard assembly                  |     |
| RJ-11 connector cable                 |     |
| Power connector cable                 | 107 |
|                                       |     |
| unuter Setun                          | 109 |

| 5 | Computer Setup          | 109 |
|---|-------------------------|-----|
|   | Starting Computer Setup | 109 |

|   | Using Computer Setup                                              | 109   |
|---|-------------------------------------------------------------------|-------|
|   | Navigating and selecting in Computer Setup                        | . 109 |
|   | Restoring factory settings in Computer Setup                      | . 110 |
|   | Computer Setup menus                                              | . 111 |
|   | File menu                                                         | . 111 |
|   | Security menu                                                     | . 112 |
|   | System Configuration menu                                         | . 113 |
| 6 | Specifications                                                    | 117   |
|   | Computer specifications                                           | . 117 |
|   | 33.8-cm (13.3-in) HD display specifications                       | . 118 |
|   | Hard drive specifications                                         | . 119 |
|   | DVD±RW SuperMulti DL LightScribe Drive specifications             | . 120 |
|   | Blu-ray ROM DVD±RW SuperMulti DL LightScribe Drive                | 121   |
|   | DVD-ROM Drive specifications                                      | . 122 |
|   | Specification information in Device Manager                       | . 123 |
| 7 | Backup and recovery                                               | . 124 |
|   | Windows 7                                                         | 124   |
|   | Backing up your information                                       | . 124 |
|   | Performing a recovery                                             | 126   |
|   | Using the Windows recovery tools                                  | . 126 |
|   | Using f11                                                         | . 127 |
|   | Using a Windows 7 operating system DVD (purchased separately)     | . 127 |
|   | Windows Vista                                                     | . 129 |
|   | Backing up your information                                       | . 129 |
|   | Performing a recovery                                             | 130   |
|   | Using the Windows recovery tools                                  | . 130 |
|   | Using f11                                                         | 131   |
|   | Using a Windows Vista operating system DVD (purchased separately) | . 132 |
|   | Windows XP                                                        | . 133 |
|   | Backing up your information                                       | . 133 |
|   | Performing a recovery                                             | 134   |
|   | Recovering your information                                       | . 134 |
|   | Recovering the operating system and programs                      | . 134 |
| 8 | Power cord set requirements                                       | . 136 |
|   | Requirements for all countries and regions                        | 136   |
|   | Requirements for specific countries and regions                   | . 137 |

| 9 Recycling |  |
|-------------|--|
| Battery     |  |
| Display     |  |
| Index       |  |

# **Product description**

| Category     | Description                                                                                                    |
|--------------|----------------------------------------------------------------------------------------------------|
| Product Name | HP ProBook 6360b Notebook PC                                                                                                    |
| Processors   | Intel® Core™ i7 processor, Dual Core                                                                                                    |
|              | 2nd Generation Intel Core i7-2620M, 2.70GHz (Turbo up to 3.40GHz)<br>4MB L3 Cache, 4 threads                                                                                  |
|              | Intel Core i5 processors, Dual Core                                                                                                    |
|              | 2nd Generation Intel Core i5-2540M, 2.60-GHz (Turbo up to 3.30)<br>processor 3-MB L3 cache, 4 threads                                                                         |
|              | 2nd Generation Intel Core i5-2520M, 2.50-GHz (Turbo up to 3.20)<br>processor 3-MB L3 cache, 4 threads                                                                         |
|              | 2nd Generation Intel Core i5-2410M, 2.30-GHz (Turbo up to 2.90)<br>processor 3-MB L3 cache, 4 threads                                                                         |
|              | Intel Celeron processor                                                                                                    |
|              | Celeron B810, 1.60GHz, 2MB L3 Cache, 2 threads                                                                                                    |
| Chipset      | vPro: Mobile Intel QM67 chipset                                                                                                    |
|              | Non-vPro: Mobile Intel HM65 chipset                                                                                                    |
| Graphics     | UMA: Intel HD Graphics 3000                                                                                                    |
|              | UMA/Celeron: Intel HD Graphics                                                                                                    |
| Panel        | All display assemblies include 2 wireless local area network (WLAN)<br>antennas. All WWAN display assemblies include 2 wireless wide area<br>network (WWAN) antennas as well. |
|              | 33.8-cm (13.3-in) HD AntiGlare LED SVA (1366x768)                                                                                                    |
|              | 33.8-cm (13.3-in) HD AntiGlare LED SVA (1366x768) WWAN                                                                                                    |
|              | 33.8-cm (13.3-in) HD AntiGlare LED SVA (1366x768) with webcam                                                                                                    |
|              | 33.8-cm (13.3-in) HD AntiGlare LED SVA (1366x768) WWAN with webcam                                                                                                    |
|              | Support privacy filter                                                                                                    |
| Memory       | Two customer-accessible/upgradeable memory module slots supporting up<br>to 16 GB of RAM                                                                                      |

| Category    | Description                                           |
|-------------|-------------------------------------------------------|
|             | Supports dual-channel memory                          |
|             | PC3-10600, 1333-MHz, DDR3                             |
|             | Supports the following configurations:                |
|             | • 16384 (8192 × 2) — Qual Only                        |
|             | • 8192 (4096 × 2)                                     |
|             | • 8192 (8192 × 1)                                     |
|             | • 6144 (4096 × 1) + (2048 × 1)                        |
|             | • 4096 (2048 × 2)                                     |
|             | • 4096 (4096 × 1)                                     |
|             | • 3072 (2048 × 1) + (1024 × 1)                        |
|             | • 2048 (2048 × 1)                                     |
| Hard drives | Supports 7mm or 9.5mm, 6.35cm (2.5") SATA hard drives |
|             | Supports 2.5" solid-state drives (SSDs)               |
|             | Customer-accessible                                   |
|             | Supports the following drives:                        |
|             | • 750-GB, 7200-rpm                                    |
|             | • 500-GB, 7200-rpm                                    |
|             | • 320-GB, 7200-rpm                                    |
|             | • 320-GB, 7200-rpm Self Encrypting Drive (SED)        |
|             | • 250-GB, 7200-rpm                                    |
|             | Supports the following solid-state drives:            |
|             | • 160-GB                                              |
|             | • 128-GB                                              |
|             | HP Mobile Data Protection System 3D                   |
| Upgrade bay | Fixed (removal of 1 screw required)                   |
|             | Customer-accessible                                   |
|             | Serial ATA                                            |
|             | 12.7-mm tray load                                     |
|             | Supports "No Drive" option (weight saver)             |

| Category   | Description                                                                       |
|------------|-----------------------------------------------------------------------------------|
|            | Supports the following 12.7-mm SATA optical drives:                               |
|            | DVD±RW SuperMulti DL LightScribe Drive                                            |
|            | Blu-ray ROM DVD±RW SuperMulti DL LightScribe Drive                                |
|            | DVD-ROM Drive                                                                     |
|            | Supports the following 9.5-mm SATA hard drive:                                    |
|            | • 500-GB, 7200-rpm                                                                |
| Microphone | Webcam: Integrated dual-array microphone                                          |
|            | Non-Webcam: Integrated mono microphone                                            |
| Audio      | HD audio                                                                          |
|            | Stereo speakers. Produce SRS Premium Sound.                                       |
| Webcam     | Integrated 720p HD webcam                                                         |
| Modem      | 56K V.92 MDC data/fax modem                                                       |
|            | Modem cable not included                                                          |
|            | Supports "No Modem" option                                                        |
| Ethernet   | vPro: Intel 82579LM GbE LAN 10/100/1000 network interface card (NIC)<br>with iAMT |
|            | Non-vPro: Intel 82579V GbE LAN 10/100/1000 network interface card (NIC)           |
|            | S3/S4/S5 wake on LAN                                                              |
|            | NIC power down technology                                                         |
|            | Ethernet cable not included                                                       |
| Wireless   | Integrated WLAN options by way of wireless module:                                |
|            | Two WLAN antennas built into display assembly                                     |
|            | Supports "no WLAN" option                                                         |
|            | Supports the following WLAN formats:                                              |
|            | <ul> <li>Intel Wi-Fi Link 6205, 802.11a/b/g/n, 2 × 2</li> </ul>                   |
|            | • Intel Wi-Fi Link 1000, 802.11b/g/n 1 x 2                                        |
|            | • Broadcom 4322 802.11a/b/g/n, 2 × 2                                              |
|            | • Broadcom 4313 802.11b/g/n 1 x 1                                                 |
|            | Integrated WWAN options by way of wireless module:                                |
|            | Two WWAN antennas built into display assembly                                     |
|            | GPS support                                                                       |

| Subscriber identity module (SIM) security (customer-accessible in battery bay)<br>Supports "no WWAN" option    |
|----------------------------------------------------------------------------------------------------|
| Supports "no \A/\A/ANI" option                                                                                 |
|                                                                                                    |
| Supports the following WWAN modules:                                                                           |
| Qualcomm Gobi 3000 HSPA/CDMA with GPS                                                                          |
| • Ericsson 5521 HSPA+ with GPS                                                                                 |
| Integrated personal area network (PAN) options by way of Bluetooth ${f B}$ module:                             |
| Supports "no PAN" option                                                                                       |
| Broadcom Bluetooth                                                                                             |
| ExpressCard (54mm) slot                                                                                        |
| <b>NOTE:</b> This slot can be configured with either an ExpressCard or Smart Card reader.                      |
| Integrated Media Card Reader with SD and MMC support                                                           |
| Audio-in (stereo microphone)                                                                                   |
| Audio-out (stereo headphone)                                                                                   |
| DisplayPort                                                                                                    |
| RJ-11 (modem)                                                                                                  |
| RJ-45 (Ethernet, includes link and activity lights)                                                            |
| USB 2.0 (3)                                                                                                    |
| eSATA/USB 2.0 Combo                                                                                            |
| VGA (Dsub 15-pin) supporting 1600 × 1200 external resolution at 75-GHz<br>(hot plug with auto-detect)          |
| 1394a                                                                                                    |
| 3-pin AC power                                                                                                 |
| Docking connector                                                                                              |
| HP 90W Docking Station                                                                                         |
| HP 120W Advanced Docking Station                                                                               |
| Full-size keyboard                                                                                             |
| Supports TouchPad only or dual point (pointing stick and TouchPad)                                             |
| Spill-resistant design, HP DuraKeys                                                                            |
| Three launch buttons (QuickWeb, WLAN on/off, and Mute)                                                         |
| AC adapter (65-W) with localized cable plug support (3-wire plug with ground pin, supports 3-pin DC connector) |
|                                                                                                    |

| Category         | Description                                                                                                    |
|------------------|----------------------------------------------------------------------------------------------------|
|                  | 9-cell, 3.00-Ah (100-Wh) Li-ion battery                                                                                                   |
|                  | 6-cell HP Long Life, 2.8-Ah (55-Wh) Li-ion battery                                                                                        |
|                  | 6-cell, 2.55-Ah (55-Wh) Li-ion battery                                                                                                    |
|                  | 3-cell, 2.80-Ah (31-Wh) Li-ion battery                                                                                                    |
|                  | Supports ST09 Extended Life Notebook Battery                                                                                              |
|                  | Supports BB09 Ultra Extended Life Notebook Battery                                                                                        |
|                  | Support for 6-cell, 2.80-Ah (62-Wh) battery                                                                                               |
|                  | HP Fast Charge Technology (does NOT support 9-cell, 3.00-Ah (100-Wh)<br>Li-ion battery)                                                   |
| Security         | Integrated fingerprint reader                                                                                                    |
|                  | Integrated Smart Card reader slot                                                                                                    |
|                  | <b>NOTE:</b> This slot can be configured with either an ExpressCard or Smart Card reader (optional).                                      |
|                  | Security cable slot                                                                                                    |
|                  | Trusted platform module (TPM) V.1.2                                                                                                    |
|                  | Full volume encryption                                                                                                    |
|                  | Preboot authentication (password, Smart Card)                                                                                             |
| Operating system | Preinstalled:                                                                                                    |
|                  | Windows 7 Professional 64 with MS Basics                                                                                                  |
|                  | Windows 7 Professional 32 with MS Basics                                                                                                  |
|                  | Windows 7 Home Premium 64 with MS Basics                                                                                                  |
|                  | Windows 7 Home Premium 32 with MS Basics                                                                                                  |
|                  | Windows Vista Basic 32 with MS Basics                                                                                                    |
|                  | Novell™: SuSE Linux™ Enterprise Desktop                                                                                                   |
|                  | FreeDOS                                                                                                    |
|                  | Preinstalled with Microsoft® Office:                                                                                                    |
|                  | Windows 7 Professional 64 with Microsoft Office 2010 Professional                                                                         |
|                  | Windows 7 Professional 64 with Microsoft Office 2010 Home & Business                                                                      |
|                  | Windows 7 Professional 64 with Microsoft Office 2010 Personal                                                                             |
|                  | Windows 7 Professional 64 with Microsoft Office 2010 pre-loaded (purchase of a Product Key required to activate a full Office 2010 suite) |
|                  | Windows 7 Professional 32 with Microsoft Office 2010 Professional                                                                         |
|                  | Windows 7 Professional 32 with Microsoft Office 2010 Home & Business                                                                      |
|                  | Windows 7 Professional 32 with Microsoft Office 2010 Personal                                                                             |

| Category | Description                                                                                                    |
|----------|----------------------------------------------------------------------------------------------------|
|          | Windows 7 Professional 32 with Microsoft Office 2010 pre-loaded (purchase of a Product Key required to activate a full Office 2010 suite) |
|          | Windows 7 Home Premium 64 with Microsoft Office 2010 Professional                                                                         |
|          | Windows 7 Home Premium 64 with Microsoft Office 2010 Home & Business                                                                      |
|          | Windows 7 Home Premium 64 with Microsoft Office 2010 Personal                                                                             |
|          | Windows 7 Home Premium 64 with Microsoft Office 2010 pre-loaded (purchase of a Product Key required to activate a full Office 2010 suite) |
|          | Windows 7 Home Premium 32 with Microsoft Office 2010 Professional                                                                         |
|          | Windows 7 Home Premium 32 with Microsoft Office 2010 Home & Business                                                                      |
|          | Windows 7 Home Premium 32 with Microsoft Office 2010 Personal                                                                             |
|          | Windows 7 Home Premium 32 with Microsoft Office 2010 pre-loaded (purchase of a Product Key required to activate a full Office 2010 suite) |
|          | Windows 7 Home Basic 32 with Microsoft Office 2010 pre-loaded (purchase of a Product Key required to activate a full Office 2010 suite)   |
|          | Windows 7 Starter 32 with Microsoft Office 2010 pre-loaded (purchase of a Product Key required to activate a full Office 2010 suite)      |
|          | Windows Vista Home Basic with Microsoft Office 2010 Professional                                                                          |
|          | Windows Vista Home Basic with Microsoft Office 2010 Home & Business                                                                       |
|          | Windows Vista Home Basic with Microsoft Office 2010 Personal                                                                              |
|          | Windows Vista Home Basic with Microsoft Office 2010 pre-loaded (purchase of a Product Key required to activate a full Office 2010 suite)  |
|          | Restore Media:                                                                                                    |
|          | Windows 7 Starter                                                                                                    |
|          | Windows 7 Home Basic 32                                                                                                    |
|          | Windows 7 Home Premium 32                                                                                                    |
|          | Windows 7 Home Premium 64                                                                                                    |
|          | Windows 7 Professional 32                                                                                                    |
|          | Windows 7 Professional 64                                                                                                    |
|          | Windows 7 DRDVD with WinDVD (Available with Windows 7 Home Basic<br>and Windows 7 Starter)                                                |
|          | Windows 7 DRDVD without WinDVD (Available with Windows 7 Home<br>Premium and Windows 7 Professional)                                      |
|          | Web-only support:                                                                                                    |
|          | Windows XP Professional 32                                                                                                    |
|          | Windows Vista 32/64 Enterprise                                                                                                    |

| Category       | Description                                                  |
|----------------|--------------------------------------------------------------|
|                | Windows Vista 32/64 Business                                 |
|                | Windows 7 Enterprise 32/64 (SP1)                             |
|                | Windows 7 Ultimate 32/64 (SP1)                               |
|                | Certified:                                                   |
|                | Novell™: SuSE Linux™ Enterprise Desktop                      |
| Serviceability | Customer service replaceable parts:                          |
|                | AC adapter                                                   |
|                | Battery (system)                                             |
|                | Hard drive/SSD                                               |
|                | Memory module                                                |
|                | Optical drive                                                |
|                | Mini-PCI components (WLAN, WWAN, Bluetooth, Flashcache, SIM) |

# **2** External component identification

## Display

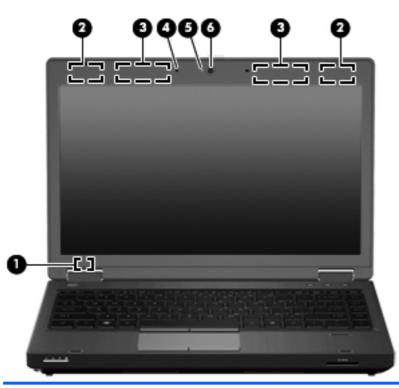

| Component |                                         | Description                                                                                |  |
|-----------|-----------------------------------------|--------------------------------------------------------------------------------------------|--|
| (1)       | Internal display switch                 | Turns off the display or initiates Sleep if the display is closed while the power is on.   |  |
|           |                                         | <b>NOTE:</b> The display switch is not visible from the outside of the computer.           |  |
| (2)       | WLAN antennas (2)*                      | Send and receive wireless signals to communicate with wireless local area networks (WLAN). |  |
| (3)       | WWAN antennas (2)* (select models only) | Send and receive wireless signals to communicate with wireless wide-area networks (WWAN).  |  |

| Com | ponent                                                                                                    | Description                                                      |  |
|-----|----------------------------------------------------------------------------------------------------|------------------------------------------------------------------|--|
| (4) | Internal microphone(s) (1 or 2 depending on model)                                                                 | Record sound.                                                    |  |
|     | <b>NOTE:</b> Single microphone provided for non-<br>webcam models and dual microphones provided for webcam models. |                                                                  |  |
| (5) | Webcam light (select models only)                                                                                  | On: The webcam is in use.                                        |  |
| (6) | Webcam (select models only)                                                                                        | Records video and captures still photographs.                    |  |
|     |                                                                                                    | To use the webcam, select Start > All Programs > HP > HP Webcam. |  |

\*The antennas are not visible from the outside of the computer. For optimal transmission, keep the areas immediately around the antennas free from obstructions. To see wireless regulatory notices, refer to the section of the *Regulatory, Safety and Environmental Notices* that applies to your country or region. These notices are located in Help and Support.

### **Top components**

#### Pointing devices (select models only)

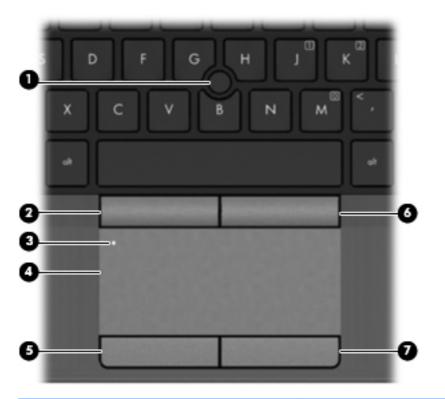

| Component |                             | Description                                                                                   |
|-----------|-----------------------------|-----------------------------------------------------------------------------------------------|
| (1)       | Pointing stick              | Moves the pointer and selects or activates items on the screen.                               |
| (2)       | Left pointing stick button  | Can be used with the pointing stick and functions like the left button on an external mouse.  |
| (3)       | TouchPad on/off button      | Turns the TouchPad on and off.                                                                |
| (4)       | TouchPad                    | Moves the pointer and selects or activates items on the screen.                               |
|           |                             | <b>NOTE:</b> Vertical scrolling is supported on the right edge of the TouchPad.               |
| (5)       | Left TouchPad button        | Functions like the left button on an external mouse.                                          |
| (6)       | Right pointing stick button | Can be used with the pointing stick and functions like the right button on an external mouse. |
| (7)       | Right TouchPad button       | Functions like the right button on an external mouse.                                         |

\*This table describes factory settings. To view or change pointing device preferences, select Start > Control Panel > Hardware and Sound > Mouse.

#### **Lights**

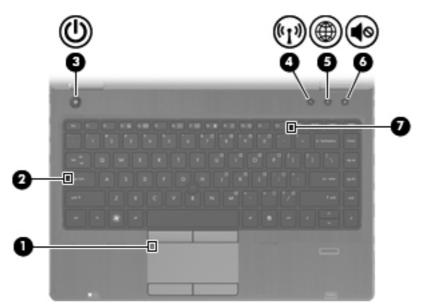

| Component |                             | Description                                                                                                    |
|-----------|-----------------------------|----------------------------------------------------------------------------------------------------|
| (1)       | TouchPad on/off light       | • Amber: The TouchPad is off.                                                                                                    |
|           |                             | • Off: The TouchPad is on.                                                                                                    |
| (2)       | Caps lock light             | On: Caps lock is on.                                                                                                    |
| (3)       | Power light*                | • On: The computer is on.                                                                                                    |
|           |                             | • Blinking: The computer is in the Sleep state.                                                                                                    |
|           |                             | • Off: The computer is off or in Hibernation.                                                                                                    |
| (4)       | Wireless light <sup>†</sup> | <ul> <li>White: An integrated wireless device, such as a wireless<br/>local area network (WLAN) device and/or a Bluetooth®<br/>device, is on.</li> </ul> |
|           |                             | • Amber: All wireless devices are off.                                                                                                    |
| (5)       | QuickWeb light              | • On: The computer is on.                                                                                                    |
|           |                             | • Off: The computer is off or in Hibernation.                                                                                                    |
|           |                             | <b>NOTE:</b> For more information, refer to "HP QuickWeb" in this guide and to the HP Quickweb software Help                                             |
| (6)       | Mute light                  | Amber: Computer sound is off.                                                                                                    |
|           |                             | • Off: Computer sound is on.                                                                                                    |
| (7)       | Num lock light              | On: Num lock is on.                                                                                                    |

\*The light on the power button is visible only when the computer is open. The power light on the front of the computer is visible whether the computer is open or closed.

<sup>†</sup>The light on the wireless button is visible only when the computer is open. The wireless light on the front of the computer is visible whether the computer is open or closed.

#### Buttons, switches, and fingerprint reader

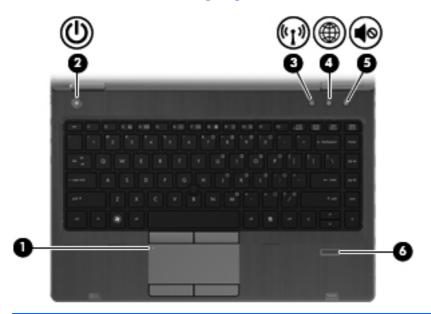

| Component |                        | Description                                                                                                    |
|-----------|------------------------|----------------------------------------------------------------------------------------------------|
| (1)       | TouchPad on/off button | Turns the TouchPad on and off.                                                                                                    |
| (2)       | Power button           | <ul> <li>When the computer is off, press the button to turn<br/>on the computer.</li> </ul>                                                                                        |
|           |                        | <ul> <li>When the computer is on, press the button briefly to<br/>initiate Sleep.</li> </ul>                                                                                       |
|           |                        | <ul> <li>When the computer is in the Sleep state, press the<br/>button briefly to exit Sleep.</li> </ul>                                                                           |
|           |                        | <ul> <li>When the computer is in Hibernation, press the<br/>button briefly to exit Hibernation.</li> </ul>                                                                         |
|           |                        | If the computer has stopped responding and Windows®<br>shutdown procedures are ineffective, press and hold the<br>power button for at least 5 seconds to turn off the<br>computer. |
|           |                        | To learn more about your power settings:                                                                                                    |
|           |                        | <ul> <li>Windows 7—Select Start &gt; Control Panel &gt;<br/>System and Security &gt; Power Options.</li> </ul>                                                                     |
|           |                        | <ul> <li>Windows Vista—Select Start &gt; Control</li> <li>Panel &gt; System and Maintenance &gt; Power</li> <li>Options</li> </ul>                                                 |
|           |                        | • Or refer to the HP Notebook Reference Guide.                                                                                                    |
| (3)       | Wireless button        | Turns the wireless feature on or off but does not establish<br>a wireless connection.                                                                                              |

| Component |                                         | Description                                                                                                    |  |
|-----------|-----------------------------------------|----------------------------------------------------------------------------------------------------|--|
| (4)       | QuickWeb button                         | • When the computer is off or in Hibernation, press the button to open HP QuickWeb.                                                                                                    |  |
|           |                                         | • When the computer is in Microsoft Windows, press the button to open the default Web browser.                                                                                                    |  |
|           |                                         | <ul> <li>When the computer is in HP QuickWeb, press the<br/>button to open the default Web browser.</li> </ul>                                                                                                    |  |
|           |                                         | <b>NOTE:</b> For more information, refer to "HP QuickWeb"<br>in this guide and to the HP QuickWeb software Help. If<br>your computer does not have HP QuickWeb software,<br>the button does not perform any action or function. |  |
| (5)       | Volume mute button                      | Mutes and restores speaker sound.                                                                                                    |  |
| (6)       | Fingerprint reader (select models only) | Allows a fingerprint logon to Windows, instead of a password logon.                                                                                                    |  |

#### Keys

| 0-<br>0^<br>0- |                                |                                                                                               |
|----------------|--------------------------------|-----------------------------------------------------------------------------------------------|
| Comp           | ponent                         | Description                                                                                   |
| (1)            | esc key                        | Displays system information when pressed in combination with the fn key.                      |
| (2)            | Function keys                  | Execute frequently used system functions when pressed in combination with the fn key.         |
| (3)            | fn key                         | Turns the embedded numeric keypad on and off when pressed in combination with the num lk key. |
| (4)            | Windows logo key               | Displays the Windows Start menu.                                                              |
| (5)            | Windows applications key       | Displays a shortcut menu for items beneath the pointer.                                       |
| (6)            | Integrated numeric keypad keys | Can be used like the keys on an external numeric keypad.                                      |
| (7)            | num lk key                     | Turns the embedded numeric keypad on and off when pressed in combination with the fn key.     |

### **Front components**

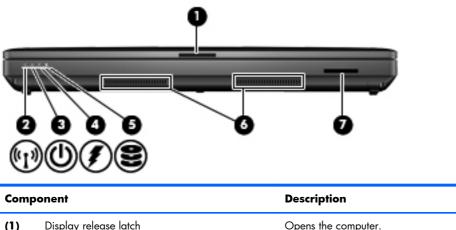

| (1) | Display release latch | Оре | ens the computer.                                                                                                    |
|-----|-----------------------|-----|----------------------------------------------------------------------------------------------------|
| (2) | Wireless light        | •   | An integrated wireless device, such as a WLAN device, the<br>HP Mobile Broadband Module (select models only), and/or<br>a Bluetooth device, is on.                                                                                                    |
|     |                       | •   | Amber: All wireless devices are off.                                                                                                    |
| (3) | Power light           | •   | On: The computer is on.                                                                                                    |
|     |                       | •   | Blinking: The computer is in the Sleep state.                                                                                                    |
|     |                       | •   | Off: The computer is off or in Hibernation.                                                                                                    |
| (4) | Battery light         | •   | Amber: A battery is charging.                                                                                                    |
|     |                       | •   | Turquoise: A battery is close to full charge capacity.                                                                                                    |
|     |                       | •   | Blinking amber: A battery that is the only available power<br>source has reached a low battery level. When the battery<br>reaches a critical battery level, the battery light begins<br>blinking rapidly.                                                                             |
|     |                       | •   | Off: If the computer is plugged into an external power<br>source, the light turns off when all batteries in the computer<br>are fully charged. If the computer is not plugged into an<br>external power source, the light stays off until the battery<br>reaches a low battery level. |
| (5) | Drive light           | •   | Blinking turquoise: The hard drive or optical drive is being accessed.                                                                                                    |
|     |                       | •   | Amber: HP 3D DriveGuard has temporarily parked the hard drive.                                                                                                    |

| Component        |                   | Description                                                                                                    |
|------------------|-------------------|----------------------------------------------------------------------------------------------------|
| (6) Speakers (2) |                   | Produce SRS Premium Sound.                                                                                                   |
|                  |                   | <b>NOTE:</b> To use the SRS Premium Sound software, select <b>Start &gt;</b><br><b>All Programs &gt; SRS Premium Sound</b> . |
| (7)              | Media Card Reader | Supports the following optional digital card formats:                                                                        |
|                  |                   | MultiMediaCard                                                                                                    |
|                  |                   | Secure Digital (SD) Memory Card                                                                                              |

## Left-side components

| Com | ponent                                          | Description                                                                                                    |
|-----|-------------------------------------------------|----------------------------------------------------------------------------------------------------|
| (1) | Security cable slot                             | Attaches an optional security cable to the computer.                                                                                    |
|     |                                                 | <b>NOTE:</b> The security cable is designed to act as a deterrent, but it may not prevent the computer from being mishandled or stolen. |
| (2) | RJ-45 (network) jack                            | Connects a network cable.                                                                                                    |
| (3) | USB ports (2)                                   | Connect optional USB devices.                                                                                                    |
| (4) | ExpressCard slot                                | Supports optional ExpressCards.                                                                                                    |
|     |                                                 | <b>NOTE:</b> This slot can be configured with either an ExpressCard or Smart Card reader.                                               |
| (5) | Upgrade bay                                     | Supports an optical drive, secondary hard drive, or "No Drive" option (weight saver).                                                   |
| (6) | Optical drive eject button (select models only) | Ejects the optical drive.                                                                                                    |

#### **Rear components**

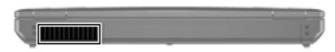

The vent enables airflow to cool internal components.

**NOTE:** The computer fan starts up automatically to cool internal components and prevent overheating. It is normal for the internal fan to cycle on and off during routine operation.

| Component | Description                                                                                                    |
|-----------|----------------------------------------------------------------------------------------------------|
| Vent      | Enables airflow to cool internal components.                                                                                                    |
|           | <b>NOTE:</b> The computer fan starts up automatically to cool internal components and prevent overheating. It is normal for the internal fan to cycle on and off during routine operation. |

### **Right-side components**

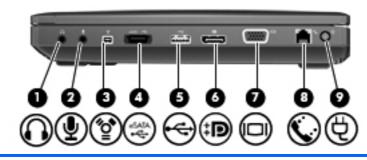

| Component |                            | Description                                                                                                    |
|-----------|----------------------------|----------------------------------------------------------------------------------------------------|
| (1)       | Audio-out (headphone) jack | Produces sound when connected to optional powered stereo speakers, headphones, ear buds, a headset, or television audio. |
|           |                            | <b>NOTE:</b> When a device is connected to the headphone jack, the computer speakers are disabled.                       |
| (2)       | Audio-in (microphone) jack | Connects an optional computer headset microphone, stereo array microphone, or monaural microphone.                       |
| (3)       | 1394 port                  | Connects an optional IEEE 1394 or 1394a device, such as a camcorder.                                                     |
| (4)       | eSATA/USB port             | Connects high-performance eSATA components, such as an eSATA external hard drive or connects an optional USB device.     |
| (5)       | USB port                   | Connect optional USB devices.                                                                                            |
| (6)       | DisplayPort                | Connects an optional digital display device, such as a high-<br>performance monitor or projector.                        |
| (7)       | External monitor port      | Connects an external VGA monitor or projector.                                                                           |

| Comp | oonent             | Description             |  |
|------|--------------------|-------------------------|--|
| (8)  | RJ-11 (modem) jack | Connects a modem cable. |  |
| (9)  | Power connector    | Connects an AC adapter. |  |

## **Bottom components**

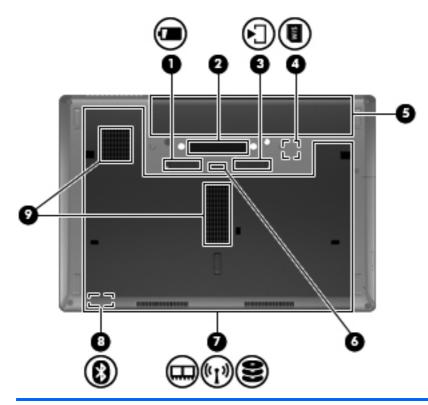

| Com | ponent                                                     | Description                                                                                                    |
|-----|------------------------------------------------------------|----------------------------------------------------------------------------------------------------|
| (1) | Battery release latch                                      | Releases the battery from the battery bay.                                                                                                    |
| (2) | Docking connector                                          | Connects an optional docking device.                                                                                                    |
| (3) | Bottom cover release latch                                 | Releases or locks the bottom cover.                                                                                                    |
| (4) | SIM slot                                                   | Contains a wireless subscriber identity module (SIM) (select models only). The SIM slot is located inside the battery bay.                                                                                                    |
| (5) | Battery bay                                                | Holds the battery.                                                                                                    |
| (6) | Accessory battery connector                                | Connects an optional accessory battery.                                                                                                    |
| (7) | Wireless and memory module compartments and hard drive bay | Hold an HP Mobile Broadband Module, the memory modules, and<br>the hard drive.<br><b>NOTE:</b> To prevent an unresponsive system, replace the wireless<br>module only with a wireless module authorized for use in the<br>computer by the governmental agency that regulates wireless<br>devices in your country or region. If you replace the module and<br>then receive a warning message, remove the module to restore |
|     |                                                            | computer functionality, and then contact technical support through<br>Help and Support.                                                                                                    |

| Com | ponent                | Description                                                                                                    |
|-----|-----------------------|----------------------------------------------------------------------------------------------------|
| (8) | Bluetooth compartment | Contains a Bluetooth device.                                                                                                    |
| (9) | Vents (2)             | Enable airflow to cool internal components.                                                                                                    |
|     |                       | <b>NOTE:</b> The computer fan starts up automatically to cool internal components and prevent overheating. It is normal for the internal fan to cycle on and off during routine operation. |

### Wireless antennas (select models only)

The antennas send and receive signals from one or more wireless devices. These antennas are not visible from the outside of the computer.

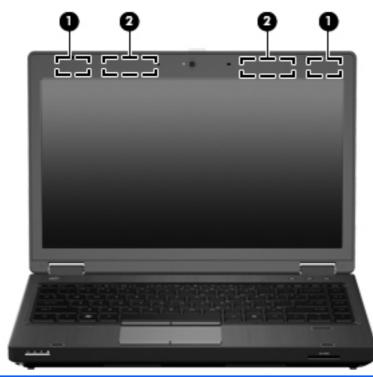

| Comj | ponent             | Description                                                                                 |
|------|--------------------|---------------------------------------------------------------------------------------------|
| (1)  | WLAN antennas (2)* | Send and receive wireless signals to communicate with wireless local area networks (WLANs). |
| (2)  | WWAN antennas (2)* | Send and receive wireless signals to communicate with wireless wide area networks (WWANs).  |

\*The antennas are not visible from the outside of the computer. For optimal transmission, keep the areas immediately around the antennas free from obstructions.

To see wireless regulatory notices, refer to the section of the *Regulatory, Safety and Environmental Notices* that applies to your country or region. These notices are located in Help and Support.

# **3** Illustrated parts catalog

### Service tag

When ordering parts or requesting information, provide the computer serial number and model description provided on the service tag.

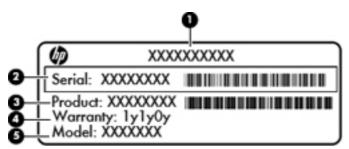

- Product name (1). This is the product name affixed to the front of the computer.
- Serial number (s/n) (2). This is an alphanumeric identifier that is unique to each product.
- Part number/Product number (p/n) **(3)**. This number provides specific information about the product's hardware components. The part number helps a service technician to determine what components and parts are needed.
- Warranty period **(4)**. This number describes the duration (in years) of the warranty period for the computer.
- Model description **(5)**. This is the alphanumeric identifier used to locate documents, drivers, and support for the computer.

## **Computer major components**

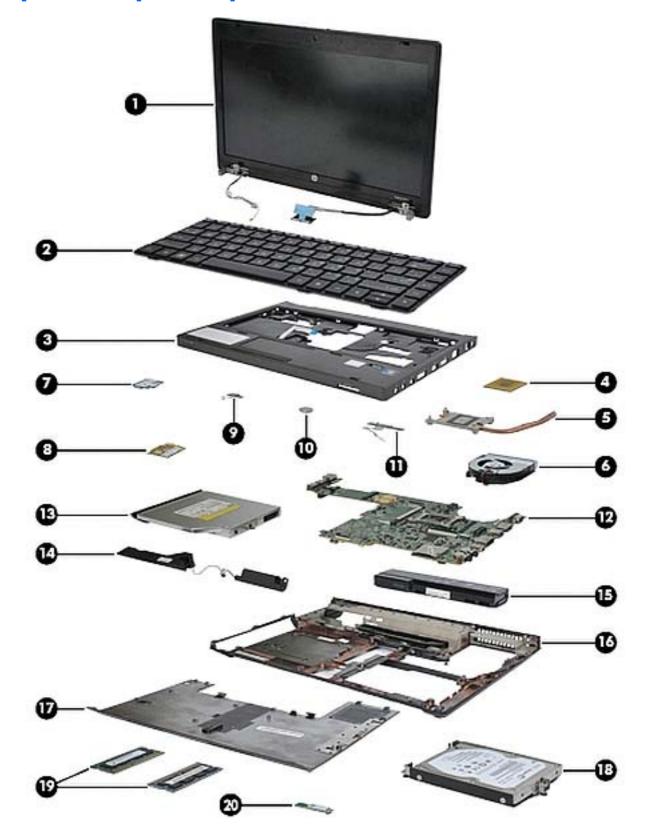

| ltem | Description                                                                                                    | Spare part<br>number |  |  |
|------|----------------------------------------------------------------------------------------------------|----------------------|--|--|
| (1)  | <b>Display assembly</b> (includes 2 WLAN antenna transceivers and cables and 2 WWAN antenna transceivers and cables (select models only)) |                      |  |  |
|      | <ul> <li>33.8-cm (13.3-in) HD AntiGlare LED SVA (1366x768) for use in computers without a<br/>webcam</li> </ul>                           | 650164-001           |  |  |
|      | <ul> <li>33.8-cm (13.3-in) HD AntiGlare LED SVA (1366x768) for use in computers with a<br/>WWAN module and without a webcam</li> </ul>    | 650165-001           |  |  |
|      | <ul> <li>33.8-cm (13.3-in) HD AntiGlare LED SVA (1366x768) for use in computers with a<br/>webcam</li> </ul>                              | 650166-001           |  |  |
|      | <ul> <li>33.8-cm (13.3-in) HD AntiGlare LED SVA (1366x768) for use in computers with a<br/>WWAN module and with a webcam</li> </ul>       | 650167-001           |  |  |
| (2)  | Keyboard                                                                                                    |                      |  |  |
|      | Keyboard without pointing stick (2 button TouchPad)                                                                                       |                      |  |  |
|      | For use in Belgium                                                                                                    | 639477-A41           |  |  |
|      | For use in Brazil                                                                                                    | 639477-201           |  |  |
|      | For use in Bulgaria                                                                                                    | 639477-261           |  |  |
|      | For use in the Czech Republic and Slovakia                                                                                                | 639477-A81           |  |  |
|      | For use in Denmark                                                                                                    | 639477-081           |  |  |
|      | For use in France                                                                                                    | 639477-051           |  |  |
|      | For use in French Canada                                                                                                    | 639477-121           |  |  |
|      | For use in Germany                                                                                                    | 639477-041           |  |  |
|      | For use in Greece                                                                                                    | 639477-DJ1           |  |  |
|      | For use in Hungary                                                                                                    | 639477-211           |  |  |
|      | For use in Iceland                                                                                                    | 639477-DD1           |  |  |
|      | For use in Israel                                                                                                    | 639477-BB1           |  |  |
|      | For use in Italy                                                                                                    | 639477-061           |  |  |
|      | For use in Japan                                                                                                    | 639477-291           |  |  |
|      | For use in Latin America                                                                                                    | 639477-161           |  |  |
|      | For use in the Netherlands                                                                                                    | 639477-B31           |  |  |
|      | For use in Norway                                                                                                    | 639477-091           |  |  |
|      | For use in Portugal                                                                                                    | 639477-131           |  |  |
|      | For use in Russia                                                                                                    | 639477-251           |  |  |
|      | For use in Saudi Arabia                                                                                                    | 639477-171           |  |  |
|      | For use in Slovenia                                                                                                    | 639477-BA1           |  |  |
|      | For use in South Korea                                                                                                    | 639477-AD1           |  |  |

| tem | Description                                                                     | Spare part<br>number |
|-----|---------------------------------------------------------------------------------|----------------------|
|     | For use in Spain                                                                | 639477-071           |
|     | For use in Sweden                                                               | 639477-B71           |
|     | For use in Switzerland                                                          | 639477-BG1           |
|     | For use in Taiwan                                                               | 639477-AB1           |
|     | For use in Thailand                                                             | 639477-281           |
|     | For use in Turkey                                                               | 639477-141           |
|     | For use in the United Kingdom                                                   | 639477-031           |
|     | For use in the United States                                                    | 639477-001           |
|     | Keyboard with pointing stick (includes pointing stick and pointing stick cable) |                      |
|     | For use in Belgium                                                              | 639478-A41           |
|     | For use in Brazil                                                               | 639478-201           |
|     | For use in Bulgaria                                                             | 639478-261           |
|     | For use in the Czech Republic and Slovakia                                      | 639478-A81           |
|     | For use in Denmark                                                              | 639478-081           |
|     | For use in France                                                               | 639478-051           |
|     | For use in French Canada                                                        | 639478-121           |
|     | For use in Germany                                                              | 639478-041           |
|     | For use in Greece                                                               | 639478-DJ1           |
|     | For use in Hungary                                                              | 639478-211           |
|     | For use in Iceland                                                              | 639478-DD1           |
|     | For use in Israel                                                               | 639478-BB1           |
|     | For use in Italy                                                                | 639478-061           |
|     | For use in Japan                                                                | 639478-291           |
|     | For use in Latin America                                                        | 639478-161           |
|     | For use in the Netherlands                                                      | 639478-B31           |
|     | For use in Norway                                                               | 639478-091           |
|     | For use in Portugal                                                             | 639478-131           |
|     | For use in Russia                                                               | 639478-251           |
|     | For use in Saudi Arabia                                                         | 639478-171           |
|     | For use in Slovenia                                                             | 639478-BA1           |
|     | For use in South Korea                                                          | 639478-AD1           |
|     | For use in Spain                                                                | 639478-071           |

| ltem | Description                                                                                                    | Spare part<br>number |
|------|----------------------------------------------------------------------------------------------------|----------------------|
|      | For use in Sweden                                                                                                    | 639478-B71           |
|      | For use in Switzerland                                                                                                    | 639478-BG1           |
|      | For use in Taiwan                                                                                                    | 639478-AB1           |
|      | For use in Thailand                                                                                                    | 639478-281           |
|      | For use in Turkey                                                                                                    | 639478-141           |
|      | For use in the United Kingdom                                                                                                    | 639478-031           |
|      | For use in the United States                                                                                                    | 639478-001           |
| (3)  | <b>Top cover</b> (includes TouchPad button and bracket)                                                                                                    |                      |
|      | Top cover includes fingerprint reader and TouchPad (2 button)                                                                                                    | 639485-001           |
|      | Top cover includes TouchPad (2 button)                                                                                                    | 639486-001           |
|      | Top cover includes fingerprint reader and TouchPad (4 button)                                                                                                    | 641736-001           |
|      | Top cover includes TouchPad (4 button)                                                                                                    | 641737-001           |
| (4)  | Processor                                                                                                    |                      |
|      | Intel Core i7 processor, Dual Core                                                                                                    |                      |
|      | 2nd Generation Intel Core i7-2620M, 2.70GHz (Turbo up to 3.40GHz) 4MB L3 Cache, 4 threads                                                                                                    | 631252-001           |
|      | Intel Core i5 processors, Dual Core                                                                                                    |                      |
|      | 2nd Generation Intel Core i5-2540M, 2.60-GHz (Turbo up to 3.30) processor 3-MB L3 cache, 4 threads                                                                                                    | 631255-001           |
|      | 2nd Generation Intel Core i5-2520M, 2.50-GHz (Turbo up to 3.20) processor 3-MB L3 cache, 4 threads                                                                                                    | 631253-001           |
|      | 2nd Generation Intel Core i5-2410M, 2.30-GHz (Turbo up to 2.90) processor 3-MB L3 cache, 4 threads                                                                                                    | 638039-001           |
|      | Intel Celeron processor                                                                                                    |                      |
|      | Celeron B810, 1.60GHz, 2MB L3 Cache, 2 threads                                                                                                    | 646760-001           |
| (5)  | Heat sink (includes replacement thermal material)                                                                                                    | 639475-001           |
| (6)  | Fan                                                                                                    | 639474-001           |
| (7)  | Modem module                                                                                                    | 628824-001           |
|      | <b>NOTE:</b> The modem module spare part kit does not include a modem module cable. The modem module cable is included in the Cable Kit, spare part number 639473-001. See <u>Cable Kit on page 32</u> for more Cable Kit spare part number information. |                      |
| (8)  | WLAN module                                                                                                    |                      |

| ltem | Description                                                                                                    | Spare part<br>number |
|------|----------------------------------------------------------------------------------------------------|----------------------|
|      | Intel Wi-Fi Link 6205, 802.11a/b/g/n for use in Andorra, Antigua and Barbuda,<br>Argentina, Aruba, Australia, Austria, Azerbaijan, Bahamas, Bahrain, Barbados, Belgium,<br>Bermuda, Bolivia, Bosnia and Herzegovina, Brazil, Brunei, Bulgaria, Canada, Cayman<br>Islands, Chile, the People's Republic of China, Colombia, Costa Rica, Croatia, Cyprus,<br>Czech Republic, Denmark, Dominican Republic, Ecuador, Egypt, El Salvador, Estonia,<br>Finland, France, French Guiana, Georgia, Germany, Ghana, Greece, Guadeloupe, Guam,<br>Guatemala, Haiti, Honduras, Hong Kong, Hungary, Iceland, India, Indonesia, Ireland, Israel,<br>Italy, Ivory Coast, Jamaica, Japan, Jordan, Kenya, Kuwait, Kyrgyzstan, Latvia, Lebanon,<br>Martinique, Liechtenstein, Lithuania, Luxembourg, Malawi, Malaysia, Malta, Mauritius,<br>Mexico, Monaco, Montenegro, Morocco, the Nether Antilles, the Netherlands, New<br>Zealand, Nicaragua, Nigeria, Norway, Oman, Pakistan, Panama, Paraguay, Peru,<br>Philippines, Poland, Portugal, Puerto Rico, Qatar, Romania, San Marino, Saudi Arabia,<br>Senegal, Singapore, Slovakia, Slovenia, South Africa, South Korea, Spain, Sri Lanka,<br>Sweden, Switzerland, Taiwan, Tanzania, Thailand, Trinidad and Tobago, Tunisia, Turkey,<br>the United Arab Emirates, the United Kingdom, the United States, Uruguay, the U.S. Virgin<br>Islands, Venezuela, Vietnam, Yemen, Zambia, and Zimbabwe                                                      | 631954-001           |
|      | Islands, Venezuela, Vietnam, Yemen, Zambia, and Zimbabwe<br>Intel Wi-Fi Link 1000, 802.11b/g/n for use in Andorra, Antigua and Barbuda, Argentina,<br>Aruba, Australia, Austria, Azerbaijan, Bahamas, Bahrain, Barbados, Belgium, Bermuda,<br>Bolivia, Bosnia and Herzegovina, Brazil, Brunei, Bulgaria, Canada, Cayman Islands, Chile<br>the People's Republic of China, Colombia, Costa Rica, Croatia, Cyprus, Czech Republic,<br>Denmark, Dominican Republic, Ecuador, Egypt, El Salvador, Estonia, Finland, France, Frenc<br>Guiana, Georgia, Germany, Ghana, Greece, Guadeloupe, Guam, Guatemala, Haiti,<br>Honduras, Hong Kong, Hungary, Iceland, India, Indonesia, Ireland, Israel, Italy, Ivory Coas<br>Jamaica, Japan, Jordan, Kenya, Kuwait, Kyrgyzstan, Latvia, Lebanon, Martinique,<br>Liechtenstein, Lithuania, Luxembourg, Malawi, Malaysia, Malta, Mauritius, Mexico, Monaco<br>Montenegro, Morocco, the Nether Antilles, the Netherlands, New Zealand, Nicaragua,<br>Nigeria, Norway, Oman, Pakistan, Panama, Paraguay, Peru, Philippines, Poland, Portugal,<br>Puerto Rico, Qatar, Romania, San Marino, Saudi Arabia, Senegal, Singapore, Slovakia,<br>Slovenia, South Africa, South Korea, Spain, Sri Lanka, Sweden, Switzerland, Taiwan,<br>Tanzania, Thailand, Trinidad and Tobago, Tunisia, Turkey, the United Arab Emirates, the<br>United Kingdom, the United States, Uruguay, the U.S. Virgin Islands, Venezuela, Vietnam,<br>Yemen, Zambia, and Zimbabwe | 572520-001           |
|      | Broadcom 4322 AGN 802.11a/b/g/n WLAN module for use in Antigua and Barbuda,<br>Barbados, Belize, Canada, the Cayman Islands, Guam, Puerto Rico, Trinidad and Tobago,<br>the U.S. Virgin Islands, and the United States                                                                                                    | 582564-001           |

| ltem | Description                                                                                                    | Spare part<br>number |
|------|----------------------------------------------------------------------------------------------------|----------------------|
|      | Broadcom 4322 AGN 802.11a/b/g/n WLAN module for use in Afghanistan, Albania,<br>Algeria, Andorra, Angola, Antigua and Barbuda, Argentina, Armenia, Aruba, Australia,<br>Austria, Azerbaijan, the Bahamas, Bahrain, Bangladesh, Barbados, Belarus, Belgium,<br>Belize, Benin, Bermuda, Bhutan, Bolivia, Bosnia and Herzegovina, Botswana, Brazil, the<br>British Virgin Islands, Brunei, Bulgaria, Burkina Faso, Burundi, Cameroon, Cape Verde, the<br>Central African Republic, Chad, Chile, the People's Republic of China, Colombia, Comoros,<br>the Congo, Costa Rica, Croatia, Cyprus, the Czech Republic, Denmark, Djibouti, Dominica,<br>the Dominican Republic, East Timor, Ecuador, Egypt, El Salvador, Equitorial Guinea, Eritrea,<br>Estonia, Ethiopia, Fiji, Finland, France, French Guiana, Gabon, Gambia, Georgia,<br>Germany, Ghana, Gibraltar, Greece, Grenada, Guadeloupe, Guatemala, Guinea, Guinea-<br>Bissau, Guyana, Haiti, Honduras, Hong Kong, Hungary, Iceland, India, Ireland, Israel, Italy,<br>the Ivory Coast, Jamaica, Jordan, Kazakhstan, Kenya, Kiribati, Kyrgyzstan, Laos, Latvia,<br>Lebanon, Lesotho, Liberia, Liechtenstein, Lithuania, Luxembourg, Macedonia, Madagascar,<br>Malawi, Malaysia, the Maldives, Mali, Malta, the Marshall Islands, Martinique, Mauritania,<br>Mauritius, Mexico, Micronesia, Monaco, Mongolia, Montenegro, Morocco, Mozambique,<br>Namibia, Nauru, Nepal, the Nether Antilles, the Netherlands, New Zealand, Nicaragua,<br>Niger, Nigeria, Norway, Oman, Pakistan, Palau, Panama, Papua New Guinea, Paraguay,<br>Peru, the Philippines, Poland, Portugal, the Republic of Moldova, Romania, Russia, Rwanda,<br>Samoa, San Marino, Sao Tome and Principe, Saudi Arabia, Senegal, Serbia, the Seychelles,<br>Sierra Leone, Singapore, Slovakia, Slovenia, the Solomon Islands, Somalia, South Africa,<br>South Korea, Spain, Sri Lanka, St. Kitts and Nevis, St. Lucia, St. Vincent and the Grenadines,<br>Suriname, Swaziland, Sweden, Switzerland, Taiwan, Tajikistan, Tanzania, Togo, Tonga,<br>Trinidad and Tobago, Tunisia, Turkey, Turkmenistan, Tuvalu, Uganda, Ukraine, the United<br>Arab Emirates, the United Kingdom, Urug | 582564-002           |
|      | Broadcom 4313 BGN 802.11b/g/n WLAN module for use in Antigua and Barbuda,<br>Barbados, Belize, Canada, the Cayman Islands, Guam, Puerto Rico, Trinidad and Tobago,<br>the U.S. Virgin Islands, and the United States                                                                                                    | 593836-001           |
|      | Broadcom 4313 BGN 802.11b/g/n WLAN module for use in Afghanistan, Albania,<br>Algeria, Andorra, Angola, Antigua and Barbuda, Argentina, Armenia, Aruba, Australia,<br>Austria, Azerbaijan, the Bahamas, Bahrain, Bangladesh, Barbados, Belarus, Belgium,<br>Belize, Benin, Bermuda, Bhutan, Bolivia, Bosnia and Herzegovina, Botswana, Brazil, the<br>British Virgin Islands, Brunei, Bulgaria, Burkina Faso, Burundi, Cameroon, Cape Verde, the<br>Central African Republic, Chad, Chile, the People's Republic of China, Colombia, Comoros,<br>the Congo, Costa Rica, Croatia, Cyprus, the Czech Republic, Denmark, Djibouti, Dominica,<br>the Dominican Republic, East Timor, Ecuador, Egypt, El Salvador, Equitorial Guinea, Eritrea,<br>Estonia, Ethiopia, Fiji, Finland, France, French Guiana, Gabon, Gambia, Georgia,<br>Germany, Ghana, Gibraltar, Greece, Grenada, Guadeloupe, Guatemala, Guinea, Guinea-<br>Bissau, Guyana, Haiti, Honduras, Hong Kong, Hungary, Iceland, India, Ireland, Israel, Italy,<br>the Ivory Coast, Jamaica, Jordan, Kazakhstan, Kenya, Kiribati, Kyrgyzstan, Laos, Latvia,<br>Lebanon, Lesotho, Liberia, Liechtenstein, Lithuania, Luxembourg, Macedonia, Madagascar,<br>Malawi, Malaysia, the Maldives, Mali, Malta, the Marshall Islands, Martinique, Mauritania,<br>Mauritius, Mexico, Micronesia, Monaco, Mongolia, Montenegro, Morocco, Mozambique,<br>Namibia, Nauru, Nepal, the Nether Antilles, the Netherlands, New Zealand, Nicaragua,<br>Niger, Nigeria, Norway, Oman, Pakistan, Palau, Panama, Papua New Guinea, Paraguay,<br>Peru, the Philippines, Poland, Portugal, the Republic of Moldova, Romania, Russia, Rwanda,<br>Samoa, San Marino, Sao Tome and Principe, Saudi Arabia, Senegal, Serbia, the Seychelles,<br>Sierra Leone, Singapore, Slovakia, Slovenia, the Solomon Islands, Somalia, South Africa,<br>South Korea, Spain, Sri Lanka, St. Kitts and Nevis, St. Lucia, St. Vincent and the Grenadines,<br>Suriname, Swaziland, Sweden, Switzerland, Taiwan, Tajikistan, Tanzania, Togo, Tonga,<br>Trinidad and Tobago, Tunisia, Turkey, Turkmenistan, Tuvalu, Uganda, Ukraine, the United<br>Arab Emirates, the United Kingdom, Urugua | 593836-002           |

| ltem | Description                                                                                                    | Spare part<br>number |
|------|----------------------------------------------------------------------------------------------------|----------------------|
| (9)  | Wireless/web/mute function board (includes cable)                                                                         | 639480-001           |
| (10) | RTC battery                                                                                                    | 651038-001           |
| (11) | Power button board (includes cable)                                                                                       | 639481-001           |
| (12) | System board (includes replacement thermal material)                                                                      |                      |
|      | <b>System board</b> (HM65 includes WWAN and RTC battery) for use in all countries and regions except for Russia and China | 641733-001           |
|      | System board (HM65 includes WWAN and RTC battery) for use in Russia and China                                             | 650161-001           |
|      | <b>System board</b> (HM65 includes RTC battery) for use in all countries and regions except for Russia and China          | 643216–001           |
|      | System board (HM65 includes RTC battery) for use in Russia and China                                                      | 650163-001           |
|      | <b>System board</b> (QM67 includes RTC battery) for use in all countries and regions except for Russia and China          | 641734–001           |
|      | System board (QM67 includes RTC battery) for use in Russia and China                                                      | 650162-001           |
| (13) | <b>Optical drive</b> (includes bracket, bezel, and screws)                                                                |                      |
|      | DVD±RW SuperMulti DL LightScribe Drive                                                                                    | 647673-001           |
|      | DVD-ROM Drive                                                                                                    | 647672-001           |
|      | Blu-ray ROM DVD±RW SuperMulti DL LightScribe Drive                                                                        | 647674-001           |
| (14) | Speaker assembly                                                                                                    | 639484-001           |
| (15) | Battery                                                                                                    |                      |
|      | 9-cell Li-ion battery                                                                                                    |                      |
|      | 100-Wh battery                                                                                                    | 631243-001           |
|      | 6-cell Li-ion battery                                                                                                    |                      |
|      | 62-Wh battery                                                                                                    | 628668-001           |
|      | 55-Wh HP Long Life battery                                                                                                | 628670-001           |
|      | 55-Wh battery                                                                                                    | 628666-001           |
|      | 3-cell Li-ion battery                                                                                                    |                      |
|      | 31-Wh battery                                                                                                    | 628664-001           |
| (16) | Base enclosure (includes rubber feet)                                                                                     | 639468-001           |
| (17) | Bottom cover                                                                                                    | 646077-001           |
| (18) | Hard drive (includes hard drive bracket and screws)                                                                       |                      |
|      | 750-GB, 7200-rpm                                                                                                    | 633252-001           |
|      | 500-GB, 7200-rpm                                                                                                    | 634926-001           |
|      |                                                                                                    | 595762-001           |

| ltem | Description                                                                                                    | Spare part<br>number |
|------|----------------------------------------------------------------------------------------------------|----------------------|
|      | 320-GB, 7200-rpm                                                                                                    | 634862-001           |
|      | 320-GB, 7200-rpm Self Encrypting Drive                                                                                                    | 641674-001           |
|      | 250-GB, 7200-rpm                                                                                                    | 634861-001           |
|      | 160-GB solid-state drive                                                                                                    | 649657-001           |
|      | 128-GB solid-state drive                                                                                                    | 649658-001           |
| (19) | Memory modules (PC3-10600, 1333-MHz, DDR3)                                                                                                    |                      |
|      | 8-GB                                                                                                    | 634091–00            |
|      | 4-GB                                                                                                    | 621569-001           |
|      | 2-GB                                                                                                    | 621565-001           |
|      | 1-GB                                                                                                    | 639736-001           |
| (20) | Bluetooth module (does not include Bluetooth module cable)                                                                                                    | 537921-001           |
|      | <b>NOTE:</b> The Bluetooth module spare part kit does not include a Bluetooth module cable. The Bluetooth module cable is included in the Cable Kit, spare part number 639473-001. See <u>Cable Kit on page 32</u> for more Cable Kit spare part number information. |                      |
|      | HP F5521 Broadband Module (WWAN) (not illustrated)                                                                                                    | 632155-001           |
|      | Fingerprint reader board (not illustrated; includes fingerprint reader board cable)                                                                                                    | 651913-001           |
|      | <b>Cable Kit</b> (not illustrated; see <u>Cable Kit on page 32</u> for more Cable Kit spare part number information)                                                                                                    | 639473-001           |

# **Display components**

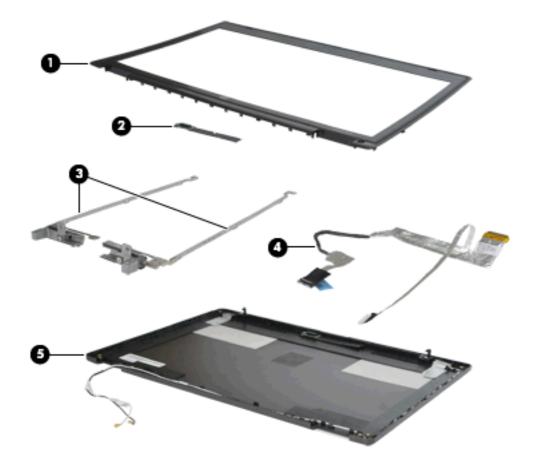

| ltem | Description                                                                                                    | Spare part number |
|------|----------------------------------------------------------------------------------------------------|-------------------|
| (1)  | Display bezel                                                                                                    |                   |
|      | For use with computer models with a webcam                                                                                             | 639469-001        |
|      | For use with computer models without a webcam                                                                                          | 639470-001        |
| (2)  | Webcam module                                                                                                    | 641735-001        |
| (3)  | Display hinges (Hinge kit includes left and right hinges, brackets, and covers)                                                        | 639476-001        |
| (4)  | <b>Display cable kit</b> includes LCD cable, LCD cable (system board to color mapping board), LCD cable (color mapping board to panel) |                   |
|      | For use with computer models with a webcam                                                                                             | 639471-001        |
|      | For use with computer models without a webcam                                                                                          | 639472-001        |
| (5)  | Display enclosure (LCD back cover assembly)                                                                                            | 639467-001        |

# **Plastics Kit**

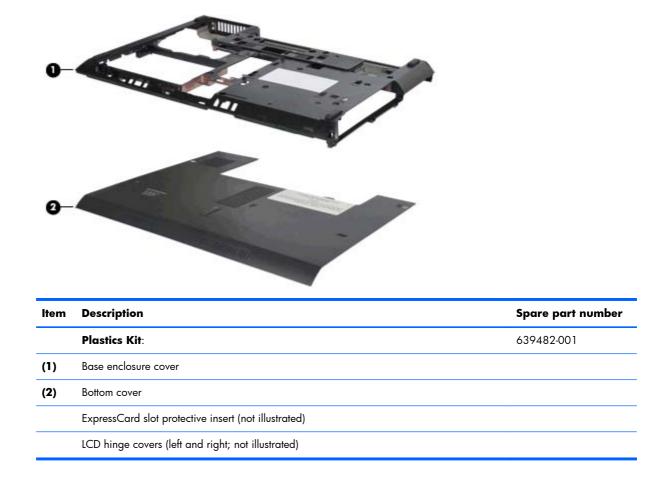

# **Cable Kit**

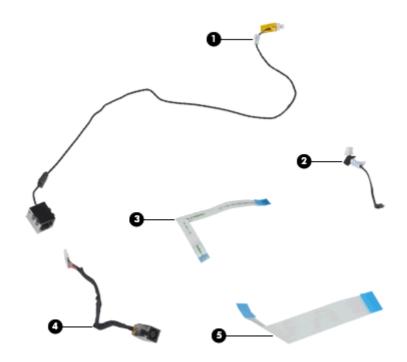

| ltem | Description            | Spare part number |
|------|------------------------|-------------------|
|      | Cable Kit:             | 639473-001        |
| (1)  | RJ-11 connector cable  |                   |
| (2)  | Bluetooth module cable |                   |
| (3)  | TouchPad cable         |                   |
| (4)  | Power connector cable  |                   |
| (5)  | ExpressCard cable      |                   |

# **Hinge Kit**

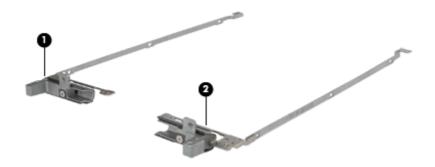

| ltem | Description                                        | Spare part number |
|------|----------------------------------------------------|-------------------|
|      | Hinge Kit:                                         | 639476-001        |
| (1)  | Left hinge assembly                                |                   |
| (2)  | Right hinge assembly                               |                   |
|      | LCD hinge covers (left and right; not illustrated) |                   |

# Mass storage devices

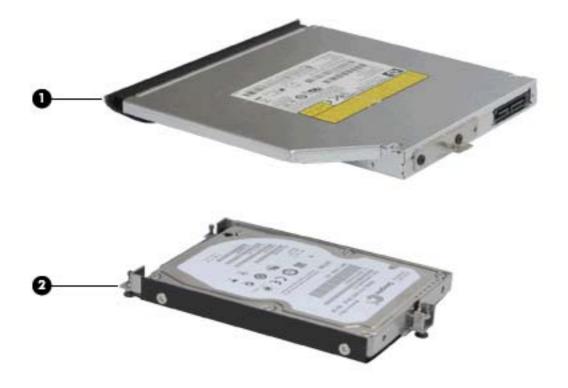

| ltem | Description                                        | Spare part number |
|------|----------------------------------------------------|-------------------|
| (1)  | Optical drive                                      |                   |
|      | DVD±RW SuperMulti DL LightScribe Drive             | 647673-001        |
|      | Blu-ray ROM DVD±RW SuperMulti DL LightScribe Drive | 647674-001        |
|      | DVD-ROM Drive                                      | 647672-001        |
| (2)  | Hard drive (includes bracket and screws)           |                   |
|      | 750-GB, 7200-rpm                                   | 633252-001        |
|      | 500-GB, 7200-rpm                                   | 634926-001        |
|      | 500-GB, 7200-rpm (for use in the upgrade bay)      | 595762-001        |
|      | 320-GB, 7200-rpm                                   | 634862-001        |
|      | 320-GB, 7200-rpm Self Encrypting Drive             | 641674-001        |
|      | 250-GB, 7200-rpm                                   | 634861-001        |
|      | 256-GB solid-state drive (SSD)                     | 649658-001        |
|      | 160-GB solid-state drive (SSD)                     | 649657-001        |

# **Miscellaneous parts**

| Description                                          | Spare part number |
|------------------------------------------------------|-------------------|
| AC adapter                                           |                   |
| 65-W AC adapter                                      | 609948-001        |
| Battery latch kit (includes latch, knob, and spring) | 595750-001        |
| Power cords:                                         |                   |
| For use in Argentina                                 | 490371-D01        |
| For use in Australia                                 | 490371-011        |
| For use in Brazil                                    | 490371-201        |
| For use in Denmark                                   | 490371-081        |
| For use in Europe, the Middle East, and Africa       | 490371-021        |
| For use in India                                     | 490371-D01        |
| For use in Israel                                    | 490371-BB1        |
| For use in Italy                                     | 490371-061        |
| For use in Japan                                     | 490371-291        |
| For use in the People's Republic of China            | 490371-AA1        |
| For use in South Africa                              | 490371-AR1        |
| For use in South Korea                               | 490371-AD1        |
| For use in Switzerland                               | 490371-111        |
| Power cord for use in Taiwan                         | 490371-AB1        |
| For use in the United Kingdom                        | 490371-031        |
| For use in the United States                         | 490371-001        |

| Description                                               | Spare part number |
|-----------------------------------------------------------|-------------------|
| Rubber Kit (includes rubber feet and rubber screw covers) | 639483-001        |
| Screw Kit                                                 | 647676-001        |
| Phillips PM2.0×5.0 captive screw                          |                   |
| Black Phillips PM2.5×12.0 captive screw                   |                   |
| Silver Phillips PM2.5×12.0 captive screw                  |                   |
| Phillips PM2.0×7.0 captive screw                          |                   |
| • Phillips PM2.0×4.0 screw                                |                   |
| • Phillips PM3.0×3.0 screw                                |                   |
| • Phillips PM2.5×5.0 screw                                |                   |
| • Phillips PM2.5×3.0 screw                                |                   |
| • Phillips PM2.0×3.0 screw                                |                   |
| Black Phillips PM2.5×6.0 screw                            |                   |
| Black Phillips PM2.0×5.0 screw                            |                   |
| • Torx T8M2.5×7.0 screw                                   |                   |
| • Torx T8M2.5×8.0 screw                                   |                   |
| • Torx T8M2.0×8.0 screw                                   |                   |
| • Torx T8M2.5×6.0 screw                                   |                   |

# Sequential part number listing

| Spare part<br>number | Description                                               |
|----------------------|-----------------------------------------------------------|
| 490371-001           | Power cord for use in North America                       |
| 490371-011           | Power cord for use in Australia                           |
| 490371-021           | Power cord for use in Europe, the Middle East, and Africa |
| 490371-031           | Power cord for use in the United Kingdom                  |
| 490371-061           | Power cord for use in Italy                               |
| 490371-081           | Power cord for use in Denmark                             |
| 490371-111           | Power cord for use in Switzerland                         |
| 490371-201           | Power cord for use in Brazil                              |
| 490371-291           | Power cord for use in Japan                               |
| 490371-AA1           | Power cord for use in the People's Republic of China      |

| Spare part<br>number | Description                                                                                                    |
|----------------------|----------------------------------------------------------------------------------------------------|
| 490371-AB1           | Power cord for use in Taiwan                                                                                                    |
| 490371-AD1           | Power cord for use in South Korea                                                                                                    |
| 490371-AR1           | Power cord for use in South Africa                                                                                                    |
| 490371-BB1           | Power cord for use in Israel                                                                                                    |
| 490371-D01           | Power cord for use in Argentina                                                                                                    |
| 490371-D61           | Power cord for use in India                                                                                                    |
| 537921-001           | Bluetooth module                                                                                                    |
| 572520-001           | Intel Wi-Fi Link 1000, 802.11b/g/n WLAN module for use in Andorra, Antigua and Barbuda, Argentina,<br>Aruba, Australia, Austria, Azerbaijan, Bahamas, Bahrain, Barbados, Belgium, Bermuda, Bolivia, Bosnia and<br>Herzegovina, Brazil, Brunei, Bulgaria, Canada, Cayman Islands, Chile, the People's Republic of China,<br>Colombia, Costa Rica, Croatia, Cyprus, Czech Republic, Denmark, Dominican Republic, Ecuador, Egypt, El<br>Salvador, Estonia, Finland, France, French Guiana, Georgia, Germany, Ghana, Greece, Guadeloupe,<br>Guam, Guatemala, Haiti, Honduras, Hong Kong, Hungary, Iceland, India, Indonesia, Ireland, Israel, Italy,<br>Ivory Coast, Jamaica, Japan, Jordan, Kenya, South Korea, Kuwait, Kyrgyzstan, Latvia, Lebanon, Martinique,<br>US Virgin Islands, Puerto Rico, Nether Antilles, Liechtenstein, Lithuania, Luxembourg, Malawi, Malaysia,<br>Malta, Mauritius, Mexico, Monaco, Montenegro, Morocco, the Netherlands, New Zealand, Nicaragua,<br>Nigeria, Norway, Oman, Pakistan, Panama, Paraguay, Peru, Philippines, Poland, Portugal, Qatar, Romania,<br>San Marino, Saudi Arabia, Senegal, Singapore, Slovakia, Slovenia, South Africa, Spain, Sri Lanka, Sweden,<br>Switzerland, Taiwan, Tanzania, Thailand, Trinidad and Tobago, Turkey, the United Arab Emirates, the United<br>Kingdom, the United States, Uruguay, Venezuela, Vietnam, Yemen, Zambia, and Zimbabwe                                                                                                    |
| 582564-001           | Broadcom 4322 AGN 802.11a/b/g/n WLAN module for use in Antigua and Barbuda, Barbados, Belize,<br>Canada, the Cayman Islands, Guam, Puerto Rico, Trinidad and Tobago, the U.S. Virgin Islands, and the<br>United States                                                                                                    |
| 582564-002           | Broadcom 4322 AGN 802.11a/b/g/n WLAN module for use in Afghanistan, Albania, Algeria, Andorra,<br>Angola, Antigua and Barbuda, Argentina, Armenia, Aruba, Australia, Austria, Azerbaijan, the Bahamas,<br>Bahrain, Bangladesh, Barbados, Belarus, Belgium, Belize, Benin, Bernuda, Bhutan, Bolivia, Bosnia and<br>Herzegovina, Botswana, Brazil, the British Virgin Islands, Brunei, Bulgaria, Burkina Faso, Burundi, Cameroon,<br>Cape Verde, the Central African Republic, Chad, Chile, the People's Republic of China, Colombia, Comoros,<br>the Congo, Costa Rica, Croatia, Cyprus, the Czech Republic, Denmark, Djibouti, Dominica, the Dominican<br>Republic, East Timor, Ecuador, Egypt, El Salvador, Equitorial Guinea, Eritrea, Estonia, Ethiopia, Fiji, Finland,<br>France, French Guiana, Gabon, Gambia, Georgia, Germany, Ghana, Gibraltar, Greece, Grenada,<br>Guadeloupe, Guatemala, Guinea, Guinea-Bissau, Guyana, Haiti, Honduras, Hong Kong, Hungary, Iceland,<br>India, Ireland, Israel, Italy, the Ivory Coast, Jamaica, Jordan, Kazakhstan, Kenya, Kiribati, Kyrgyzstan, Laos,<br>Latvia, Lebanon, Lesotho, Liberia, Liechtenstein, Lithuania, Luxembourg, Macedonia, Madagascar, Malawi,<br>Malaysia, the Maldives, Mali, Malta, the Marshall Islands, Martinique, Mauritania, Nauru, Nepal, the Nether<br>Antilles, the Netherlands, New Zealand, Nicaragua, Niger, Nigeria, Norway, Oman, Pakistan, Palau,<br>Panama, Papua New Guinea, Paraguay, Peru, the Philippines, Poland, Portugal, the Republic of Moldova,<br>Romania, Russia, Rwanda, Samoa, San Marino, Sao Tome and Principe, Saudi Arabia, Senegal, Serbia, the<br>Seychelles, Sierra Leone, Singapore, Slovakia, Slovenia, the Solomon Islands, Somalia, South Africa, South<br>Korea, Spain, Sri Lanka, St. Kitts and Nevis, St. Lucia, St. Vincent and the Grenadines, Suriname, Swaziland,<br>Sweden, Switzerland, Taiwan, Tajikistan, Tanzania, Togo, Tonga, Trinidad and Tobago, Tunisia, Turkey,<br>Turkmenistan, Tuvalu, Uganda, Ukraine, the United Arab Emirates, the United Kingdom, Uruguay,<br>Uzbekistan, Vanuatu, Venezuela, Vietnam, Yemen, Zaire, Zambia, and Zimbabwe |
| 593836-001           | Broadcom 4313 BGN 802.11b/g/n WLAN module for use in Antigua and Barbuda, Barbados, Belize,<br>Canada, the Cayman Islands, Guam, Puerto Rico, Trinidad and Tobago, the U.S. Virgin Islands, and the<br>United States                                                                                                    |

| Spare part | Description |
|------------|-------------|
| number     |             |

| 593836-002 | Broadcom 4313 BGN 802.11b/g/n WLAN module for use in Afghanistan, Albania, Algeria, Andorra,<br>Angola, Antigua and Barbuda, Argentina, Armenia, Aruba, Australia, Austria, Azerbaijan, the Bahamas,<br>Bahrain, Bangladesh, Barbados, Belarus, Belgium, Belize, Benin, Bermuda, Bhutan, Bolivia, Bosnia and<br>Herzegovina, Botswana, Brazil, the British Virgin Islands, Brunei, Bulgaria, Burkina Faso, Burundi, Cameroon,<br>Cape Verde, the Central African Republic, Chad, Chile, the People's Republic of China, Colombia, Comoros,<br>the Congo, Costa Rica, Croatia, Cyprus, the Czech Republic, Denmark, Djibouti, Dominica, the Dominican<br>Republic, East Timor, Ecuador, Egypt, El Salvador, Equitorial Guinea, Eritrea, Estonia, Ethiopia, Fiji, Finland,<br>France, French Guiana, Gabon, Gambia, Georgia, Germany, Ghana, Gibraltar, Greece, Grenada,<br>Guadeloupe, Guatemala, Guinea, Guinea-Bissau, Guyana, Haiti, Honduras, Hong Kong, Hungary, Iceland,<br>India, Ireland, Israel, Italy, the Ivory Coast, Jamaica, Jordan, Kazakhstan, Kenya, Kiribati, Kyrgyzstan, Laos,<br>Latvia, Lebanon, Lesotho, Liberia, Liechtenstein, Lithuania, Luxembourg, Macedonia, Madagascar, Malawi,<br>Malaysia, the Maldives, Mali, Malta, the Marshall Islands, Martinique, Mauritania, Mauritius, Mexico,<br>Micronesia, Monaco, Mongolia, Montenegro, Morocco, Mozambique, Namibia, Nauru, Nepal, the Nether<br>Antilles, the Netherlands, New Zealand, Nicaragua, Niger, Nigeria, Norway, Oman, Pakistan, Palau,<br>Panama, Papua New Guinea, Paraguay, Peru, the Philippines, Poland, Portugal, the Republic of Moldova,<br>Romania, Russia, Rwanda, Samoa, San Marino, Sao Tome and Principe, Saudi Arabia, Senegal, Serbia, the<br>Seychelles, Sierra Leone, Singapore, Slovakia, Slovenia, the Solomon Islands, Somalia, South Africa, South<br>Korea, Spain, Sri Lanka, St. Kitts and Nevis, St. Lucia, St. Vincent and the Grenadines, Suriname, Swaziland,<br>Sweden. Switzerland. Taiwan. Taikistan. Tanzania, Togo. Tonga, Trinidad and Tobago. Tunisia, Turkey. |
|------------|----------------------------------------------------------------------------------------------------|
|            | Korea, Spain, Sri Lanka, St. Kitts and Nevis, St. Lucia, St. Vincent and the Grenadines, Suriname, Swaziland,<br>Sweden, Switzerland, Taiwan, Tajikistan, Tanzania, Togo, Tonga, Trinidad and Tobago, Tunisia, Turkey,<br>Turkmenistan, Tuvalu, Uganda, Ukraine, the United Arab Emirates, the United Kingdom, Uruguay,<br>Uzbekistan, Vanuatu, Venezuela, Vietnam, Yemen, Zaire, Zambia, and Zimbabwe                                                                                                    |

| 595750-001 | Battery latch kit (includes latch, knob, and spring)                                                                                                    |
|------------|----------------------------------------------------------------------------------------------------|
| 595762-001 | 500-GB, 7200-rpm hard drive for use in the upgrade bay (includes hard drive bracket and screws)                                                                                                    |
| 595824-001 | ExpressCard cage assembly with LED                                                                                                    |
| 609948-001 | 65-W AC adapter                                                                                                    |
| 621565-001 | 2-GB memory module (PC3-10600, 1333-MHz, DDR3)                                                                                                    |
| 621569-001 | 4-GB memory module (PC3-10600, 1333-MHz, DDR3)                                                                                                    |
| 628664-001 | 3-cell, 31-Wh Li-ion battery                                                                                                    |
| 628666-001 | 6-cell, 55-Wh Li-ion battery                                                                                                    |
| 628668-001 | 6-cell, 62-Wh Li-ion battery                                                                                                    |
| 628670-001 | 6-cell, 55-Wh HP Long Life Li-ion battery                                                                                                    |
| 628824-001 | Modem module for use in all countries and regions                                                                                                    |
|            | <b>NOTE:</b> The modem module spare part kit does not include a modem module cable. The modem module cable is included in the Cable Kit, spare part number 639473-001. See <u>Cable Kit on page 32</u> for more Cable Kit spare part number information. |
| 631243-001 | 9-cell, 100-Wh Li-ion battery                                                                                                    |
| 631252-001 | 2nd Generation Intel Core i7-2620M, 2.70GHz (Turbo up to 3.40GHz) 4MB L3 Cache, 4 threads                                                                                                    |
| 631253-001 | 2nd Generation Intel Core i5-2520M, 2.50-GHz (Turbo up to 3.20) processor 3-MB L3 cache, 4 threads                                                                                                    |
| 631255-001 | 2nd Generation Intel Core i5-2540M, 2.60-GHz (Turbo up to 3.30) processor 3-MB L3 cache, 4 threads                                                                                                    |

| Spare part<br>number | Description                                                                                                    |
|----------------------|----------------------------------------------------------------------------------------------------|
| 631954-001           | Intel Wi-Fi Link 6205, 802.11a/b/g/n WLAN module for use in Andorra, Antigua and Barbuda, Argentina,<br>Aruba, Australia, Austria, Azerbaijan, Bahamas, Bahrain, Barbados, Belgium, Bermuda, Bolivia, Bosnia and<br>Herzegovina, Brazil, Brunei, Bulgaria, Canada, Cayman Islands, Chile, the People's Republic of China,<br>Colombia, Costa Rica, Croatia, Cyprus, Czech Republic, Denmark, Dominican Republic, Ecuador, Egypt, El<br>Salvador, Estonia, Finland, France, French Guiana, Georgia, Germany, Ghana, Greece, Guadeloupe,<br>Guam, Guatemala, Haiti, Honduras, Hong Kong, Hungary, Iceland, India, Indonesia, Ireland, Israel, Italy,<br>Ivory Coast, Jamaica, Japan, Jordan, Kenya, Kuwait, Kyrgyzstan, Latvia, Lebanon, Martinique, Liechtenstein,<br>Lithuania, Luxembourg, Malawi, Malaysia, Malta, Mauritius, Mexico, Monaco, Montenegro, Morocco, the<br>Nether Antilles, the Netherlands, New Zealand, Nicaragua, Nigeria, Norway, Oman, Pakistan, Panama,<br>Paraguay, Peru, Philippines, Poland, Portugal, Puerto Rico, Qatar, Romania, San Marino, Saudi Arabia,<br>Senegal, Singapore, Slovakia, Slovenia, South Africa, South Korea, Spain, Sri Lanka, Sweden, Switzerland,<br>Taiwan, Tanzania, Thailand, Trinidad and Tobago, Tunisia, Turkey, the United Arab Emirates, the United<br>Kingdom, the United States, Uruguay, the U.S. Virgin Islands, Venezuela, Vietnam, Yemen, Zambia, and<br>Zimbabwe |
| 632155-001           | HP F5521 Broadband Module (WWAN)                                                                                                    |
| 633252-001           | 750-GB, 7200-rpm hard drive (includes hard drive bracket and screws)                                                                                                    |
| 634091-001           | 8-GB memory module (PC3-10600, 1333-MHz, DDR3)                                                                                                    |
| 634861-001           | 250-GB, 7200-rpm hard drive (includes hard drive bracket and screws)                                                                                                    |
| 634862-001           | 320-GB, 7200-rpm hard drive (includes hard drive bracket and screws)                                                                                                    |
| 634926-001           | 500-GB, 7200-rpm hard drive (includes hard drive bracket and screws)                                                                                                    |
| 638039-001           | 2nd Generation Intel Core i5-2410M, 2.30-GHz (Turbo up to 2.90) processor 3-MB L3 cache, 4 threads                                                                                                    |
| 639467-001           | Display enclosure (LCD back cover assembly)                                                                                                    |
| 639468-001           | Base enclosure                                                                                                    |
| 639469-001           | Display bezel for use with computer models with a webcam                                                                                                    |
| 639470-001           | Display bezel for use with computer models without a webcam                                                                                                    |
| 639471-001           | Display cable kit, includes LCD cable, LCD cable (system board to color mapping board), LCD cable (color mapping board to panel). For use with computer models with a webcam.                                                                                                    |
| 639472-001           | Display cable kit, includes LCD cable, LCD cable (system board to color mapping board), LCD cable (color mapping board to panel). For use with computer models without a webcam.                                                                                                    |
| 639473-001           | Cable Kit (see <u>Cable Kit on page 32</u> for more Cable Kit spare part information)                                                                                                    |
| 639474-001           | Fan                                                                                                    |
| 638475-001           | Heat sink (does not include fan)                                                                                                    |
| 639476-001           | Display hinge kit (includes left and right hinges, brackets, and covers)                                                                                                    |
| 639484-001           | Speaker assembly                                                                                                    |
| 639477-001           | Keyboard without pointing stick for use in the United States                                                                                                    |
| 639477-121           | Keyboard without pointing stick for use in French Canada                                                                                                    |
| 639477-201           | Keyboard without pointing stick for use in Brazil                                                                                                    |
| 639477-161           | Keyboard without pointing stick for use in Latin America                                                                                                    |

| Spare part<br>number | Description                                                                                             |
|----------------------|----------------------------------------------------------------------------------------------------|
| 639477-BA1           | Keyboard without pointing stick for use in Slovenia                                                     |
| 639477-171           | Keyboard without pointing stick for use in Saudi Arabia                                                 |
| 639477-A41           | Keyboard without pointing stick for use in Belgium                                                      |
| 639477-261           | Keyboard without pointing stick for use in Bulgaria                                                     |
| 639477-A81           | Keyboard without pointing stick for use in the Czech Republic and Slovakia                              |
| 639477-081           | Keyboard without pointing stick for use in Denmark                                                      |
| 639477-B31           | Keyboard without pointing stick for use in the Netherlands and Europe                                   |
| 639477-051           | Keyboard without pointing stick for use in France                                                       |
| 639477-041           | Keyboard without pointing stick for use in Germany                                                      |
| 639477-DJ1           | Keyboard without pointing stick for use in Greece                                                       |
| 639477-DD1           | Keyboard without pointing stick for use in Iceland                                                      |
| 639477-211           | Keyboard without pointing stick for use in Hungary                                                      |
| 639477-BB1           | Keyboard without pointing stick for use in Israel                                                       |
| 639477-061           | Keyboard without pointing stick for use in Italy                                                        |
| 639477-091           | Keyboard without pointing stick for use in Norway                                                       |
| 639477-131           | Keyboard without pointing stick for use in Portugal                                                     |
| 639477-251           | Keyboard without pointing stick for use in Russia                                                       |
| 639477-071           | Keyboard without pointing stick for use in Spain                                                        |
| 639477-B71           | Keyboard without pointing stick for use in Sweden                                                       |
| 639477-BG1           | Keyboard without pointing stick for use in Switzerland                                                  |
| 639477-141           | Keyboard without pointing stick for use in Turkey                                                       |
| 639477-031           | Keyboard without pointing stick for use in the United Kingdom                                           |
| 639477-291           | Keyboard without pointing stick for use in Japan                                                        |
| 639477-AD1           | Keyboard without pointing stick for use in South Korea                                                  |
| 639477-AB1           | Keyboard without pointing stick for use in Taiwan                                                       |
| 639477-281           | Keyboard without pointing stick for use in Thailand                                                     |
| 639478-001           | Keyboard with pointing stick for use in the United States (includes keyboard and pointing stick cables) |
| 639478-121           | Keyboard with pointing stick for use in French Canada (includes keyboard and pointing stick cables)     |
| 639478-201           | Keyboard with pointing stick for use in Brazil (includes keyboard and pointing stick cables)            |
| 639478-161           | Keyboard with pointing stick for use in Latin America (includes keyboard and pointing stick cables)     |
| 639478-BA1           | Keyboard with pointing stick for use in Slovenia (includes keyboard and pointing stick cables)          |
| 639478-171           | Keyboard with pointing stick for use in Saudi Arabia (includes keyboard and pointing stick cables)      |

| Spare part<br>number | Description                                                                                                    |
|----------------------|----------------------------------------------------------------------------------------------------|
| 639478-A41           | Keyboard with pointing stick for use in Belgium (includes keyboard and pointing stick cables)                         |
| 639478-261           | Keyboard with pointing stick for use in Bulgaria (includes keyboard and pointing stick cables)                        |
| 639478-A81           | Keyboard with pointing stick for use in the Czech Republic and Slovakia (includes keyboard and pointing stick cables) |
| 639478-081           | Keyboard with pointing stick for use in Denmark (includes keyboard and pointing stick cables)                         |
| 639478-B31           | Keyboard with pointing stick for use in the Netherlands and Europe (includes keyboard and pointing stick cables)      |
| 639478-051           | Keyboard with pointing stick for use in France (includes keyboard and pointing stick cables)                          |
| 639478-041           | Keyboard with pointing stick for use in Germany (includes keyboard and pointing stick cables)                         |
| 639478-DJ1           | Keyboard with pointing stick for use in Greece (includes keyboard and pointing stick cables)                          |
| 639478-DD1           | Keyboard with pointing stick for use in Iceland (includes keyboard and pointing stick cables)                         |
| 639478-211           | Keyboard with pointing stick for use in Hungary (includes keyboard and pointing stick cables)                         |
| 639478-BB1           | Keyboard with pointing stick for use in Israel (includes keyboard and pointing stick cables)                          |
| 639478-061           | Keyboard with pointing stick for use in Italy (includes keyboard and pointing stick cables)                           |
| 639478-091           | Keyboard with pointing stick for use in Norway (includes keyboard and pointing stick cables)                          |
| 639478-131           | Keyboard with pointing stick for use in Portugal (includes keyboard and pointing stick cables)                        |
| 639478-251           | Keyboard with pointing stick for use in Russia (includes keyboard and pointing stick cables)                          |
| 639478-071           | Keyboard with pointing stick for use in Spain (includes keyboard and pointing stick cables)                           |
| 639478-B71           | Keyboard with pointing stick for use in Sweden (includes keyboard and pointing stick cables)                          |
| 639478-BG1           | Keyboard with pointing stick for use in Switzerland (includes keyboard and pointing stick cables)                     |
| 639478-141           | Keyboard with pointing stick for use in Turkey (includes keyboard and pointing stick cables)                          |
| 639478-031           | Keyboard with pointing stick for use in the United Kingdom (includes keyboard and pointing stick cables)              |
| 639478-291           | Keyboard with pointing stick for use in Japan (includes keyboard and pointing stick cables)                           |
| 639478-AD1           | Keyboard with pointing stick for use in South Korea (includes keyboard and pointing stick cables)                     |
| 639478-AB1           | Keyboard with pointing stick for use in Taiwan (includes keyboard and pointing stick cables)                          |
| 639478-281           | Keyboard with pointing stick for use in Thailand (includes keyboard and pointing stick cables)                        |
| 639479-001           | ExpressCard assembly                                                                                                  |
| 639480-001           | Wireless/web/mute function board (includes cable)                                                                     |
| 639481-001           | Power button board                                                                                                    |
| 639482-001           | Plastics Kit (see <u>Plastics Kit on page 31</u> for more Plastics Kit spare part information)                        |
| 639483-001           | Rubber Kit (includes rubber feet and rubber screw covers)                                                             |
| 639485-001           | Top cover (includes finger print reader, Touchpad (2 button) and bracket))                                            |
| 639486–001           | Top cover (includes Touchpad (2 button) and bracket))                                                                 |

| Spare part<br>number | Description                                                                                                    |
|----------------------|----------------------------------------------------------------------------------------------------|
| 639736-001           | 1-GB memory module (PC3-10600, 1333-MHz, DDR3)                                                                                                   |
| 641674-001           | 320-GB, 7200-rpm hard drive (Self Encrypting Drive, includes hard drive bracket and screws)                                                      |
| 641733-001           | System board (HM65 includes WWAN and RTC battery) for use in all countries and regions except for Russia and China                               |
| 641734-001           | System board (QM67 includes RTC battery) for use in all countries and regions except for Russia and China                                        |
| 641735-001           | Webcam module                                                                                                    |
| 641736-001           | Top cover (includes finger print reader, Touchpad (4 button) and bracket))                                                                       |
| 641737-001           | Top cover (includes Touchpad (4 button) and bracket))                                                                                            |
| 643216-001           | System board (HM65 includes RTC battery) for use in all countries and regions except for Russia and China                                        |
| 646076-001           | Base enclosure cover                                                                                                    |
| 646760-001           | Intel Celeron B810, 1.60GHz, 2MB L3 Cache, 2 threads                                                                                             |
| 647672-001           | DVD-ROM drive                                                                                                    |
| 647673-001           | DVD±RW SuperMulti DL LightScribe Drive                                                                                                    |
| 647674-001           | Blu-ray ROM DVD±RW SuperMulti DL LightScribe Drive                                                                                               |
| 647675-001           | Microphone board (includes microphone, and microphone mylar)                                                                                     |
| 647676-001           | Screw Kit                                                                                                    |
| 649657-001           | 160-GB solid-state drive (SSD) (includes hard drive bracket and screws)                                                                          |
| 649658-001           | 128-GB solid-state drive (SSD) (includes hard drive bracket and screws)                                                                          |
| 650161-001           | System board (HM65 includes WWAN and RTC battery) for use in Russia and China                                                                    |
| 650162-001           | System board (QM67 includes RTC battery) for use in Russia and China                                                                             |
| 650163-001           | System board (HM65 includes RTC battery) for use in Russia and China                                                                             |
| 650164-001           | 33.8-cm (13.3-in) LED display assembly, HD, AntiGlare for use in computers without a webcam                                                      |
| 650165-001           | 33.8-cm (13.3-in) LED display assembly, HD, AntiGlare for use in computers without a webcam (includes 2<br>WWAN antenna transceivers and cables) |
| 650166-001           | 33.8-cm (13.3-in) LED display assembly, HD, AntiGlare for use in computers with a webcam                                                         |
| 650167-001           | 33.8-cm (13.3-in) LED display assembly, HD, AntiGlare for use in computers with a webcam (includes 2<br>WWAN antenna transceivers and cables)    |
| 651038-001           | RTC battery                                                                                                    |
| 651649-001           | HDD Hardware Kit                                                                                                    |
| 651656-001           | Smart Card reader                                                                                                    |
| 651913-001           | Fingerprint reader board (includes fingerprint reader board cable)                                                                               |

# 4 Removal and replacement procedures

# **Preliminary replacement requirements**

## **Tools required**

You will need the following tools to complete the removal and replacement procedures:

- Flat-bladed screwdriver
- Phillips PO and P1 screwdrivers
- Torx T8 screwdriver

## **Service considerations**

The following sections include some of the considerations that you must keep in mind during disassembly and assembly procedures.

**NOTE:** As you remove each subassembly from the computer, place the subassembly (and all accompanying screws) away from the work area to prevent damage.

## **Plastic parts**

**CAUTION:** Using excessive force during disassembly and reassembly can damage plastic parts. Use care when handling the plastic parts. Apply pressure only at the points designated in the maintenance instructions.

#### **Cables and connectors**

**CAUTION:** When servicing the computer, be sure that cables are placed in their proper locations during the reassembly process. Improper cable placement can damage the computer.

Cables must be handled with extreme care to avoid damage. Apply only the tension required to unseat or seat the cables during removal and insertion. Handle cables by the connector whenever possible. In all cases, avoid bending, twisting, or tearing cables. Be sure that cables are routed in such a way that they cannot be caught or snagged by parts being removed or replaced. Handle flex cables with extreme care; these cables tear easily.

### **Drive handling**

**CAUTION:** Drives are fragile components that must be handled with care. To prevent damage to the computer, damage to a drive, or loss of information, observe these precautions:

Before removing or inserting a hard drive, shut down the computer. If you are unsure whether the computer is off or in Hibernation, turn the computer on, and then shut it down through the operating system.

Before handling a drive, be sure that you are discharged of static electricity. While handling a drive, avoid touching the connector.

Before removing an optical drive, be sure that the disc is not in the drive and be sure that the optical drive tray is closed.

Handle drives on surfaces covered with at least 2.5 cm (one inch) of shock-proof foam.

Avoid dropping drives from any height onto any surface.

After removing a hard drive or an optical drive, place it in a static-proof bag.

Avoid exposing a hard drive to products that have magnetic fields, such as monitors or speakers.

Avoid exposing a drive to temperature extremes or liquids.

If a drive must be mailed, place the drive in a bubble pack mailer or other suitable form of protective packaging and label the package "FRAGILE."

# **Grounding guidelines**

#### Electrostatic discharge damage

Electronic components are sensitive to electrostatic discharge (ESD). Circuitry design and structure determine the degree of sensitivity. Networks built into many integrated circuits provide some protection, but in many cases, ESD contains enough power to alter device parameters or melt silicon junctions.

A discharge of static electricity from a finger or other conductor can destroy static-sensitive devices or microcircuitry. Even if the spark is neither felt nor heard, damage may have occurred.

An electronic device exposed to ESD may not be affected at all and can work perfectly throughout a normal cycle. Or the device may function normally for a while, and then degrade in the internal layers, reducing its life expectancy.

**CAUTION:** To prevent damage to the computer when you are removing or installing internal components, observe these precautions:

Keep components in their electrostatic-safe containers until you are ready to install them.

Use nonmagnetic tools.

Before touching an electronic component, discharge static electricity by using the guidelines described in this section.

Avoid touching pins, leads, and circuitry. Handle electronic components as little as possible.

If you remove a component, place it in an electrostatic-safe container.

The following table shows how humidity affects the electrostatic voltage levels generated by different activities.

#### **CAUTION:** A product can be degraded by as little as 700 V.

| Typical electrostatic voltage levels |                   |          |         |
|--------------------------------------|-------------------|----------|---------|
|                                      | Relative humidity |          |         |
| Event                                | 10%               | 40%      | 55%     |
| Walking across carpet                | 35,000 V          | 15,000 V | 7,500 V |
| Walking across vinyl floor           | 12,000 V          | 5,000 V  | 3,000 V |
| Motions of bench worker              | 6,000 V           | 800 V    | 400 V   |
| Removing DIPS from plastic tube      | 2,000 V           | 700 V    | 400 V   |
| Removing DIPS from vinyl tray        | 11,500 V          | 4,000 V  | 2,000 V |
| Removing DIPS from Styrofoam         | 14,500 V          | 5,000 V  | 3,500 V |
| Removing bubble pack from PCB        | 26,500 V          | 20,000 V | 7,000 V |
| Packing PCBs in foam-lined box       | 21,000 V          | 11,000 V | 5,000 V |

#### Packaging and transporting guidelines

Follow these grounding guidelines when packaging and transporting equipment:

- To avoid hand contact, transport products in static-safe tubes, bags, or boxes.
- Protect ESD-sensitive parts and assemblies with conductive or approved containers or packaging.
- Keep ESD-sensitive parts in their containers until the parts arrive at static-free workstations.
- Place items on a grounded surface before removing items from their containers.
- Always be properly grounded when touching a component or assembly.
- Store reusable ESD-sensitive parts from assemblies in protective packaging or nonconductive foam.
- Use transporters and conveyors made of antistatic belts and roller bushings. Be sure that
  mechanized equipment used for moving materials is wired to ground and that proper materials
  are selected to avoid static charging. When grounding is not possible, use an ionizer to dissipate
  electric charges.

#### **Workstation guidelines**

Follow these grounding workstation guidelines:

- Cover the workstation with approved static-shielding material.
- Use a wrist strap connected to a properly grounded work surface and use properly grounded tools and equipment.
- Use conductive field service tools, such as cutters, screwdrivers, and vacuums.
- When fixtures must directly contact dissipative surfaces, use fixtures made only of static-safe materials.
- Keep the work area free of nonconductive materials, such as ordinary plastic assembly aids and Styrofoam.
- Handle ESD-sensitive components, parts, and assemblies by the case or PCM laminate. Handle these items only at static-free workstations.
- Avoid contact with pins, leads, or circuitry.
- Turn off power and input signals before inserting or removing connectors or test equipment.

#### **Equipment guidelines**

Grounding equipment must include either a wrist strap or a foot strap at a grounded workstation.

- When seated, wear a wrist strap connected to a grounded system. Wrist straps are flexible straps with a minimum of one megohm ±10% resistance in the ground cords. To provide proper ground, wear a strap snugly against the skin at all times. On grounded mats with banana-plug connectors, use alligator clips to connect a wrist strap.
- When standing, use foot straps and a grounded floor mat. Foot straps (heel, toe, or boot straps) can be used at standing workstations and are compatible with most types of shoes or boots. On conductive floors or dissipative floor mats, use foot straps on both feet with a minimum of one megohm resistance between the operator and ground. To be effective, the conductive strips must be worn in contact with the skin.

The following grounding equipment is recommended to prevent electrostatic damage:

- Antistatic tape
- Antistatic smocks, aprons, and sleeve protectors
- Conductive bins and other assembly or soldering aids
- Nonconductive foam
- Conductive tabletop workstations with ground cords of one megohm resistance
- Static-dissipative tables or floor mats with hard ties to the ground
- Field service kits
- Static awareness labels
- Material-handling packages
- Nonconductive plastic bags, tubes, or boxes
- Metal tote boxes
- Electrostatic voltage levels and protective materials

The following table lists the shielding protection provided by antistatic bags and floor mats.

| Material              | Use        | Voltage protection level |
|-----------------------|------------|--------------------------|
| Antistatic plastic    | Bags       | 1,500 V                  |
| Carbon-loaded plastic | Floor mats | 7,500 V                  |
| Metallized laminate   | Floor mats | 5,000 V                  |

# **Component replacement procedures**

This chapter provides removal and replacement procedures.

There are as many as 95 screws and screw locks, in 15 different sizes, that must be removed, replaced, or loosened when servicing the computer. Make special note of each screw and screw lock size and location during removal and replacement.

## Service tag

When ordering parts or requesting information, provide the computer serial number and model description provided on the service tag.

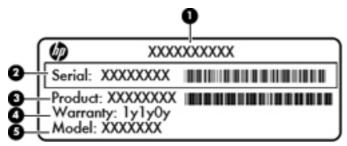

- Product name (1). This is the product name affixed to the front of the computer.
- Serial number (s/n) (2). This is an alphanumeric identifier that is unique to each product.
- Part number/Product number (p/n) **(3)**. This number provides specific information about the product's hardware components. The part number helps a service technician to determine what components and parts are needed.
- Warranty period **(4)**. This number describes the duration (in years) of the warranty period for the computer.
- Model description (5). This is the alphanumeric identifier used to locate documents, drivers, and support for the computer.

# **Computer feet**

The computer feet are adhesive-backed rubber pads. The feet are included in the Rubber Kit, spare part number 639483-001. There are 5 rubber feet that attach to the base enclosure cover/bottom cover in the locations illustrated below.

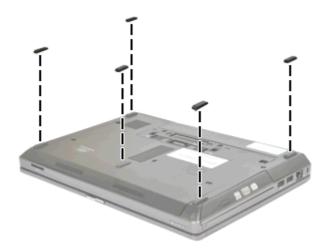

# **Battery**

| Description                               | Spare part number |
|-------------------------------------------|-------------------|
| 9-cell, 100-Wh Li-ion battery             | 631243-001        |
| 6-cell, 62-Wh Li-ion battery              | 628668–001        |
| 6-cell, 55-Wh Li-ion battery              | 628666-001        |
| 6-cell, 55-Wh HP Long Life Li-ion battery | 628670-001        |
| 3-cell, 31-Wh Li-ion battery              | 628664-001        |

Before disassembling the computer, follow these steps:

- 1. Shut down the computer. If you are unsure whether the computer is off or in Hibernation, turn the computer on, and then shut it down through the operating system.
- 2. Disconnect all external devices connected to the computer.
- **3.** Disconnect the power from the computer by first unplugging the power cord from the AC outlet, and then unplugging the AC adapter from the computer.

Remove the battery:

- 1. Turn the computer upside-down on a flat surface, with the battery bay toward you.
- 2. Slide the battery release latch (1) to release the battery.
- 3. Remove the battery (2) from the computer.

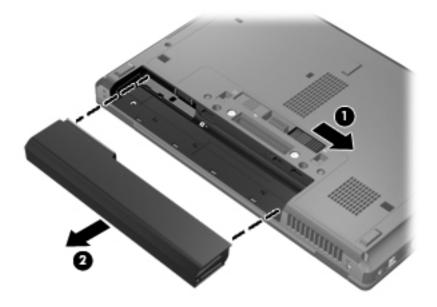

Install the battery by inserting it into the battery bay until you hear a click.

## SIM

NOTE: This section applies only to computer models with WWAN capability.

**NOTE:** If there is a SIM inserted in the SIM slot, it must be removed before disassembling the computer. Be sure that the SIM is reinserted in the SIM slot after reassembling the computer.

Before removing the SIM, follow these steps:

- 1. Shut down the computer. If you are unsure whether the computer is off or in Hibernation, turn the computer on, and then shut it down through the operating system.
- 2. Disconnect all external devices connected to the computer.
- Disconnect the power from the computer by first unplugging the power cord from the AC outlet, and then unplugging the AC adapter from the computer.
- 4. Remove the battery (see <u>Battery on page 50</u>).

Remove the SIM:

- 1. Press in on the SIM (1). (The module is partially ejected from the SIM slot.)
- 2. Remove the SIM (2) from the SIM slot.

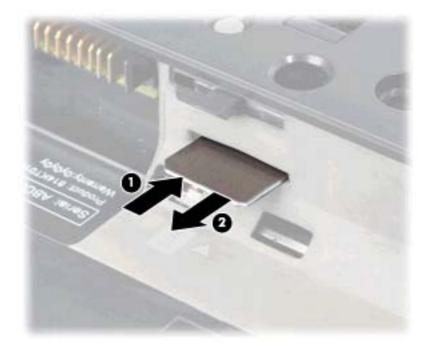

Reverse this procedure to install the SIM.

#### **Bottom cover**

**NOTE:** The optional screw is located on the inside of the bottom cover.

| Description  | Spare part number |
|--------------|-------------------|
| Bottom cover | 646077-001        |

Before removing the bottom cover, follow these steps:

- 1. Shut down the computer. If you are unsure whether the computer is off or in Hibernation, turn the computer on, and then shut it down through the operating system.
- 2. Disconnect all external devices connected to the computer.
- **3.** Disconnect the power from the computer by first unplugging the power cord from the AC outlet, and then unplugging the AC adapter from the computer.
- 4. Remove the battery (see <u>Battery on page 50</u>).

Remove the bottom cover:

- 1. Turn the computer upside-down on a flat surface, with the battery bay toward you.
- 2. Slide the bottom cover release latch (1) to the left, remove the screw (if the optional screw is being used) (2).
- 3. Slide the release latch again (3) to release the bottom cover.
- 4. Slide the bottom cover towards the front of the computer (4) and lift (5) to remove the cover.

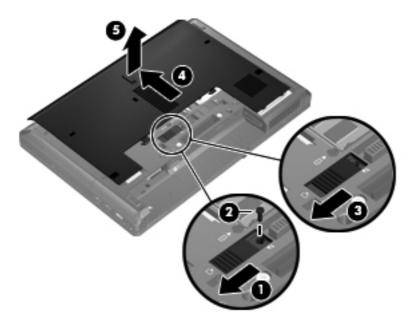

## WLAN module

A CAUTION: The WLAN module and the WWAN module are not interchangeable.

#### Description Spare part number Intel Wi-Fi Link 1000, 802.11b/g/n WLAN module for use in Andorra, Antigua and Barbuda, 572520-001 Argentina, Aruba, Australia, Austria, Azerbaijan, Bahamas, Bahrain, Barbados, Belgium, Bermuda, Bolivia, Bosnia and Herzegovina, Brazil, Brunei, Bulgaria, Canada, Cayman Islands, Chile, the People's Republic of China, Colombia, Costa Rica, Croatia, Cyprus, Czech Republic, Denmark, Dominican Republic, Ecuador, Egypt, El Salvador, Estonia, Finland, France, French Guiana, Georgia, Germany, Ghana, Greece, Guadeloupe, Guam, Guatemala, Haiti, Honduras, Hong Kong, Hungary, Iceland, India, Indonesia, Ireland, Israel, Italy, Ivory Coast, Jamaica, Japan, Jordan, Kenya, South Korea, Kuwait, Kyrgyzstan, Latvia, Lebanon, Martinique, US Virgin Islands, Puerto Rico, Nether Antilles, Liechtenstein, Lithuania, Luxembourg, Malawi, Malaysia, Malta, Mauritius, Mexico, Monaco, Montenegro, Morocco, the Netherlands, New Zealand, Nicaragua, Nigeria, Norway, Oman, Pakistan, Panama, Paraguay, Peru, Philippines, Poland, Portugal, Qatar, Romania, San Marino, Saudi Arabia, Senegal, Singapore, Slovakia, Slovenia, South Africa, Spain, Sri Lanka, Sweden, Switzerland, Taiwan, Tanzania, Thailand, Trinidad and Tobago, Turkey, the United Arab Emirates, the United Kingdom, the United States, Uruguay, Venezuela, Vietnam, Yemen, Zambia, and Zimbabwe Intel Wi-Fi Link 6205, 802.11a/b/g/n WLAN module for use in Andorra, Antigua and Barbuda, 631954-001 Argentina, Aruba, Australia, Austria, Azerbaijan, Bahamas, Bahrain, Barbados, Belgium, Bermuda, Bolivia, Bosnia and Herzegovina, Brazil, Brunei, Bulgaria, Canada, Cavman Islands, Chile, the People's Republic of China, Colombia, Costa Rica, Croatia, Cyprus, Czech Republic, Denmark, Dominican Republic, Ecuador, Egypt, El Salvador, Estonia, Finland, France, French Guiana, Georgia, Germany, Ghana, Greece, Guadeloupe, Guam, Guatemala, Haiti, Honduras, Hong Kong, Hungary, Iceland, India, Indonesia, Ireland, Israel, Italy, Ivory Coast, Jamaica, Japan, Jordan, Kenya, Kuwait, Kyrgyzstan, Latvia, Lebanon, Martinique, Liechtenstein, Lithuania, Luxembourg, Malawi, Malaysia, Malta, Mauritius, Mexico, Monaco, Montenearo, Morocco, the Nether Antilles, the Netherlands, New Zealand, Nicaragua, Nigeria, Norway, Oman, Pakistan, Panama, Paraguay, Peru, Philippines, Poland, Portugal, Puerto Rico, Qatar, Romania, San Marino, Saudi Arabia, Senegal, Singapore, Slovakia, Slovenia, South Africa, South Korea, Spain, Sri Lanka, Sweden, Switzerland, Taiwan, Tanzania, Thailand, Trinidad and Tobago, Tunisia, Turkey, the United Arab Emirates, the United Kingdom, the United States, Uruguay, the U.S. Virgin Islands, Venezuela, Vietnam, Yemen, Zambia, and Zimbabwe Broadcom 4322 AGN 802.11a/b/g/n WLAN module for use in Antigua and Barbuda, 582564-001

Barbados, Belize, Canada, the Cayman Islands, Guam, Puerto Rico, Trinidad and Tobago, the U.S. Virgin Islands, and the United States

#### Description

#### Spare part number

| Description                                                                                                    | Spare part number |
|----------------------------------------------------------------------------------------------------|-------------------|
| Broadcom 4322 AGN 802.11a/b/g/n WLAN module for use in Afghanistan, Albania, Algeria,<br>Andorra, Angola, Antigua and Barbuda, Argentina, Armenia, Aruba, Australia, Austria,<br>Azerbaijan, the Bahamas, Bahrain, Bangladesh, Barbados, Belarus, Belgium, Belize, Benin,<br>Bermuda, Bhutan, Bolivia, Bosnia and Herzegovina, Botswana, Brazil, the British Virgin Islands,<br>Brunei, Bulgaria, Burkina Faso, Burundi, Cameroon, Cape Verde, the Central African Republic,<br>Chad, Chile, the People's Republic of China, Colombia, Comoros, the Congo, Costa Rica, Croatia,<br>Cyprus, the Czech Republic, Denmark, Djibouti, Dominica, the Dominican Republic, East Timor,<br>Ecuador, Egypt, El Salvador, Equitorial Guinea, Eritrea, Estonia, Ethiopia, Fiji, Finland, France,<br>French Guiana, Gabon, Gambia, Georgia, Germany, Ghana, Gibraltar, Greece, Grenada,<br>Guadeloupe, Guatemala, Guinea, Guinea-Bissau, Guyana, Haiti, Honduras, Hong Kong, Hungary,<br>Iceland, India, Ireland, Israel, Italy, the Ivory Coast, Jamaica, Jordan, Kazakhstan, Kenya, Kiribati,<br>Kyrgyzstan, Laos, Latvia, Lebanon, Lesotho, Liberia, Liechtenstein, Lithuania, Luxembourg,<br>Macedonia, Madagascar, Malawi, Malaysia, the Maldives, Mali, Malta, the Marshall Islands,<br>Martinique, Mauritania, Mauritius, Mexico, Micronesia, Monaco, Mongolia, Montenegro,<br>Morocco, Mozambique, Namibia, Nauru, Nepal, the Nether Antilles, the Netherlands, New<br>Zealand, Nicaragua, Niger, Nigeria, Norway, Oman, Pakistan, Palau, Panama, Papua New<br>Guinea, Paraguay, Peru, the Philippines, Poland, Portugal, the Republic of Moldova, Romania,<br>Russia, Rwanda, Samoa, San Marino, Sao Tome and Principe, Saudi Arabia, Senegal, Serbia, the<br>Seychelles, Sierra Leone, Singapore, Slovakia, Slovenia, the Solomon Islands, Somalia, South<br>Africa, South Korea, Spain, Sri Lanka, St. Kitts and Nevis, St. Lucia, St. Vincent and the<br>Grenadines, Suriname, Swaziland, Sweden, Switzerland, Taiwan, Tajikistan, Tanzania, Togo,<br>Tonga, Trinidad and Tobago, Tunisia, Turkey, Turkmenistan, Tuvalu, Uganda, Ukraine, the United<br>Arab Emirates, the United Kingdom, Urugu | 582564-002        |
| Broadcom 4313 BGN 802.11b/g/n WLAN module for use in Antigua and Barbuda, Barbados,<br>Belize, Canada, the Cayman Islands, Guam, Puerto Rico, Trinidad and Tobago, the U.S. Virgin<br>Islands, and the United States                                                                                                    | 593836-001        |
| Broadcom 4313 BGN 802.11b/g/n WLAN module for use in Afghanistan, Albania, Algeria,<br>Andorra, Angola, Antigua and Barbuda, Argentina, Armenia, Aruba, Australia, Austria,<br>Azerbaijan, the Bahamas, Bahrain, Bangladesh, Barbados, Belarus, Belgium, Belize, Benin,<br>Bermuda, Bhutan, Bolivia, Bosnia and Herzegovina, Botswana, Brazil, the British Virgin Islands,<br>Brunei, Bulgaria, Burkina Faso, Burundi, Cameroon, Cape Verde, the Central African Republic,<br>Chad, Chile, the People's Republic of China, Colombia, Comoros, the Congo, Costa Rica, Croatia,<br>Cyprus, the Czech Republic, Denmark, Djibouti, Dominica, the Dominican Republic, East Timor,<br>Ecuador, Egypt, El Salvador, Equitorial Guinea, Eritrea, Estonia, Ethiopia, Fiji, Finland, France,<br>French Guiana, Gabon, Gambia, Georgia, Germany, Ghana, Gibraltar, Greece, Grenada,<br>Guadeloupe, Guatemala, Guinea, Guinea-Bissau, Guyana, Haiti, Honduras, Hong Kong, Hungary,<br>Iceland, India, Ireland, Israel, Italy, the Ivory Coast, Jamaica, Jordan, Kazakhstan, Kenya, Kiribati,<br>Kyrgyzstan, Laos, Latvia, Lebanon, Lesotho, Liberia, Liechtenstein, Lithuania, Luxembourg,<br>Macedonia, Madagascar, Malawi, Malaysia, the Maldives, Mali, Malta, the Marshall Islands,<br>Martinique, Mauritania, Mauritius, Mexico, Micronesia, Monaco, Mongolia, Montenegro,<br>Morocco, Mozambique, Namibia, Nauru, Nepal, the Nether Antilles, the Netherlands, New<br>Zealand, Nicaragua, Niger, Nigeria, Norway, Oman, Pakistan, Palau, Panama, Papua New<br>Guinea, Paraguay, Peru, the Philippines, Poland, Portugal, the Republic of Moldova, Romania,<br>Russia, Rwanda, Samoa, San Marino, Sao Tome and Principe, Saudi Arabia, Senegal, Serbia, the<br>Seychelles, Sierra Leone, Singapore, Slovakia, Slovenia, the Solomon Islands, Somalia, South<br>Africa, South Korea, Spain, Sri Lanka, St. Kitts and Nevis, St. Lucia, St. Vincent and the<br>Grenadines, Suriname, Swaziland, Sweden, Switzerland, Taiwan, Tajikistan, Tanzania, Togo,<br>Tonga, Trinidad and Tobago, Tunisia, Turkey, Turkmenistan, Tuvalu, Uganda, Ukraine, the United<br>Arab Emirates, the United Kingdom, Uruguay | 593836-002        |

Before removing the WLAN module, follow these steps:

- 1. Shut down the computer. If you are unsure whether the computer is off or in Hibernation, turn the computer on, and then shut it down through the operating system.
- 2. Disconnect all external devices connected to the computer.
- **3.** Disconnect the power from the computer by first unplugging the power cord from the AC outlet, and then unplugging the AC adapter from the computer.
- 4. Remove the battery (see <u>Battery on page 50</u>).
- 5. Remove the bottom cover (see <u>Bottom cover on page 51</u>).

Remove the WLAN module:

- 1. Turn the computer upside-down, with the front toward you.
- 2. Disconnect the WLAN antenna cables (1) from the terminals on the WLAN module.
- **NOTE:** The WLAN antenna cable ("Black" tag labelled **(1)**) is connected to the WLAN module "Main" terminal. The WLAN antenna cable ("White" tag labelled **(2)**) is connected to the WLAN module "Aux" terminal.
- 3. Remove the two Phillips PM2.0×3.0 screws (2) that secure the WLAN module to the computer. (The edge of the module opposite the slot rises away from the computer.)
- 4. Remove the WLAN module (3) by pulling the module away from the slot at an angle.
  - MOTE: WLAN modules are designed with a notch (4) to prevent incorrect insertion.

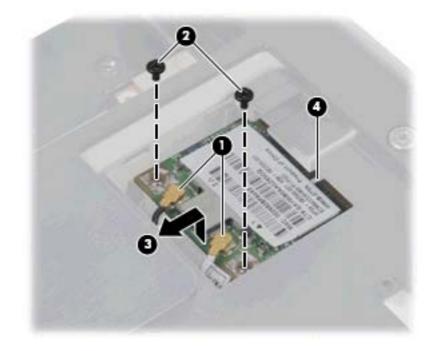

**NOTE:** If the WLAN antennas are not connected to the terminals on the WLAN module, the protective sleeves must be installed on the antenna connectors, as shown in the following illustration.

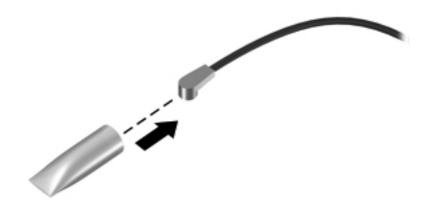

Reverse this procedure to install the WLAN module.

# **Optical drive**

NOTE: All optical drive spare part kits include an optical drive bezel.

| Description                                        | Spare part number |
|----------------------------------------------------|-------------------|
| DVD±RW SuperMulti DL LightScribe Drive             | 647673-001        |
| Blu-ray ROM DVD±RW SuperMulti DL LightScribe Drive | 647674-001        |
| DVD-ROM Drive                                      | 647672-001        |

Before removing the optical drive, follow these steps:

- 1. Shut down the computer. If you are unsure whether the computer is off or in Hibernation, turn the computer on, and then shut it down through the operating system.
- **2.** Disconnect all external devices connected to the computer.
- **3.** Disconnect the power from the computer by first unplugging the power cord from the AC outlet, and then unplugging the AC adapter from the computer.
- 4. Remove the battery (see <u>Battery on page 50</u>).
- 5. Remove the bottom cover (see <u>Bottom cover on page 51</u>).

Remove the optical drive:

- 1. Position the computer upside-down with the right side toward you.
- 2. Remove the Phillips PM2.5×12.0 captive screw (1) that secures the optical drive to the computer.
- 3. Push the optical drive tab (2) to release the optical drive from the computer.

4. Remove the optical drive (3) from the computer.

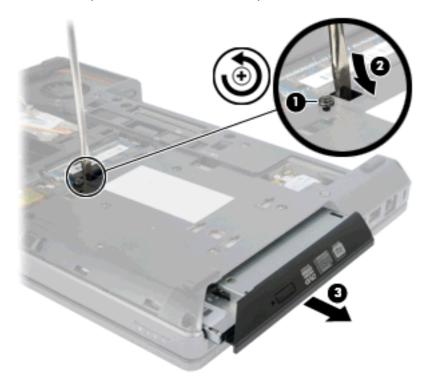

- 5. If it is necessary to replace the optical drive bracket, position the optical drive with the rear toward you.
- 6. Remove the two Phillips PM2.0×3.0 screws (1) that secure the optical drive bracket to the optical drive.
- 7. Remove the optical drive bracket (2).

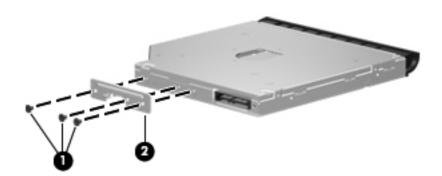

Reverse this procedure to install an optical drive.

# **Upgrade bay**

| Description                 | Spare part number |
|-----------------------------|-------------------|
| 500-GB, 7200-rpm hard drive | 595762-001        |

Before removing a drive from the upgrade bay, follow these steps:

- 1. Shut down the computer. If you are unsure whether the computer is off or in Hibernation, turn the computer on, and then shut it down through the operating system.
- 2. Disconnect all external devices connected to the computer.
- **3.** Disconnect the power from the computer by first unplugging the power cord from the AC outlet, and then unplugging the AC adapter from the computer.
- 4. Remove the battery (see <u>Battery on page 50</u>).
- 5. Remove the bottom cover (see <u>Bottom cover on page 51</u>).

Remove the drive from the upgrade bay:

- 1. Position the computer upside-down, with the front toward you.
- 2. Remove the four Phillips PM2.0×4.0 screws that secure the hard drive assembly into the upgrade bay.

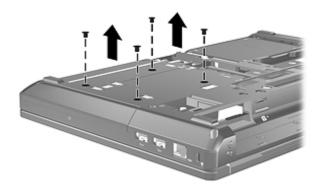

- 3. Remove the Phillips PM2.5×12.0 captive screw (1) that secures the optical drive to the computer.
- 4. Push the optical drive tab (2) to release the drive from the computer.
- 5. Remove the optical drive (3) from the computer.

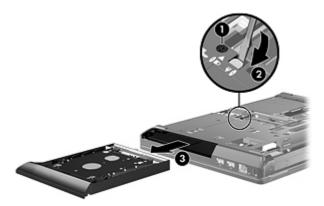

6. Remove the assembly from the base enclosure.

Reverse this procedure to install the hard drive into the upgrade bay.

## Hard drive

NOTE: All hard drive spare part kits include a hard drive bracket and screws.

| Description                                         | Spare part number |
|-----------------------------------------------------|-------------------|
| 750-GB, 7200-rpm hard drive                         | 633252-001        |
| 500-GB, 7200-rpm hard drive                         | 634926-001        |
| 320-GB, 7200-rpm hard drive                         | 634862-001        |
| 320-GB, 7200-rpm hard drive (Self Encrypting Drive) | 641674-001        |
| 250-GB, 7200-rpm hard drive                         | 634861-001        |
| 160-GB solid-state drive (SSD)                      | 649657-001        |
| 128-GB solid-state drive (SSD)                      | 649658-001        |

Before disassembling the computer, follow these steps:

- 1. Shut down the computer. If you are unsure whether the computer is off or in Hibernation, turn the computer on, and then shut it down through the operating system.
- 2. Disconnect all external devices connected to the computer.
- **3.** Disconnect the power from the computer by first unplugging the power cord from the AC outlet, and then unplugging the AC adapter from the computer.
- 4. Remove the battery (see <u>Battery on page 50</u>).
- 5. Remove the bottom cover (see <u>Bottom cover on page 51</u>).

Remove the hard drive:

- 1. Position the computer upside-down, with the battery bay toward you.
- 2. Loosen the three Phillips PM2.5×12.0 captive screws (1) that secures the hard drive to the computer.
- **3.** Grasp the Mylar tab **(2)** on the hard drive and slide the hard drive to the left to disconnect it from the system board.

4. Use the plastic tab to lift the connector side of the hard drive up at an angle (3) and remove the drive (4) from the hard drive bay.

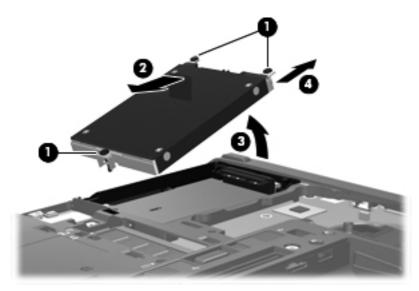

- 5. If it is necessary to replace the hard drive bracket, remove the four Phillips PM3.0×5.0 hard drive bracket screws (1) from each side of the hard drive.
- 6. Lift the bracket (2) straight up to remove it from the hard drive.

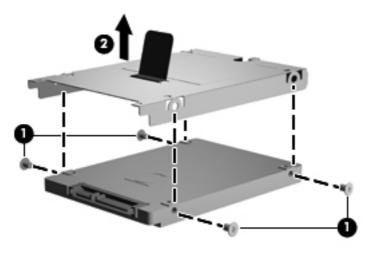

Reverse this procedure to reassemble and install the hard drive.

# **Bluetooth module**

**NOTE:** The Bluetooth module spare part kit does not include a Bluetooth module cable. The Bluetooth module cable is included in the Cable Kit, spare part number 639473-001. See <u>Cable Kit on page 32</u> for more Cable Kit spare part number information.

| Description      | Spare part number |
|------------------|-------------------|
| Bluetooth module | 537921-001        |

Before removing the Bluetooth module, follow these steps:

- 1. Shut down the computer. If you are unsure whether the computer is off or in Hibernation, turn the computer on, and then shut it down through the operating system.
- 2. Disconnect all external devices connected to the computer.
- **3.** Disconnect the power from the computer by first unplugging the power cord from the AC outlet, and then unplugging the AC adapter from the computer.
- 4. Remove the battery (see <u>Battery on page 50</u>).
- 5. Remove the bottom cover (see <u>Bottom cover on page 51</u>).

Remove the Bluetooth module:

- 1. Position the computer upside-down, with the front toward you.
- 2. Remove the Bluetooth module by lifting it straight up and out of the compartment (1) as far as the cable allows.
- 3. Disconnect the Bluetooth module cable (2) from the Bluetooth module.

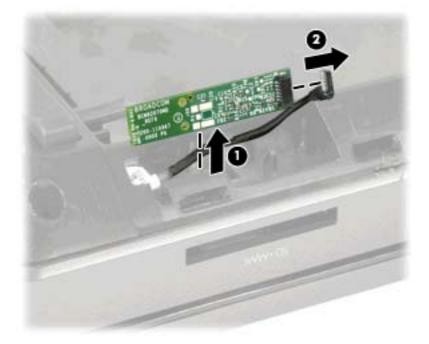

Reverse this procedure to install the Bluetooth module.

## **Expansion memory modules**

**NOTE:** There are two memory slots. Expansion memory is installed in a compartment containing a single slot (slot 2) on the bottom of the computer and the primary memory is installed in a compartment containing a single slot (slot 1) under the keyboard.

Slot 2 cannot be populated if slot 1 is not populated.

| Description                      | Spare part number |
|----------------------------------|-------------------|
| 1-GB (PC3-10600, 1333-MHz, DDR3) | 639736-001        |
| 2-GB (PC3-10600, 1333-MHz, DDR3) | 621565-001        |
| 4-GB (PC3-10600, 1333-MHz, DDR3) | 621569-001        |
| 8-GB (PC3-10600, 1333-MHz, DDR3) | 634091-001        |

Before removing the memory module, follow these steps:

- 1. Shut down the computer. If you are unsure whether the computer is off or in Hibernation, turn the computer on, and then shut it down through the operating system.
- 2. Disconnect all external devices connected to the computer.
- 3. Disconnect the power from the computer by first unplugging the power cord from the AC outlet, and then unplugging the AC adapter from the computer.
- 4. Remove the battery (see <u>Battery on page 50</u>).
- 5. Remove the bottom cover (see <u>Bottom cover on page 51</u>).

Remove the expansion memory module:

- 1. Position the computer upside-down, with the front toward you.
- 2. Spread the retaining tabs (1) on each side of the expansion memory module slot to release the memory module. (The edge of the module opposite the slot rises away from the computer.)

- 3. Remove the expansion memory module (2) by pulling the module away from the slot at an angle.
- **NOTE:** Memory modules are designed with a notch **(3)** to prevent incorrect insertion into the memory module slot.

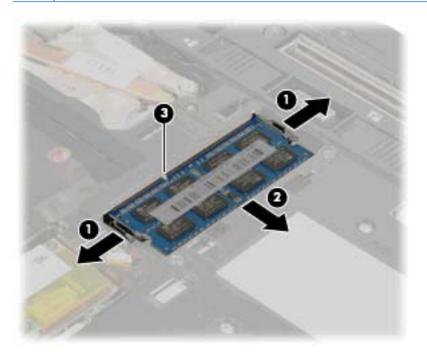

Reverse this procedure to install an expansion memory module.

# Keyboard

| For use in:                                                    | Spare part number | For use in:                | Spare part number |
|----------------------------------------------------------------|-------------------|----------------------------|-------------------|
| Keyboards with pointing stick (includes pointing stick cable): |                   |                            |                   |
| Belgium                                                        | 639478-A41        | Latin America              | 639478-161        |
| Brazil                                                         | 639478-201        | The Netherlands and Europe | 639478-B31        |
| Bulgaria                                                       | 639478-261        | Norway                     | 639478-091        |
| Czech Republic and Slovakia                                    | 639478-A81        | Portugal                   | 639478-131        |
| Denmark                                                        | 639478-081        | Russia                     | 639478-251        |
| France                                                         | 639478-051        | Saudi Arabia               | 639478-171        |
| French Canada                                                  | 639478-121        | Slovenia                   | 639478-BA1        |
| Germany                                                        | 639478-041        | Spain                      | 639478-071        |
| Greece                                                         | 639478-DJ1        | Sweden and Finland         | 639478-B71        |
| Hungary                                                        | 639478-211        | Switzerland                | 639478-BG1        |
| Iceland                                                        | 639478-DD1        | Taiwan                     | 639478-AB1        |
| Israel                                                         | 639478-BB1        | Thailand                   | 639478-281        |
| Italy                                                          | 639478-061        | Turkey                     | 639478-141        |
| Japan                                                          | 639478-291        | The United Kingdom         | 639478-031        |
| South Korea                                                    | 639478-AD1        | The United States          | 639478-001        |

Before removing the keyboard, follow these steps:

- 1. Shut down the computer. If you are unsure whether the computer is off or in Hibernation, turn the computer on, and then shut it down through the operating system.
- 2. Disconnect all external devices connected to the computer.
- **3.** Disconnect the power from the computer by first unplugging the power cord from the AC outlet, and then unplugging the AC adapter from the computer.
- 4. Remove the battery (see <u>Battery on page 50</u>).

Remove the keyboard:

- 1. Turn the computer upside-down, with the rear toward you.
- 2. Loosen the three Phillips PM2.5×12.0 captive screws (1) that secure the keyboard to the computer.

3. Release the keyboard by pressing down on the keyboard release cut-out (2).

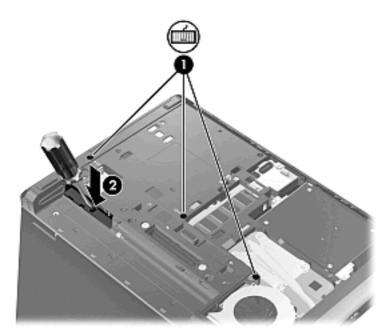

- **4.** Turn the computer right-side up, with the front toward you.
- 5. Open the computer as far as possible.
- 6. Lift the top edge of the keyboard, and then rotate the keyboard forward until it rests upside-down on top of the TouchPad.

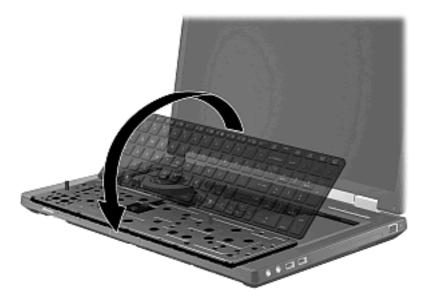

7. Release the zero insertion force (ZIF) connector to which the keyboard cable (1) is attached, and then disconnect the keyboard cable from the system board.

8. Release the ZIF connector to which the pointing stick cable (2) is attached, and then disconnect the pointing stick cable from the system board.

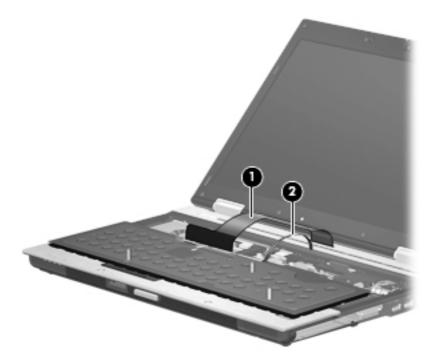

**9.** Remove the keyboard.

Reverse this procedure to install the keyboard.

## WWAN module

**CAUTION:** The WWAN module and the WLAN module are not interchangeable.

**NOTE:** Ericsson modules are only available in EMEA on certain computers.

| Description                      | Spare part number |
|----------------------------------|-------------------|
| HP F5521 Broadband Module (WWAN) | 632155-001        |

Before removing the WWAN module, follow these steps:

- 1. Shut down the computer. If you are unsure whether the computer is off or in Hibernation, turn the computer on, and then shut it down through the operating system.
- 2. Disconnect all external devices connected to the computer.
- **3.** Disconnect the power from the computer by first unplugging the power cord from the AC outlet, and then unplugging the AC adapter from the computer.
- 4. Remove the battery (see <u>Battery on page 50</u>).
- 5. Remove the SIM (see <u>SIM on page 51</u>).
- 6. Remove the keyboard (see <u>Keyboard on page 66</u>).

Remove the WWAN module:

- 1. Disconnect the WWAN antenna cables (1) from the terminals on the WWAN module.
- NOTE: The WWAN antenna cable ("Red" tag labelled (5)) is connected to the WWAN module "Main" terminal. The WWAN antenna cable ("Blue" tag labelled (6)) is connected to the WWAN module "Aux" terminal.

There are two different WWAN modules available, and each module has the antenna connectors reversed.

2. Remove the two Phillips PM2.5×3.0 screws (2) that secure the WWAN module to the computer. (The edge of the module opposite the slot rises away from the computer.)

3. Remove the WWAN module (3) by pulling the module away from the slot at an angle.

**NOTE:** WWAN modules are designed with a notch **(4)** to prevent incorrect insertion.

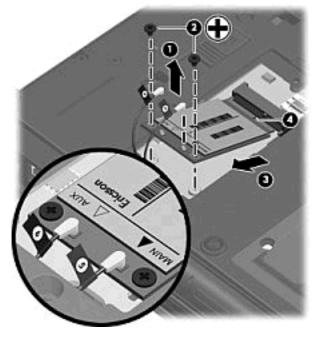

Figure 4-1 Ericsson module antenna locations

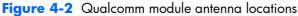

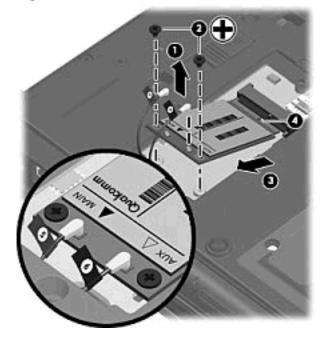

**NOTE:** If the WWAN antennas are not connected to the terminals on the WWAN module, the protective sleeves must be installed on the antenna connectors, as shown in the following illustration.

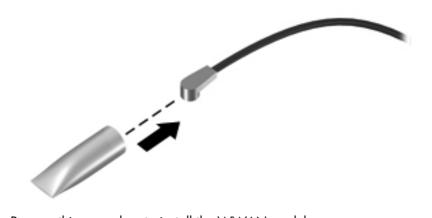

Reverse this procedure to install the WWAN module.

## Modem module

**NOTE:** The modem module spare part kit does not include a modem module cable. The modem module cable is included in the Cable Kit, spare part number 639473-001. See <u>Cable Kit on page 32</u> for more Cable Kit spare part number information.

| Description                                       | Spare part number |
|---------------------------------------------------|-------------------|
| Modem module for use in all countries and regions | 628824-001        |

Before removing the modem module, follow these steps:

- 1. Shut down the computer. If you are unsure whether the computer is off or in Hibernation, turn the computer on, and then shut it down through the operating system.
- 2. Disconnect all external devices connected to the computer.
- **3.** Disconnect the power from the computer by first unplugging the power cord from the AC outlet, and then unplugging the AC adapter from the computer.
- 4. Remove the battery (see <u>Battery on page 50</u>).
- 5. Remove the bottom cover (see <u>Bottom cover on page 51</u>).

Remove the modem module:

- 1. Position the computer upside-down, with the front toward you.
- 2. Remove the Phillips PM2.0×3.0 screws (1) that secure the modem module to the system board.
- 3. Disconnect the modem module (2) from the system board by lifting it straight up.

4. Disconnect the modem module cable (3) from the modem module.

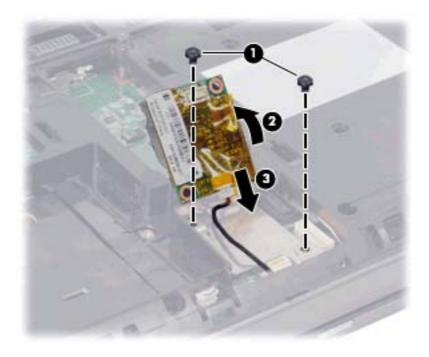

Reverse this procedure to install the modem module.

## Primary memory module

**NOTE:** There are two memory slots. Expansion memory is installed in a compartment containing a single slot (slot 2) on the bottom of the computer and the primary memory is installed in a compartment containing a single slot (slot 1) under the keyboard.

Slot 2 cannot be populated if slot 1 is not populated.

| Description                      | Spare part number |
|----------------------------------|-------------------|
| 1-GB (PC3-10600, 1333-MHz, DDR3) | 639736-001        |
| 2-GB (PC3-10600, 1333-MHz, DDR3) | 621565-001        |
| 4-GB (PC3-10600, 1333-MHz, DDR3) | 621569-001        |
| 8-GB (PC3-10600, 1333-MHz, DDR3) | 634091-001        |

Before removing the primary memory module, follow these steps:

- 1. Shut down the computer. If you are unsure whether the computer is off or in Hibernation, turn the computer on, and then shut it down through the operating system.
- 2. Disconnect all external devices connected to the computer.
- Disconnect the power from the computer by first unplugging the power cord from the AC outlet, and then unplugging the AC adapter from the computer.
- 4. Remove the battery (see <u>Battery on page 50</u>).
- 5. Remove the keyboard (see Keyboard on page 66).

Remove the primary memory module:

1. Spread the retaining tabs (1) on each side of the primary memory module slot to release the memory module. (The edge of the module opposite the slot rises away from the computer.)

- 2. Remove the primary memory module (2) by pulling the module away from the slot at an angle.
- **NOTE:** Memory modules are designed with a notch **(3)** to prevent incorrect insertion into the memory module slot.

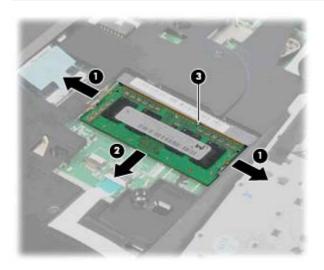

Reverse this procedure to install a primary memory module.

#### Fan

| Description | Spare part number |
|-------------|-------------------|
| Fan         | 639474-001        |

Before removing the fan, follow these steps:

- 1. Shut down the computer. If you are unsure whether the computer is off or in Hibernation, turn the computer on, and then shut it down through the operating system.
- 2. Disconnect all external devices connected to the computer.
- **3.** Disconnect the power from the computer by first unplugging the power cord from the AC outlet, and then unplugging the AC adapter from the computer.
- 4. Remove the battery (see <u>Battery on page 50</u>).
- 5. Remove the bottom cover (see <u>Bottom cover on page 51</u>).

Remove the fan:

- 1. Turn the computer upside-down, with the front toward you.
- 2. Disconnect the fan cable (1) from the system board.
- 3. Remove the two Phillips PM 2.5x5.0 screws (2) that secure the fan to the base enclosure.
- **4.** Lift the fan **(3)** from the base enclosure.

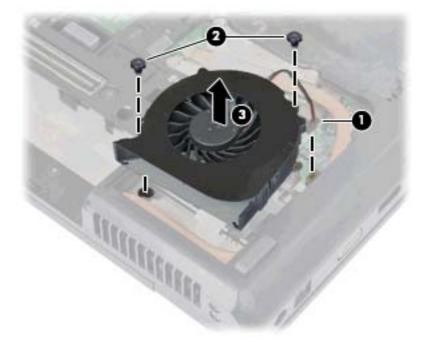

Reverse this procedure to install the fan.

# **NOTE:** To properly ventilate the computer, allow at least a 7.6-cm (3-in) clearance on the left side of the computer.

The computer uses an electric fan for ventilation. The fan is controlled by a temperature sensor and is designed to turn on automatically when high temperature conditions exist. These conditions are affected by high external temperatures, system power consumption, power management/battery conservation configurations, battery fast charging, and software requirements. Exhaust air is displaced through the ventilation grill located on the left side of the computer.

## **Heat sink**

All heat sink spare part kits include replacement thermal material.

| Description                      | Spare part number |
|----------------------------------|-------------------|
| Heat sink (does not include fan) | 639475-001        |

Before removing the heat sink, follow these steps:

- 1. Shut down the computer. If you are unsure whether the computer is off or in Hibernation, turn the computer on, and then shut it down through the operating system.
- 2. Disconnect all external devices connected to the computer.
- 3. Disconnect the power from the computer by first unplugging the power cord from the AC outlet, and then unplugging the AC adapter from the computer.
- 4. Remove the battery (see <u>Battery on page 50</u>).
- **5.** Remove the following components:
  - **a.** Remove the bottom cover (see <u>Bottom cover on page 51</u>).
  - **b.** Fan (see <u>Fan on page 76</u>).

Remove the heat sink:

- 1. Turn the computer upside-down, with the front toward you.
- 2. Remove the four Torx T8M2.0x8.0 screws (1) that secure the heat sink to the base enclosure.

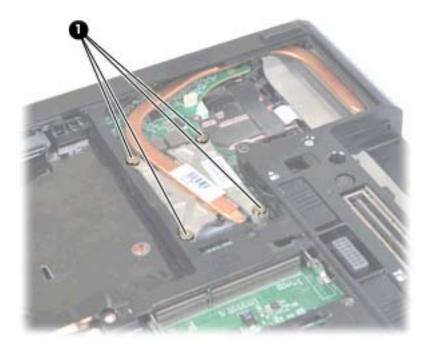

- 3. Lift the right side of the heat sink (1) to disengage it from the system board.
- **4.** Rotate and lift the heat sink counter-clockwise **(2)** to clear the base enclosure, and then remove it from the computer.

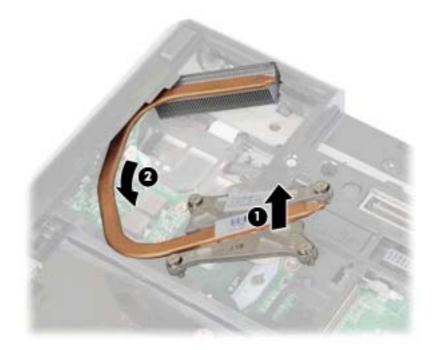

**NOTE:** The thermal material must be thoroughly cleaned from the surfaces of the heat sink **(1)** each time the heat sink is removed. Thermal material is included with all heat sink and processor spare part kits.

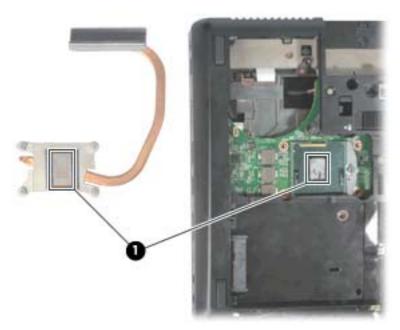

Reverse this procedure to install the heat sink.

#### Processor

NOTE: All processor spare part kits include replacement thermal material.

| Description                                                                                           | Spare part number |
|----------------------------------------------------------------------------------------------------|-------------------|
| Intel Core i7 processor, Dual Core                                                                    |                   |
| 2nd Generation Intel Core i7-2620M, 2.70GHz (Turbo up to 3.40GHz) 4MB L3 Cache, 4 threads             | 631252-001        |
| Intel Core i5 processors, Dual Core                                                                   |                   |
| 2nd Generation Intel Core i5-2540M, 2.60-GHz (Turbo up to 3.30) processor 3-MB L3 cache, 4 threads    | 631255-001        |
| 2nd Generation Intel Core i5-2520M, 2.50-GHz (Turbo up to 3.20) processor 3-MB L3 cache, 4<br>threads | 631253-001        |
| 2nd Generation Intel Core i5-2410M, 2.30-GHz (Turbo up to 2.90) processor 3-MB L3 cache, 4<br>threads | 638039-001        |
| Intel Celeron processor                                                                               |                   |
| Celeron B810, 1.60GHz, 2MB L3 Cache, 2 threads                                                        | 646760-001        |

Before removing the processor, follow these steps:

- 1. Shut down the computer. If you are unsure whether the computer is off or in Hibernation, turn the computer on, and then shut it down through the operating system.
- 2. Disconnect all external devices connected to the computer.
- Disconnect the power from the computer by first unplugging the power cord from the AC outlet, and then unplugging the AC adapter from the computer.
- 4. Remove the battery (see <u>Battery on page 50</u>).
- 5. Remove the following components:
  - a. Keyboard (see Keyboard on page 66)
  - **b.** Remove the bottom cover (see <u>Bottom cover on page 51</u>).
  - **c.** Fan (see <u>Fan on page 76</u>).
  - **d.** Heat sink (see <u>Heat sink on page 78</u>).

Remove the processor:

- 1. Turn the computer upside-down, with the front toward you.
- 2. Use a flat-bladed screwdriver to turn the processor locking screw (1) one-half turn counterclockwise until you hear a click.

- 3. Lift the processor (2) straight up and remove it.
- **NOTE:** The gold triangle **(3)** on the processor must be aligned with the triangle **(4)** embossed on the processor slot when you install the processor.

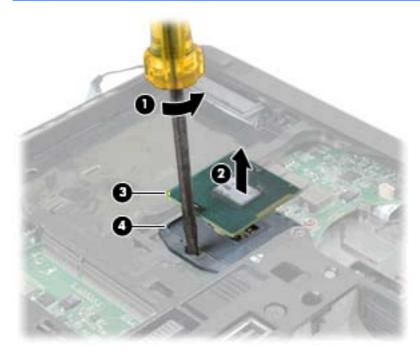

Reverse this procedure to install the processor.

### **Base enclosure cover**

All models include the base enclosure cover.

| Description          | Spare part number |
|----------------------|-------------------|
| Base enclosure cover | 646076-001        |

Before removing the base enclosure cover, follow these steps:

- 1. Shut down the computer. If you are unsure whether the computer is off or in Hibernation, turn the computer on, and then shut it down through the operating system.
- 2. Disconnect all external devices connected to the computer.
- 3. Disconnect the power from the computer by first unplugging the power cord from the AC outlet, and then unplugging the AC adapter from the computer.
- 4. Remove the battery (see <u>Battery on page 50</u>).
- 5. Disconnect the wireless antenna cables from the WLAN module (see <u>WLAN module on page 52</u>) and the WWAN module (see <u>WWAN module on page 69</u>).
- 6. Remove the keyboard (see <u>Keyboard on page 66</u>).
- 7. Remove the fan (see Fan on page 76).
- 8. Remove the heat sink (see <u>Heat sink on page 78</u>).

Remove the base enclosure cover:

**1.** Position the computer right-side up, with the front toward you.

2. Remove the Two Torx T8M2.5×7.0 screws from under the keyboard.

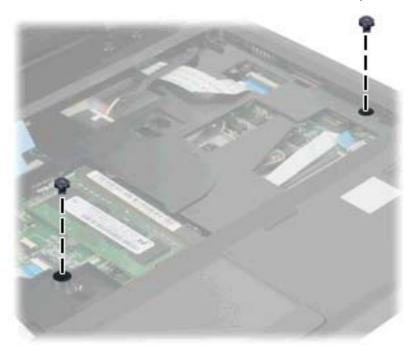

- **3.** Position the computer right-side up, with the rear toward you.
- **4.** Remove the Four Torx T8M2.5×7.0 screws from the back of the unit that secure the display assembly to the computer.

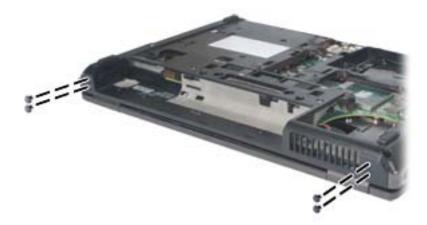

5. Position the computer upside-down, with the front toward you.

- 6. Remove the following covers and Torx screws:
  - (1) Four rubber screw covers
  - (2) Eight Torx T8M2.5×7.0 screws

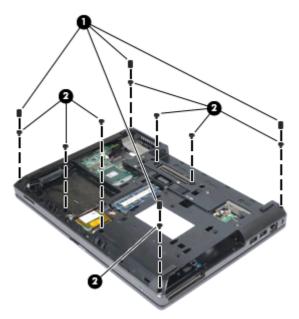

- 7. Remove the following Phillips screws:
  - (1) Three Phillips PM2.0×3.0bh screws in the battery bay
  - (2) Two Phillips PM2.0×3.0 screws in the ODD drive bay

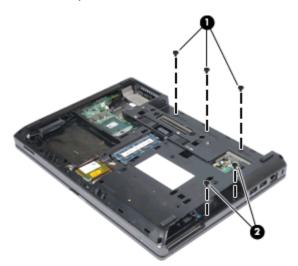

- 8. Lift the base enclosure cover (1) up and forward.
- 9. Disconnect the speaker cable (2).

**10.** Remove the base enclosure cover.

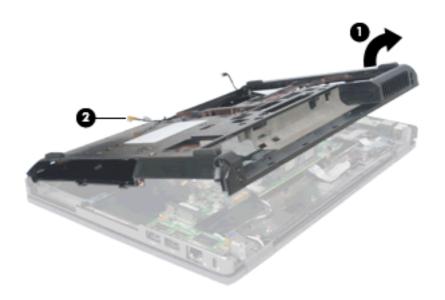

**CAUTION:** When installing the base enclosure cover, be sure that the wireless antenna cables routed out of the display assembly are routed and arranged properly.

Failure to follow these routing instructions can result in degradation of the computer's WLAN and WWAN performance.

Reverse this procedure to reassemble and install the base enclosure cover.

# Speaker assembly

| Description            | Spare part number |
|------------------------|-------------------|
| Speaker assembly (kit) | 639484-001        |

Before removing the speaker assembly, follow these steps:

- 1. Shut down the computer. If you are unsure whether the computer is off or in Hibernation, turn the computer on, and then shut it down through the operating system.
- 2. Disconnect all external devices connected to the computer.
- **3.** Disconnect the power from the computer by first unplugging the power cord from the AC outlet, and then unplugging the AC adapter from the computer.
- 4. Remove the battery (see <u>Battery on page 50</u>).
- 5. Remove the following components:
  - **a.** Hard drive (see <u>Hard drive on page 60</u>)
  - **b.** Optical drive (see Optical drive on page 57)
  - c. Keyboard (see Keyboard on page 66)
  - d. Fan (see Fan on page 76)
  - e. Heat sink (see <u>Heat sink on page 78</u>)
  - f. Base enclosure cover (see <u>Base enclosure cover on page 82</u>).

Remove the speaker assembly:

1. Position the base enclosure upside-down, with the front toward you.

2. Remove the Bluetooth cable (1) by unplugging it from the system board (2).

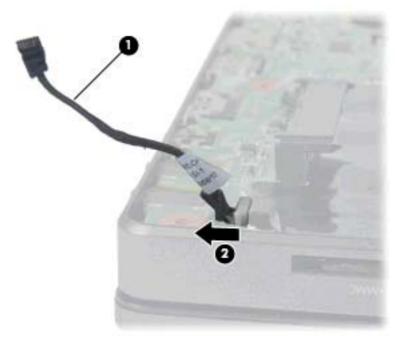

- **3.** Remove the two Phillips PM2.5×5.0 screws **(1)** that secure the speaker assembly to the base enclosure.
- 4. Remove the tape (2) from the speaker cable.
- 5. Slide the large speaker to the left (3) until the cutout in the speaker lines-up with the metal clip.
- 6. Remove the speaker assembly (4) from the base enclosure.

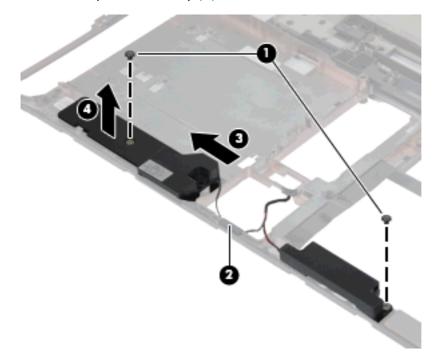

Reverse this procedure to install the speaker assembly.

## **Display assembly**

All display assemblies include 2 WLAN antenna transceivers and cables, and 2 WWAN antenna transceivers and cables (select models only).

| Description                                                                                                    | Spare part number |
|----------------------------------------------------------------------------------------------------|-------------------|
| 33.8-cm (13.3-in) HD AntiGlare LED SVA (1366x768) for use in computers without a webcam                        | 650164-001        |
| 33.8-cm (13.3-in) HD AntiGlare LED SVA (1366x768) for use in computers with a WWAN module and without a webcam | 650165-001        |
| 33.8-cm (13.3-in) HD AntiGlare LED SVA (1366x768) for use in computers with a webcam                           | 650166-001        |
| 33.8-cm (13.3-in) LED, FHD for use in computers with a webcam                                                  | 650167-001        |

Before removing the display assembly, follow these steps:

- 1. Shut down the computer. If you are unsure whether the computer is off or in Hibernation, turn the computer on, and then shut it down through the operating system.
- 2. Disconnect all external devices connected to the computer.
- **3.** Disconnect the power from the computer by first unplugging the power cord from the AC outlet, and then unplugging the AC adapter from the computer.
- 4. Remove the battery (see <u>Battery on page 50</u>).
- 5. Disconnect the wireless antenna cables from the WLAN module (see <u>WLAN module on page 52</u>) and the WWAN module (see <u>WWAN module on page 69</u>).
- 6. Remove the keyboard (see Keyboard on page 66).
- 7. Remove the base enclosure cover (see <u>Base enclosure cover on page 82</u>).

Remove the display assembly:

- 1. Position the computer right-side up, with the front toward you.
- 2. Disconnect the display panel cable (1) from the system board (2).

3. Push the display panel cable through the pass-thru cutout in the base enclosure (3).

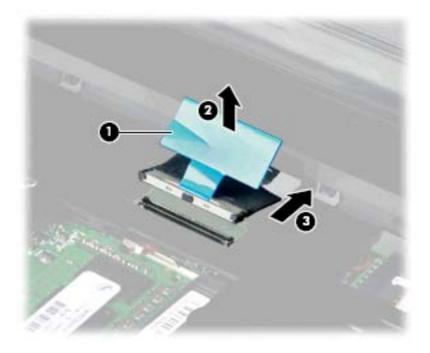

4. Position the computer upside-down, with the front toward you.

- **5.** Remove the following:
  - (1) Display panel cable and tape from top cover
  - (2) Display panel cable from clips in top cover

(3) Two WLAN cables from routing out of hole in top cover and clips in upper right side of top cover

- (4) Two WLAN cables and tape from top cover
- (5) Two WLAN cables from clips in top cover

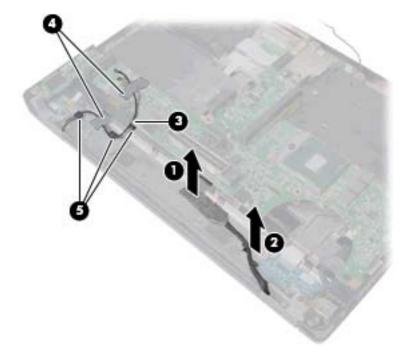

6. Turn the computer right-side up, with the front toward you.

7. Pull the display assembly out away from the base enclosure and lift the display assembly (1) straight up and remove it.

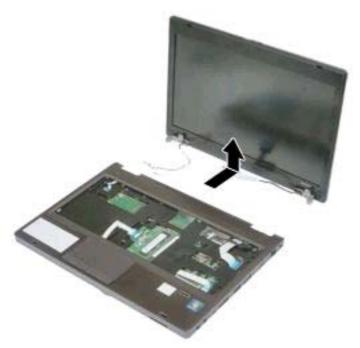

**CAUTION:** When installing the display assembly, be sure that the wireless antenna cables routed out of the display right hinge are routed and arranged properly.

Failure to follow these routing instructions can result in degradation of the computer's WLAN and WWAN performance.

- 8. If it is necessary to replace the display bezel or display hinges, remove the following:
  - (1) Two rubber screw covers on the display bezel bottom edge
  - (2) Two Phillips PM2.5×5.0 screws on the display bezel bottom edge

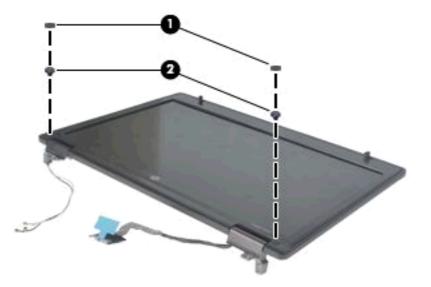

- Flex the top of the bezel, the inside edges of the left and right sides (1), and then the top and bottom (2) of the bezel until it disengages from the display enclosure.
- Remove the display bezel (3). The display bezel is available using spare part numbers 639469-001 (for use with computer models with a webcam), and 639470-001 (for use with computer models equipped without a webcam).

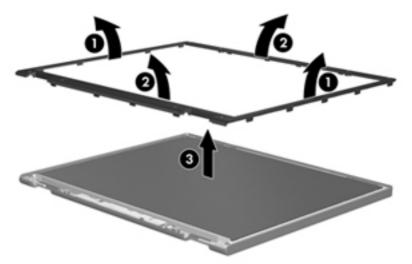

If it is necessary to replace the webcam module from the display enclosure, disconnect the webcam cable from the module (1), gently pull the webcam module away from the double-sided tape on the display enclosure (2), and then remove the webcam (3). The webcam module is available using spare part number 641735-001.

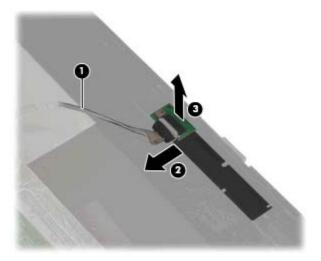

- **12.** If it is necessary to replace the display panel, remove the six Phillips PM2.5×5.0 screws **(1)** that secure the display panel to the display enclosure, four screws on the bottom and two screws on the top.
- **13.** Remove the display panel **(2)** from the display panel back cover.
- **14.** Disconnect the webcam/microphone cable **(3)** from the display assembly.

**15.** Remove the display panel **(4)**.

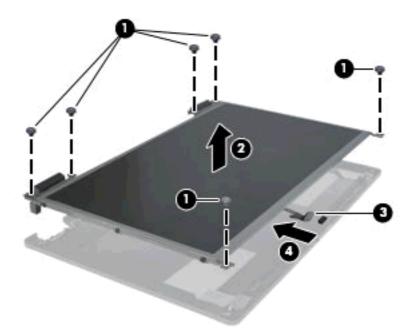

16. If it is necessary to remove the display panel cable, remove the tape (1) covering the display panel cable along with the cable from the back of the display. Disconnect the video board cable (2). Also, it is necessary to disconnect the webcam/microphone cable and tape that secures this cable to the display, and then lift the cable and tape away from the display panel (3). The display panel cable is in the Display Panel Cable Kit, spare part number 639471-001 (with webcam) or 639472-001 (without webcam).

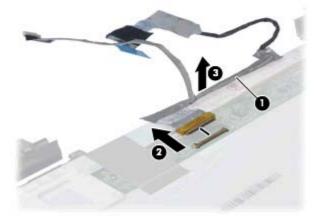

**17.** If it is necessary to replace the display hinges, remove the six Phillips PM2.5×3.0 screws **(1)** that secure each display hinge to the display panel.

**18.** If it is necessary to remove the WWAN antenna transceivers **(1)** and cables, remove them from the display enclosure back cover by lifting them **(2)** from the clips in the display enclosure back cover.

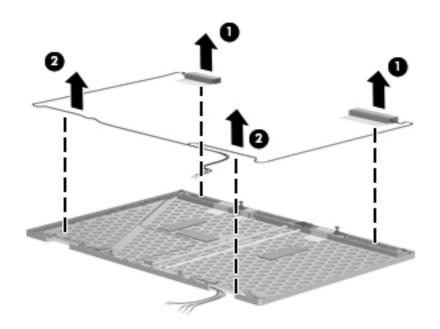

If it is necessary to remove the WLAN antenna transceivers (1) and cables, remove them from the display enclosure back cover by lifting them (2) from the clips in the display enclosure back cover.

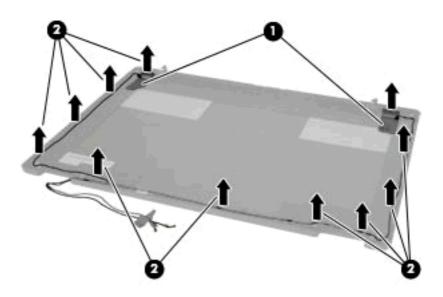

20. If it is necessary to replace the display panel hinges, remove the six Phillips PM2.0×3.0 screws (1) that secure the display panel hinges to the display panel, three screws on the left and three screws on the right.

**21.** Remove the display hinges **(2)**. The left and right display hinges are available using spare part number 639476-001.

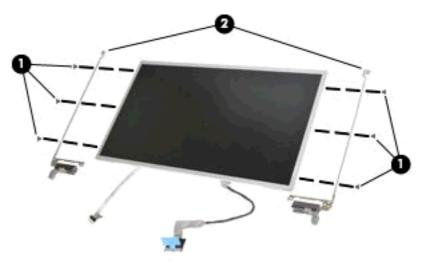

Reverse this procedure to reassemble and install the display assembly.

## System board

MOTE: All system board spare part kits include replacement thermal material.

| Description                                                                                                    | Spare part number |
|----------------------------------------------------------------------------------------------------|-------------------|
| System board (HM65 includes WWAN and RTC battery) for use in all countries and regions except for Russia and China | 641733-001        |
| System board (HM65 includes WWAN and RTC battery) for use in Russia and China                                      | 650161-001        |
| System board (HM65 includes RTC battery) for use in all countries and regions except for Russia and China          | 643216-001        |
| System board (HM65 includes RTC battery) for use in Russia and China                                               | 650163-001        |
| System board (QM67 includes RTC battery) for use in all countries and regions except for Russia and China          | 641734–001        |
| System board (QM67 includes RTC battery) for use in Russia and China                                               | 650162-001        |

Before removing the system board, follow these steps:

- 1. Shut down the computer. If you are unsure whether the computer is off or in Hibernation, turn the computer on, and then shut it down through the operating system.
- 2. Disconnect all external devices connected to the computer.
- Disconnect the power from the computer by first unplugging the power cord from the AC outlet, and then unplugging the AC adapter from the computer.

- 4. Remove the battery (see <u>Battery on page 50</u>).
- 5. Remove the following components:
  - a. Hard drive (see <u>Hard drive on page 60</u>)
  - **b.** Optical drive (see Optical drive on page 57)
  - c. Keyboard (see <u>Keyboard on page 66</u>)
  - d. Modem module (see <u>Modem module on page 72</u>)
  - e. Fan (see Fan on page 76)
  - f. Heat sink (see <u>Heat sink on page 78</u>)
  - g. Base enclosure cover (see <u>Base enclosure cover on page 82</u>)
  - **h.** Display assembly (see <u>Display assembly on page 89</u>)

When replacing the system board, be sure that the following components are removed from the defective system board and installed on the replacement system board:

- SIM (see <u>SIM on page 51</u>)
- Primary memory module (see <u>Primary memory module on page 74</u>
- Expansion memory module (see <u>Expansion memory modules on page 64</u>)
- WLAN module (see <u>WLAN module on page 52</u>)
- WWAN module (see <u>WWAN module on page 69</u>)
- Processor (see <u>Processor on page 80</u>)

Remove the system board:

- 1. Position the top cover right-side up, with the front toward you.
- 2. Disconnect the power button cable (1) swinging ZIF connector from the system board (2).
- 3. Disconnect the TouchPad cable (3) swinging ZIF connector from the system board (4).
- **4.** Disconnect the wireless/web/mute function board cable **(5)** swinging ZIF connector from the system board **(6)**.
- 5. Disconnect the fingerprint reader cable (7) swinging ZIF connector from the system board (8).

6. Disconnect the power connector cable (9) from the system board (10).

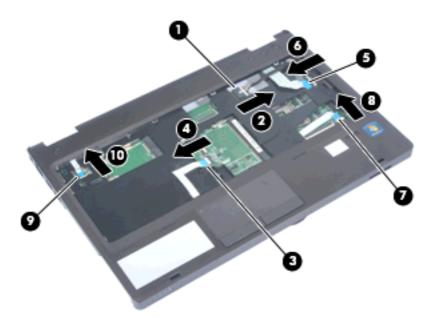

- 7. Position the system board upside-down (top cover upside-down)
- 8. Remove the two Phillips PM2.5×5.0 screws (1) that secure the system board to the top cover.
- 9. Lift up the front edge (2) of the system board.
- 10. Disconnect the ExpressCard cable (3) swinging ZIF connector from the system board (4).
- **11.** Remove the system board from the chassis **(5)**.

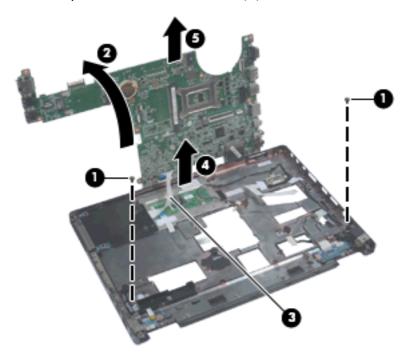

Reverse the preceding procedure to install the system board.

# **RTC battery**

| Description | Spare part number |
|-------------|-------------------|
| RTC battery | 651038-001        |

Before removing the RTC battery, follow these steps:

- 1. Shut down the computer. If you are unsure whether the computer is off or in Hibernation, turn the computer on, and then shut it down through the operating system.
- 2. Disconnect all external devices connected to the computer.
- **3.** Disconnect the power from the computer by first unplugging the power cord from the AC outlet, and then unplugging the AC adapter from the computer.
- 4. Remove the battery (see <u>Battery on page 50</u>).
- **5.** Remove the following components:
  - a. Hard drive (see <u>Hard drive on page 60</u>)
  - **b.** Optical drive (see Optical drive on page 57)
  - c. Keyboard (see <u>Keyboard on page 66</u>)
  - **d.** Modem module (see <u>Modem module on page 72</u>)
  - e. Fan (see Fan on page 76)
  - f. Heat sink (see <u>Heat sink on page 78</u>)
  - g. Base enclosure cover (see <u>Base enclosure cover on page 82</u>)
  - h. Display assembly (see Display assembly on page 89)
  - i. System board (see <u>System board on page 96</u>)

Remove the RTC battery:

1. Position the system board right-side up, with the front toward you.

2. Pull the battery out of the socket and remove it from the system board.

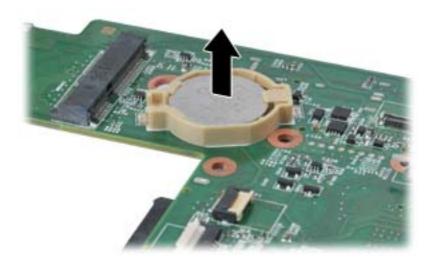

Reverse this procedure to install the RTC battery.

## **Power button board**

**NOTE:** The power button board assembly spare includes the power button cable.

| Description                 | Spare part number |
|-----------------------------|-------------------|
| Power button board assembly | 639481-001        |

Before removing the Power button board assembly, follow these steps:

- 1. Shut down the computer. If you are unsure whether the computer is off or in Hibernation, turn the computer on, and then shut it down through the operating system.
- 2. Disconnect all external devices connected to the computer.
- **3.** Disconnect the power from the computer by first unplugging the power cord from the AC outlet, and then unplugging the AC adapter from the computer.
- 4. Remove the battery (see <u>Battery on page 50</u>).
- 5. Remove the following components:
  - a. Hard drive (see <u>Hard drive on page 60</u>)
  - **b.** Optical drive (see Optical drive on page 57)
  - c. Keyboard (see Keyboard on page 66)

- **d.** Modem module (see <u>Modem module on page 72</u>)
- e. Fan (see Fan on page 76)
- f. Heat sink (see <u>Heat sink on page 78</u>)
- g. Base enclosure cover (see <u>Base enclosure cover on page 82</u>)
- h. Display assembly (see Display assembly on page 89)
- i. System board (see System board on page 96)

Remove the Power button board assembly:

- 1. Position the top cover upside-down, with the front toward you.
- 2. Remove the single Phillips PM2.5×3.0 screw (1) that secures the assembly to the top cover.
- 3. Remove the Power button board and cable (2) from the top cover.

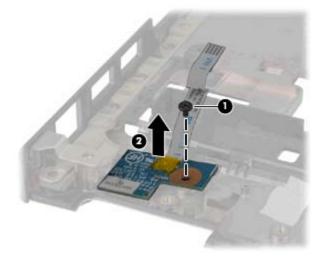

Reverse this procedure to install the Power button board assembly.

#### Wireless/web/mute function board

NOTE: The Wireless/web/mute function board assembly spare includes the power button cable.

| Description                               | Spare part number |
|-------------------------------------------|-------------------|
| Wireless/web/mute function board assembly | 639480-001        |

Before removing the Wireless/web/mute function board assembly, follow these steps:

- 1. Shut down the computer. If you are unsure whether the computer is off or in Hibernation, turn the computer on, and then shut it down through the operating system.
- 2. Disconnect all external devices connected to the computer.

- **3.** Disconnect the power from the computer by first unplugging the power cord from the AC outlet, and then unplugging the AC adapter from the computer.
- 4. Remove the battery (see <u>Battery on page 50</u>).
- 5. Remove the following components:
  - a. Hard drive (see <u>Hard drive on page 60</u>)
  - **b.** Optical drive (see Optical drive on page 57)
  - c. Keyboard (see <u>Keyboard on page 66</u>)
  - **d.** Modem module (see <u>Modem module on page 72</u>)
  - e. Fan (see Fan on page 76)
  - f. Heat sink (see <u>Heat sink on page 78</u>)
  - g. Base enclosure cover (see <u>Base enclosure cover on page 82</u>)
  - h. Display assembly (see Display assembly on page 89)
  - i. System board (see <u>System board on page 96</u>)

Remove the Wireless/web/mute function board assembly:

- 1. Position the top cover upside-down, with the front toward you.
- 2. Remove the single Phillips PM2.5×3.0 screw (1) that secures the assembly to the top cover.
- 3. Remove the Wireless/web/mute function board and cable (2) from the top cover.

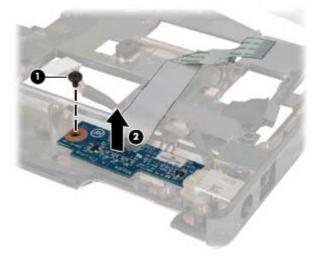

Reverse this procedure to install the Wireless/web/mute function board assembly.

#### **Fingerprint reader board**

**NOTE:** The Fingerprint reader board assembly spare includes the fingerprint reader cable.

| Description                       | Spare part number |
|-----------------------------------|-------------------|
| Fingerprint reader board assembly | 651913-001        |

Before removing the Fingerprint reader board assembly, follow these steps:

- 1. Shut down the computer. If you are unsure whether the computer is off or in Hibernation, turn the computer on, and then shut it down through the operating system.
- 2. Disconnect all external devices connected to the computer.
- **3.** Disconnect the power from the computer by first unplugging the power cord from the AC outlet, and then unplugging the AC adapter from the computer.
- 4. Remove the battery (see <u>Battery on page 50</u>)
- 5. Remove the following components:
  - **a.** Hard drive (see <u>Hard drive on page 60</u>)
  - **b.** Optical drive (see <u>Optical drive on page 57</u>)
  - c. Keyboard (see Keyboard on page 66)
  - d. Modem module (see <u>Modem module on page 72</u>)
  - e. Fan (see Fan on page 76)
  - f. Heat sink (see <u>Heat sink on page 78</u>)
  - g. Base enclosure cover (see <u>Base enclosure cover on page 82</u>)
  - **h.** Display assembly (see <u>Display assembly on page 89</u>)
  - i. System board (see <u>System board on page 96</u>)

Remove the Fingerprint reader board assembly:

- 1. Position the top cover upside-down, with the front toward you.
- 2. Remove the single Phillips PM2.5×3.0 screw (1) that secures the assembly to the top cover.
- 3. Slide the bracket (2) to remove the clips in top cover and lift off unit.

4. Remove the Fingerprint reader board and cable (3) from the top cover.

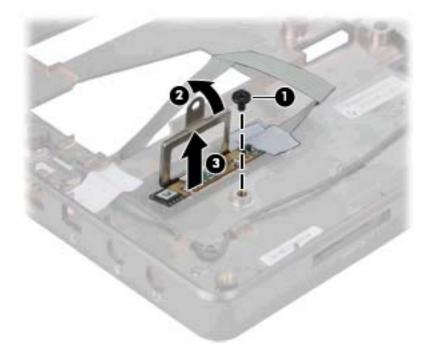

Reverse this procedure to install the Fingerprint reader board assembly.

#### **ExpressCard assembly**

| Description          | Spare part number |
|----------------------|-------------------|
| ExpressCard assembly | 639479-001        |

Before removing the ExpressCard assembly, follow these steps:

- 1. Shut down the computer. If you are unsure whether the computer is off or in Hibernation, turn the computer on, and then shut it down through the operating system.
- 2. Disconnect all external devices connected to the computer.
- **3.** Disconnect the power from the computer by first unplugging the power cord from the AC outlet, and then unplugging the AC adapter from the computer.
- 4. Remove the battery (see <u>Battery on page 50</u>).
- 5. Remove the following components:
  - a. Hard drive (see <u>Hard drive on page 60</u>)
  - **b.** Optical drive (see <u>Optical drive on page 57</u>)
  - c. Keyboard (see Keyboard on page 66)
  - **d.** Modem module (see <u>Modem module on page 72</u>)

- e. Fan (see Fan on page 76)
- f. Heat sink (see <u>Heat sink on page 78</u>)
- g. Base enclosure cover (see <u>Base enclosure cover on page 82</u>)
- h. Display assembly (see Display assembly on page 89)
- i. System board (see <u>System board on page 96</u>)

Remove the ExpressCard assembly:

- 1. Position the top cover upside-down, with the front toward you.
- 2. Remove the three Phillips PM2.5×5.0 screws (1) that secure the assembly to the top cover.
- 3. Lift the tab of the assembly (2) until it disengages from the opening in the top cover.
- 4. Remove the ExpressCard board and cable (3) from the top cover.

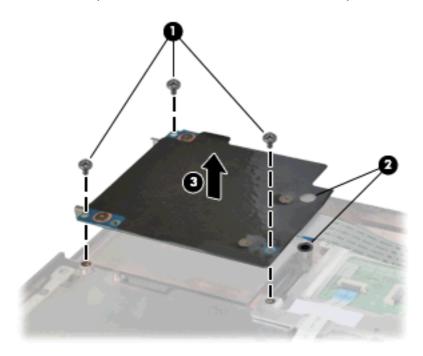

Reverse this procedure to install the ExpressCard assembly.

#### **RJ-11 connector cable**

MOTE: The RJ-11 connector cable is included in the Cable Kit, spare part number 639473-001.

Before removing the RJ-11 connector cable, follow these steps:

- 1. Shut down the computer. If you are unsure whether the computer is off or in Hibernation, turn the computer on, and then shut it down through the operating system.
- 2. Disconnect all external devices connected to the computer.

- 3. Disconnect the power from the computer by first unplugging the power cord from the AC outlet, and then unplugging the AC adapter from the computer.
- 4. Remove the battery (see <u>Battery on page 50</u>).
- 5. Remove the following components:
  - a. Hard drive (see <u>Hard drive on page 60</u>)
  - **b.** Optical drive (see Optical drive on page 57)
  - c. Keyboard (see Keyboard on page 66)
  - d. Modem module (see Modem module on page 72)
  - e. Fan (see Fan on page 76)
  - f. Heat sink (see <u>Heat sink on page 78</u>)
  - g. Base enclosure cover (see <u>Base enclosure cover on page 82</u>)
  - h. Display assembly (see Display assembly on page 89)
  - i. System board (see <u>System board on page 96</u>)

Remove the RJ-11 connector cable:

- 1. Position the top cover upside-down, with the front toward you.
- 2. Remove the RJ-11 connector (1) from the clip built into the top cover.
- 3. Remove the RJ-11 connector cable from the clips and routing channel (2) built into the top cover.

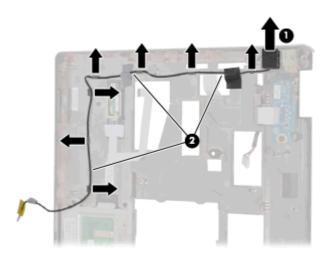

**4.** Remove the RJ-11 connector cable from the top cover. Reverse this procedure to install the RJ-11 connector cable.

#### **Power connector cable**

**NOTE:** The power connector cable is included in the Cable Kit, spare part number 639473-001.

Before removing the power connector cable, follow these steps:

- 1. Shut down the computer. If you are unsure whether the computer is off or in Hibernation, turn the computer on, and then shut it down through the operating system.
- 2. Disconnect all external devices connected to the computer.
- **3.** Disconnect the power from the computer by first unplugging the power cord from the AC outlet, and then unplugging the AC adapter from the computer.
- 4. Remove the battery (see <u>Battery on page 50</u>).
- 5. Remove the following components:
  - a. Hard drive (see <u>Hard drive on page 60</u>)
  - **b.** Optical drive (see Optical drive on page 57)
  - c. Keyboard (see Keyboard on page 66)
  - **d.** Modem module (see <u>Modem module on page 72</u>)
  - e. Fan (see Fan on page 76)
  - f. Heat sink (see <u>Heat sink on page 78</u>)
  - g. Base enclosure cover (see <u>Base enclosure cover on page 82</u>)
  - **h.** Display assembly (see <u>Display assembly on page 89</u>)
  - i. System board (see <u>System board on page 96</u>)

Remove the power connector cable:

- 1. Position the top cover upside-down, with the front toward you.
- 2. Lift the power connector up from the clips in the rear of the base enclosure.

**3.** Remove the power connector cable from the enclosure.

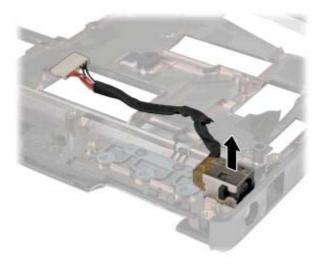

Reverse this procedure to install the power connector cable.

# **5 Computer Setup**

## **Starting Computer Setup**

Computer Setup is a preinstalled, ROM-based utility that can be used even when the operating system is not working or will not load.

**NOTE:** Some of the Computer Setup menu items listed in this guide may not be supported by your computer.

**NOTE:** An external keyboard or mouse connected to a USB port can be used with Computer Setup only if USB legacy support is enabled.

To start Computer Setup, follow these steps:

- Turn on or restart the computer, and then press esc while the "Press the ESC key for Startup Menu" message is displayed at the bottom of the screen.
- 2. Press f10 to enter BIOS Setup.

## **Using Computer Setup**

#### **Navigating and selecting in Computer Setup**

The information and settings in Computer Setup are accessed from the File, Security, Diagnostics, and System Configuration menus.

To navigate and select in Computer Setup, follow these steps:

- Turn on or restart the computer, and then press esc while the "Press the ESC key for Startup Menu" message is displayed at the bottom of the screen.
  - To select a menu or a menu item, use the tab key and the keyboard arrow keys, and then press enter, or use a pointing device to click the item.
  - To scroll up and down, click the up arrow or the down arrow in the upper-right corner of the screen, or use the up arrow key or the down arrow key.
  - To close open dialog boxes and return to the main Computer Setup screen, press esc, and then follow the on-screen instructions.

**NOTE:** You can use either a pointing device (TouchPad, pointing stick, or USB mouse) or the keyboard to navigate and make selections in Computer Setup.

- 2. Press f10 to enter BIOS Setup.
- 3. Select the File, Security, Diagnostics, or System Configuration menu.

To exit Computer Setup menus, choose one of the following methods:

 To exit Computer Setup menus without saving your changes, click the Exit icon in the lower-left corner of the screen, and then follow the on-screen instructions.

– or –

Use the tab key and the arrow keys to select **File > Ignore changes and exit**, and then press enter.

– or –

 To save your changes and exit Computer Setup menus, click the Save icon in the lower-left corner of the screen, and then follow the on-screen instructions.

– or –

Use the tab key and the arrow keys to select **File > Save changes and exit**, and then press enter.

Your changes go into effect when the computer restarts.

#### **Restoring factory settings in Computer Setup**

NOTE: Restoring defaults will not change the hard drive mode.

To return all settings in Computer Setup to the values that were set at the factory, follow these steps:

- Turn on or restart the computer, and then press esc while the "Press the ESC key for Startup Menu" message is displayed at the bottom of the screen.
- 2. Press f10 to enter BIOS Setup.
- 3. Use a pointing device or the arrow keys to select **File > Restore defaults**.
- 4. Follow the on-screen instructions.
- 5. To save your changes and exit, click the **Save** icon in the lower-left corner of the screen, and then follow the on-screen instructions.

– or –

Use the arrow keys to select **File > Save changes and exit**, and then press enter.

Your changes go into effect when the computer restarts.

**NOTE:** Your password settings and security settings are not changed when you restore the factory settings.

## **Computer Setup menus**

The menu tables in this section provide an overview of Computer Setup options.

**NOTE:** Some of the Computer Setup menu items listed in this chapter may not be supported by your computer.

#### File menu

| Select                                 | To do this                                                                                                    |  |  |
|----------------------------------------|----------------------------------------------------------------------------------------------------|--|--|
| System Information                     | <ul> <li>View identification information for the computer and the<br/>batteries in the system.</li> </ul>                                                                                                    |  |  |
|                                        | <ul> <li>View specification information for the processor, cache<br/>and memory size, system ROM, video revision, and<br/>keyboard controller version.</li> </ul>                                                   |  |  |
| Set System Date and Time               | Set or change the date and time on the computer.                                                                                                    |  |  |
| System Diagnostics                     | Displays the following information:                                                                                                    |  |  |
|                                        | System Information                                                                                                    |  |  |
|                                        | <ul> <li>Identification information for the computer and the<br/>batteries in the system.</li> </ul>                                                                                                    |  |  |
|                                        | <ul> <li>Specification information for the processor, cache<br/>and memory size, system ROM, video revision, and<br/>keyboard controller version.</li> </ul>                                                        |  |  |
|                                        | <ul> <li>Start-up Test—Verifies the system components needed fo<br/>starting the computer.</li> </ul>                                                                                                    |  |  |
|                                        | <ul> <li>Run-In Test—Runs a comprehensive check on system<br/>memory.</li> </ul>                                                                                                    |  |  |
|                                        | <ul> <li>Hard Disk Test—Runs a comprehensive self-test on any<br/>hard drive in the system.</li> </ul>                                                                                                    |  |  |
|                                        | <ul> <li>Memory Test—Runs a comprehensive test on any<br/>memory installed in the computer.</li> </ul>                                                                                                    |  |  |
|                                        | <ul> <li>Battery Test—Runs a comprehensive test on any batterie<br/>installed in the computer.</li> </ul>                                                                                                    |  |  |
|                                        | <ul> <li>Error Log—Displays a log file if any errors have<br/>occurred.</li> </ul>                                                                                                    |  |  |
| Restore defaults                       | Replace the configuration settings in Computer Setup with the<br>original factory settings. (Hard drive mode, password settings<br>and security settings are not changed when you restore the<br>factory settings.) |  |  |
| Reset BIOS security to factory default | Restore the BIOS security settings to the factory default.                                                                                                    |  |  |

| Select                  | To do this                                                                                                    |
|-------------------------|----------------------------------------------------------------------------------------------------|
| Ignore changes and exit | Cancel any changes entered during the current session. Then, exit and restart the computer.                                                             |
| Save changes and exit   | Save any changes entered during the current session. Then,<br>exit and restart the computer. Your changes go into effect<br>when the computer restarts. |

## Security menu

**NOTE:** Some of the menu items listed in this section may not be supported by your computer.

| Select                                                      | To do this                                                                                                    |  |
|-------------------------------------------------------------|----------------------------------------------------------------------------------------------------|--|
| Administrator Tools                                         |                                                                                                    |  |
| Setup BIOS Administrator Password                           | Set up a BIOS administrator password.                                                                                          |  |
| User Management (requires a BIOS administrator <sub>I</sub> | password)                                                                                                    |  |
| Create New BIOS User Account                                | • Select from a list of BIOS users.                                                                                            |  |
|                                                             | • Select from a list of ProtectTools users.                                                                                    |  |
| Password Policy (requires a BIOS administrator password)    | Revise password policy criteria.                                                                                               |  |
| HP SpareKey                                                 | Enable/disable HP SpareKey (enabled by default).                                                                               |  |
| Always Prompt for HP SpareKey Enrollment                    | Enable/disable HP SpareKey enrollment (enabled by default).                                                                    |  |
| Fingerprint Reset on Reboot (if present)                    | Reset/clear the fingerprint reader ownership (select models only; disabled by default).                                        |  |
| User Tools                                                  |                                                                                                    |  |
| Change Password                                             | Enter, change, or delete a BIOS administrator password.                                                                        |  |
| HP SpareKey Enrollment                                      | Enroll or reset HP SpareKey, which is a set of security questions and answers used if you forget your password.                |  |
| Anti Theft                                                  |                                                                                                    |  |
| AT-p                                                        | Enable/disable Anti-Theft Protection.                                                                                          |  |
| DriveLock Passwords                                         | <ul> <li>Enable/disable DriveLock on any computer hard drive<br/>(enabled by default).</li> </ul>                              |  |
|                                                             | • Change a DriveLock user password or master password.                                                                         |  |
|                                                             | <b>NOTE:</b> DriveLock settings are accessible only when you enter Computer Setup by turning on (not restarting) the computer. |  |
| Automatic DriveLock                                         | Enable/disable Automatic DriveLock support.                                                                                    |  |

| Select                | To do this                                                                                                    |  |
|-----------------------|----------------------------------------------------------------------------------------------------|--|
| TPM Embedded Security | Enable/disable support for Trusted Platform Module (TPM)<br>Embedded Security, which protects the computer from<br>unauthorized access to owner functions available in<br>Embedded Security for ProtectTools. For more information,<br>refer to the ProtectTools software Help.<br><b>NOTE:</b> You must have a setup password to change this |  |
|                       | setting.                                                                                                    |  |
| Disk Sanitizer        | Run Disk Sanitizer to destroy all existing data on the primary hard drive or the drive in the upgrade bay.                                                                                                    |  |
|                       | <b>CAUTION:</b> If you run Disk Sanitizer, the data on the selected drive is destroyed permanently.                                                                                                    |  |
| System IDs            | Enter a user-defined computer asset tracking number and ownership tag.                                                                                                    |  |

## System Configuration menu

NOTE: Some of the listed System Configuration options may not be supported by your computer.

| Select       | To do this                                                                                                    |  |
|--------------|----------------------------------------------------------------------------------------------------|--|
| Language     | Change the Computer Setup language.                                                                                  |  |
| Boot Options | • Set a Startup Menu delay (in seconds).                                                                             |  |
|              | • Set the Multiboot Express Boot Popup delay (in seconds).                                                           |  |
|              | • Enable/disable Custom Logo (disabled by default).                                                                  |  |
|              | <ul> <li>Enable/disable Display Diagnostic URL (enabled by default).</li> </ul>                                      |  |
|              | • Enable/disable CD-ROM boot (disabled by default).                                                                  |  |
|              | • Enable/disable SD Card boot (enabled by default).                                                                  |  |
|              | • Enable/disable floppy boot (enabled by default).                                                                   |  |
|              | <ul> <li>Enable/disable PXE Internal NIC boot (enabled by default).</li> </ul>                                       |  |
|              | <ul> <li>Enable/Disable Unified Extensible Firmware Interface<br/>(UEFI) Boot Mode (disabled by default).</li> </ul> |  |
|              | • Set the Legacy Boot Order.                                                                                         |  |

| Select                | To do this                                                                                                    |  |  |
|-----------------------|----------------------------------------------------------------------------------------------------|--|--|
| Device Configurations | <ul> <li>Enable/disable USB legacy support (enabled by default<br/>When enabled, USB legacy support allows the following</li> </ul>                                                                                              |  |  |
|                       | <ul> <li>Use of a USB keyboard in Computer Setup even<br/>when a Windows operating system is not running.</li> </ul>                                                                                                    |  |  |
|                       | <ul> <li>Startup from bootable USB devices, including a<br/>hard drive or optical drive connected by a USB po<br/>to the computer.</li> </ul>                                                                                    |  |  |
|                       | <ul> <li>Select a parallel port mode: ECP (Enhanced Capabilitie<br/>Port), standard, bidirectional, or EPP (Enhanced Parallel<br/>Port).</li> </ul>                                                                              |  |  |
|                       | <ul> <li>Enable/disable fan always on while connected to an At<br/>outlet (enabled by default).</li> </ul>                                                                                                    |  |  |
|                       | <ul> <li>Enable/disable Data Execution Prevention (select model<br/>only). When enabled, the processor can disable some<br/>virus code execution, which helps to improve computer<br/>security (disabled by default).</li> </ul> |  |  |
|                       | <ul> <li>SATA (Serial Advanced Technology Attachment) device<br/>mode. The following options are available:</li> </ul>                                                                                                    |  |  |
|                       | <ul> <li>AHCI (Advanced Host Controller Interface)</li> </ul>                                                                                                    |  |  |
|                       | <ul> <li>IDE (Integrated Drive Electronics)</li> </ul>                                                                                                    |  |  |
|                       | <b>NOTE:</b> Availability of these options varies by compute model.                                                                                                    |  |  |
|                       | <ul> <li>Enable/disable secondary battery fast charge (enabled<br/>by default).</li> </ul>                                                                                                    |  |  |
|                       | • Enable/disable HP QuickLook (enabled by default).                                                                                                    |  |  |
|                       | <ul> <li>Enable/disable Preboot Authentication on HP QuickLoo<br/>Boot (enabled by default).</li> </ul>                                                                                                    |  |  |
|                       | • Enable/disable HP QuickWeb (enabled by default).                                                                                                    |  |  |
|                       | <ul> <li>Enable/disable HP QuickWeb: Write Protect (disabled<br/>by default).</li> </ul>                                                                                                    |  |  |
|                       | <ul> <li>Enable/disable Virtualization Technology (select model<br/>only; disabled by default).</li> </ul>                                                                                                    |  |  |
|                       | <ul> <li>Enable/disable TXT (Intel Trusted Execution Technology<br/>(select models only; disabled by default).</li> </ul>                                                                                                    |  |  |
|                       | • Multi Core CPU (enabled by default).                                                                                                    |  |  |
|                       | • Intel HT Technology (enabled by default).                                                                                                    |  |  |
|                       | • Enable/disable Wake on USB (enabled by default).                                                                                                    |  |  |
|                       | <ul> <li>Enable/disable Num lock state at boot (disabled by default).</li> </ul>                                                                                                    |  |  |

| Select                  | To do this                                                                                                  |  |  |
|-------------------------|----------------------------------------------------------------------------------------------------|--|--|
| Built-In Device Options | <ul> <li>Enable/disable the wireless button state (enabled by default).</li> </ul>                          |  |  |
|                         | <ul> <li>Enable/disable embedded WLAN device radio (select<br/>models only; enabled by default).</li> </ul> |  |  |
|                         | <ul> <li>Enable/disable the embedded Bluetooth device radio<br/>(enabled by default).</li> </ul>            |  |  |
|                         | <ul> <li>Enable/disable the Network Interface Controller (NIC)<br/>(enabled by default).</li> </ul>         |  |  |
|                         | <ul> <li>Enable/disable LAN/WLAN switching (disabled by default).</li> </ul>                                |  |  |
|                         | <ul> <li>Set the wake on LAN state. Options include the following:</li> </ul>                               |  |  |
|                         | ° Disabled                                                                                                  |  |  |
|                         | <ul> <li>Boot to Network</li> </ul>                                                                         |  |  |
|                         | <ul> <li>Follow Boot Order</li> </ul>                                                                       |  |  |
|                         | • Enable/disable the Ambient Light Sensor.                                                                  |  |  |
|                         | <ul> <li>Enable/disable the Notebook Upgrade Bay device<br/>(enabled by default).</li> </ul>                |  |  |
|                         | <ul> <li>Enable/disable the fingerprint device (enabled by default).</li> </ul>                             |  |  |
|                         | <ul> <li>Enable/disable the integrated camera (enabled by default).</li> </ul>                              |  |  |
|                         | <ul> <li>Enable/disable the Power Monitor Circuit (enabled by<br/>default).</li> </ul>                      |  |  |
|                         | • Enable/disable the audio device (enabled by default).                                                     |  |  |
|                         | • Enable/disable a modem device (enabled by default).                                                       |  |  |
|                         | • Enable/disable the microphone (enabled by default).                                                       |  |  |
|                         | <ul> <li>Enable/disable the internal speakers (enabled by default).</li> </ul>                              |  |  |

| Select                    | To do this                                                                                                    |
|---------------------------|----------------------------------------------------------------------------------------------------|
| Port Options              | <b>NOTE:</b> All port options are enabled by default.                                                                                |
|                           | • Enable/disable the serial port.                                                                                                    |
|                           | Enable/disable the parallel port.                                                                                                    |
|                           | • Enable/disable the flash media reader.                                                                                             |
|                           | • Enable/disable the USB port.                                                                                                    |
|                           | <b>CAUTION:</b> Disabling the USB port also disables<br>MultiBay devices and ExpressCard devices on the<br>advanced port replicator. |
|                           | • Enable/disable the 1394 port.                                                                                                    |
|                           | • Enable/disable the ExpressCard slot.                                                                                               |
|                           | • Enable/disable the Smart Card reader slot.                                                                                         |
|                           | Enable/disable the eSATA port.                                                                                                    |
| AMT Options               | Enable/disable Firmware Verbosity.                                                                                                   |
|                           | <ul> <li>Enable/disable AMT Setup Prompt (Ctrl+P).</li> </ul>                                                                        |
|                           | Enable/disable USB Key Provisioning Support.                                                                                         |
|                           | • Enable/disable Unconfigure AMT on next boot.                                                                                       |
|                           | Select Terminal Emulation Mode.                                                                                                    |
|                           | ° ANSI                                                                                                    |
|                           | • VT100                                                                                                    |
|                           | Enable/disable Firmware Progress Event Support.                                                                                      |
|                           | Enable/disable Initiate Intel CIRA.                                                                                                  |
| Set Security Level        | Change, view, or hide security levels for all BIOS menu items.                                                                       |
| Restore Security Defaults | Restore the default security settings.                                                                                               |

# **6** Specifications

## **Computer specifications**

|                                                                                                    | Metric                   | U.S.                |
|----------------------------------------------------------------------------------------------------|--------------------------|---------------------|
| Dimensions                                                                                                   |                          |                     |
| Length                                                                                                    | 22.0 cm                  | 8.7 in              |
| Width                                                                                                    | 32.2 cm                  | 12.7 in             |
| Height (front to rear)                                                                                       | 3.4 to 3.6 cm            | 1.32 to 1.41 in     |
| Weight (equipped with 33.8-cm (13.3-in) HD display, DVD drive, 1-GB DIMM, 250-GB hard drive, 3-cell battery) | 1.95kg                   | 4.30 lbs            |
| Input power                                                                                                  |                          |                     |
| Operating voltage                                                                                            | 18.5 V dc @ 3.5 A – 65 W |                     |
| Operating current                                                                                            | 3.5 A                    |                     |
| Temperature                                                                                                  |                          |                     |
| Operating (not writing to optical disc)                                                                      | 0°C to 35°C              | 32°F to 95°F        |
| Operating (writing to optical disc)                                                                          | 5°C to 35°C              | 41°F to 95°F        |
| Nonoperating                                                                                                 | -20°C to 60°C            | -4°F to 140°F       |
| Relative humidity                                                                                            |                          |                     |
| Operating                                                                                                    | 10% to 90%               |                     |
| Nonoperating                                                                                                 | 5% to 95%                |                     |
| Maximum altitude (unpressurized)                                                                             |                          |                     |
| Operating (14.7 to 10.1 psia)                                                                                | -15 m to 3,048 m         | 50 ft to 10,000 ft  |
| Nonoperating (14.7 to 4.4 psia)                                                                              | -15 m to 12,192 m        | -50 ft to 40,000 ft |
| Shock                                                                                                    |                          |                     |
| Operating                                                                                                    | 125 g, 2 ms, half-sine   |                     |
| Nonoperating                                                                                                 | 200 g, 2 ms, half-sine   |                     |
| Random vibration                                                                                             |                          |                     |

|              | Metric                                                          | U.S. |
|--------------|-----------------------------------------------------------------|------|
| Operating    | 0.75 g zero-to-peak, 10 Hz to 500 Hz, 0.25 oct/min sweep rate   |      |
| Nonoperating | 1.50 g zero-to-peak, 10 Hz to 500 Hz, 0.5 oct/min sweep<br>rate |      |

**NOTE:** Applicable product safety standards specify thermal limits for plastic surfaces. The computer operates well within this range of temperatures.

## 33.8-cm (13.3-in) HD display specifications

|                   | Metric                | U.S.                                                  |  |
|-------------------|-----------------------|-------------------------------------------------------|--|
| Dimensions        |                       |                                                       |  |
| Height            | 21.0 cm               | 21.0 cm 8.25 in                                       |  |
| Width             | 35.9 cm               | 14.15 in                                              |  |
| Diagonal          | 33.8 cm               | 13.3 in                                               |  |
| Surface treatment | Anti-glare            | Anti-glare                                            |  |
| Contrast ratio    | 300:1 (typical)       | 300:1 (typical)                                       |  |
| Refresh rate      | 60 Hz                 | 60 Hz                                                 |  |
| Brightness        | 200 nits (typical)    | 200 nits (typical)                                    |  |
| Pixel resolution  |                       |                                                       |  |
| Pitch             | 0.252 mm              | 0.252 mm                                              |  |
| Format            | 1366 × 768            | 1366 × 768                                            |  |
| Configuration     | RGB stripe            | RGB stripe                                            |  |
| Backlight         | LED                   | LED                                                   |  |
| PPI               | 101 ррі               | 101 ррі                                               |  |
| Viewing angle     | +/-30 horizontal (min | +/-30 horizontal (minimum), +/–10° vertical (minimum) |  |
|                   | 30/30/20/10 (Left/I   | 30/30/20/10 (Left/Right/Down/Up) (minimum) or         |  |
|                   | 45/45/35/25 (Left/I   | 45/45/35/25 (Left/Right/Down/Up) (typical)            |  |

## Hard drive specifications

|                                  | 750-GB*                     | 500-GB*       | 320-GB*      | 250-GB*      |
|----------------------------------|-----------------------------|---------------|--------------|--------------|
| Dimensions                       |                             |               |              |              |
| Height                           | 9.5 mm                      | 9.5 mm        | 9.5 mm       | 9.5 mm       |
| Width                            | 70 mm                       | 70 mm         | 70 mm        | 70 mm        |
| Weight                           | 101 g                       | 101 g         | 101 g        | 101 g        |
| Interface type                   | SATA                        | SATA          | SATA         | SATA         |
| Transfer rate                    | 100 MB/sec                  | 100 MB/sec    | 100 MB/sec   | 100 MB/sec   |
| Security                         | ATA security                | ATA security  | ATA security | ATA security |
| Seek times (typical read, inclue | ding setting)               |               |              |              |
| Single track                     | 3 ms                        | 3 ms          | 3 ms         | 3 ms         |
| Average                          | 13 ms                       | 13 ms         | 13 ms        | 13 ms        |
| Maximum                          | 24 ms                       | 24 ms         | 24 ms        | 24 ms        |
| Logical blocks                   | 1,572,864,000               | 1,048,576,000 | 625,141,400  | 488,397,168  |
| Disc rotational speed            | 7200 rpm                    | 7200 rpm      | 7200 rpm     | 7200 rpm     |
| Operating temperature            | 5°C to 55°C (41°F to 131°F) |               |              |              |
|                                  |                             |               |              |              |

\*1 GB = 1 billion bytes when referring to hard drive storage capacity. Actual accessible capacity is less. Actual drive specifications may differ slightly.

**NOTE:** Certain restrictions and exclusions apply. Contact technical support for details.

# DVD±RW SuperMulti DL LightScribe Drive specifications

| Applicable disc      | Read:                                                                                                    | Write:                                                      |  |
|----------------------|----------------------------------------------------------------------------------------------------|-------------------------------------------------------------|--|
|                      | CD-DA, CD+(E)G, CD-MIDI, CD-TEXT, CD-ROM,<br>CD-ROM XA, MIXED MODE CD, CD-I, CD-I<br>Bridge (Photo-CD, Video CD), Multisession CD<br>(Photo-CD, CD-EXTRA, Portfolio, CD-R, CD-RW),<br>CD-R, CD-RW, DVD-ROM (DVD-5, DVD-9,<br>DVD-10, DVD-18), DVD-R, DVD-RW, DVD+R,<br>DVD+RW, DVD-RAM | CD-R and CD-RW<br>DVD+R, DVD+RW, DVD-R, DVD-<br>RW, DVD-RAM |  |
| Center hole diameter | 1.5 cm (0.59 in)                                                                                                    |                                                             |  |
| Disc diameter        |                                                                                                    |                                                             |  |
| Standard disc        | 12 cm (4.72 in)                                                                                                    |                                                             |  |
| Mini disc            | 8 cm (3.15 in)                                                                                                    |                                                             |  |
| Disc thickness       | 1.2 mm (0.047 in)                                                                                                    |                                                             |  |
| Track pitch          | 0.74 μm                                                                                                    |                                                             |  |
| Access time          | CD                                                                                                    | DVD                                                         |  |
| Random               | < 175 ms                                                                                                    | < 230 ms                                                    |  |
| Full stroke          | < 285 ms                                                                                                    | < 335 ms                                                    |  |
| Audio output level   | Line-out, 0.7 Vrms                                                                                                    |                                                             |  |
| Cache buffer         | 2 MB                                                                                                    |                                                             |  |
| Data transfer rate   |                                                                                                    |                                                             |  |
| 24X CD-ROM           | 3,600 KB/sec                                                                                                    |                                                             |  |
| 8X DVD-ROM           | 10,800 KB/sec                                                                                                    |                                                             |  |
| 24X CD-R             | 3,600 KB/sec                                                                                                    |                                                             |  |
| 16X CD-RW            | 2,400 KB/sec                                                                                                    |                                                             |  |
| 8X DVD+R             | 10,800 KB/sec                                                                                                    | 10,800 KB/sec                                               |  |
| 4X DVD+RW            | 5,400 KB/sec                                                                                                    | 5,400 KB/sec                                                |  |
| 8X DVD-R             | 10,800 KB/sec                                                                                                    | 10,800 KB/sec                                               |  |
| 4X DVD-RW            | 5,400 KB/sec                                                                                                    |                                                             |  |
| 2.4X DVD+R(9)        | 2,700 KB/sec                                                                                                    |                                                             |  |
| 5X DVD-RAM           | 6,750 KB/sec                                                                                                    |                                                             |  |
| Transfer mode        | Multiword DMA Mode                                                                                                    |                                                             |  |
| Startup time         | < 15 seconds                                                                                                    |                                                             |  |
| Stop time            | < 6 seconds                                                                                                    |                                                             |  |

## Blu-ray ROM DVD±RW SuperMulti DL LightScribe Drive

| Applicable disc    | Read:                                                                                                    | Write:       |                                              |
|--------------------|----------------------------------------------------------------------------------------------------|--------------|----------------------------------------------|
|                    | CD-DA, CD+(E)G, CD-MIDI, CDTEXT,<br>CD-ROM, CD-ROM XA,<br>MIXED MODE CD, CD-I, CD-I Bridge<br>(Photo-CD, Video CD), Multisession CD<br>(Photo-CD, CD-EXTRA, Portfolio, CD-R,<br>CD-RW), CD-R, CD-RW,<br>DVDROM (DVD-5, DVD-9, DVD-10,<br>DVD-18), DVD-R, DVD-RW, DVD+R,<br>DVD+RW, DVD-RAM, HD-<br>ROM (Single Layer), HD-ROM (Dual<br>Layer), HD DVD-R, HD DVD-R for<br>Dual Layer, HD DVD-RW |              | RW DVD+R, DVD+R(9),<br>D-R, DVD-R(9),DVD-RW, |
| Access time        | CD                                                                                                    | DVD          | HD                                           |
| Random             | 170 ms                                                                                                    | 170 ms       | 230 ms                                       |
| Cache buffer       | 8 MB                                                                                                    |              |                                              |
| Data transfer rate |                                                                                                    |              |                                              |
| 24X CD-ROM         | 3,600 KB/sec                                                                                                    |              |                                              |
| 8X DVD             | 10,800 KB/sec                                                                                                    |              |                                              |
| 24X CD-R           | 3,600 KB/sec                                                                                                    |              |                                              |
| 16X CD-RW          | 2,400 KB/sec                                                                                                    |              |                                              |
| 8X DVD+R           | 10,800 KB/sec                                                                                                    |              |                                              |
| 4X DVD+RW          | 5,400 KB/sec                                                                                                    |              |                                              |
| 8X DVD-R           | 10,800 KB/sec                                                                                                    |              |                                              |
| 4X DVD-RW          | 5,400 KB/sec                                                                                                    | 5,400 KB/sec |                                              |
| 2.4X DVD+R(9)      | 2,700 KB/sec                                                                                                    |              |                                              |
| 5X DVD-RAM         | 6,750 KB/sec                                                                                                    |              |                                              |
| 1X BD-ROM          | 4,500 KB/sec                                                                                                    |              |                                              |
| 1X BD-R read       | 4,500 KB/sec                                                                                                    |              |                                              |
| 1X BD-RE read      | 4,500 KB/sec                                                                                                    |              |                                              |
| Transfer mode      | Multiword DMA Mode                                                                                                    |              |                                              |

## **DVD-ROM Drive specifications**

| Applicable disc      | DVD-ROM (DVD-5, DVD-9, DVD-10, DVD-18, CD-ROM (Mode 1 and 2), CD Digital<br>Audio, CD-XA ready (Mode 2, Form 1 and Form 2), CD-I (Mode 2, Form 1 and Form<br>2), CD-R, CD-RW, Photo CD (single and multisession), CD-Bridge |                                    |  |  |
|----------------------|----------------------------------------------------------------------------------------------------|------------------------------------|--|--|
| Center hole diameter | 1.5 cm (0.59 in)                                                                                                    |                                    |  |  |
| Disc diameter        |                                                                                                    |                                    |  |  |
| Standard disc        | 12 cm (4.72 in)                                                                                                    | 12 cm (4.72 in)                    |  |  |
| Mini disc            | 8 cm (3.15 in)                                                                                                    | 8 cm (3.15 in)                     |  |  |
| Disc thickness       | 1.2 mm (0.047 in)                                                                                                    | 1.2 mm (0.047 in)                  |  |  |
| Track pitch          | 0.74 μm                                                                                                    |                                    |  |  |
| Access time          | CD                                                                                                    | DVD                                |  |  |
| Random               | < 100 ms                                                                                                    | < 125 ms                           |  |  |
| Full stroke          | < 175 ms                                                                                                    | < 225 ms                           |  |  |
| Audio output level   | Line-out, 0.7 Vrms                                                                                                    |                                    |  |  |
| Cache buffer         | 512 KB                                                                                                    | 512 КВ                             |  |  |
| Data transfer rate   |                                                                                                    |                                    |  |  |
| CD-R (24X)           | 3600 KB/s (150 KB/s at 1X CD i                                                                                                    | 3600 KB/s (150 KB/s at 1X CD rate) |  |  |
| CD-RW (10X)          | 1500 KB/s (150 KB/s at 1X CD rate)                                                                                                    |                                    |  |  |
| CD-ROM (24X)         | 3600 KB/s (150 KB/s at 1X CD rate)                                                                                                    |                                    |  |  |
| DVD (8X)             | 10,800 KB/s (1,352 KB/s at 1X DVD rate)                                                                                                    |                                    |  |  |
| Multiword DMA mode 2 | 16.6 MB/s                                                                                                    |                                    |  |  |
| Startup time         | < 10 seconds                                                                                                    |                                    |  |  |
| Stop time            | < 3 seconds                                                                                                    | < 3 seconds                        |  |  |

## **Specification information in Device Manager**

Device Manager allows you to view and control the hardware attached to the computer, as well as provides hardware specification information.

You can also add hardware or modify device configurations using Device Manager.

**NOTE:** Windows 7 and Windows Vista include the User Account Control feature to improve the security of your computer. You may be prompted for your permission or password for tasks such as installing software, running utilities, or changing Windows settings. Refer to Windows Help and Support for more information.

After you open Device Manager, drill-down to a device and double-click it to access its properties.

#### To access Device Manager in Windows 7:

- 1. Select Start > Computer > System properties.
- 2. In the left pane, click **Device Manager**.

To access Device Manager in Windows Vista:

- 1. Select Start > Computer > System properties.
- 2. In the left pane, click **Device Manager**.

#### To access Device Manager in Windows XP:

- 1. Select Start > My Computer.
- 2. In the left pane of the System Tasks window, select **View system information**.
- 3. Select Hardware tab > Device Manager.

# 7 Backup and recovery

## Windows 7

To protect your information, use Windows Backup and Restore to back up individual files and folders, back up your entire hard drive (select models only), create system repair discs (select models only), or create system restore points. In case of system failure, you can use the backup files to restore the contents of your computer.

Windows Backup and Restore provides the following options:

- Creating a system repair disc (select models only)
- Backing up individual files and folders
- Creating a system image (select models only)
- Scheduling automatic backups (select models only)
- Creating system restore points
- Recovering individual files
- Restoring the computer to a previous state
- Recovering information using recovery tools

NOTE: For detailed instructions, perform a search for these topics in Help and Support.

**NOTE:** In case of system instability, HP recommends that you print the recovery procedures and save them for later use.

#### **Backing up your information**

Recovery after a system failure is as complete as your most current backup. You should create system repair discs (select models only) and your initial backup immediately after software setup. As you add new software and data files, you should continue to back up your system on a regular basis to maintain a reasonably current backup. The system repair discs (select models only) are used to start up (boot) the computer and repair the operating system in case of system instability or failure. Your initial and subsequent backups allow you to restore your data and settings if a failure occurs.

You can back up your information to an optional external hard drive, a network drive, or discs.

Note the following when backing up:

- Store personal files in the Documents library, and back it up regularly.
- Back up templates that are stored in their associated programs.
- Save customized settings that appear in a window, toolbar, or menu bar by taking a screen shot of your settings. The screen shot can be a time-saver if you have to reset your preferences.

To create a screen shot:

- 1. Display the screen you want to save.
- **2.** Copy the screen image:

To copy only the active window, press **alt+fn+prt sc**.

To copy the entire screen, press **fn+prt sc**.

3. Open a word-processing document, and then select Edit > Paste.

The screen image is added to the document.

- **4.** Save the document.
- When backing up to discs, use any of the following types of discs (purchased separately): CD-R, CD-RW, DVD+R, DVD+R DL, DVD-R, DVD-R DL, or DVD±RW. The discs you use will depend on the type of optical drive installed in your computer.
- **NOTE:** DVDs and DVDs with double-layer (DL) support store more information than CDs, so using them for backup reduces the number of recovery discs required.
- When backing up to discs, number each disc before inserting it into the optical drive of the computer.

To create a backup using Backup and Restore, follow these steps:

**NOTE:** Be sure that the computer is connected to AC power before you start the backup process.

**NOTE:** The backup process may take over an hour, depending on file size and the speed of the computer.

1. Select Start > All Programs > Maintenance > Backup and Restore.

2. Follow the on-screen instructions to set up your backup, create a system image (select models only), or create a system repair disc (select models only).

**NOTE:** Windows includes the User Account Control feature to improve the security of your computer. You may be prompted for your permission or password for tasks such as installing software, running utilities, or changing Windows settings. Refer to Windows Help and Support for more information.

#### Performing a recovery

In case of system failure or instability, the computer provides the following tools to recover your files:

- Windows recovery tools: You can use Windows Backup and Restore to recover information you
  have previously backed up. You can also use Windows Startup Repair to fix problems that might
  prevent Windows from starting correctly.
- f11 recovery tools: You can use the f11 recovery tools to recover your original hard drive image. The image includes the Windows operating system and software programs installed at the factory.

**NOTE:** If you are unable to boot (start up) your computer and you cannot use the system repair discs you previously created (select models only), you must purchase a Windows 7 operating system DVD to reboot the computer and repair the operating system. For additional information, refer to the "Using a Windows 7 operating system DVD (purchased separately)" section in this guide.

#### Using the Windows recovery tools

To recover information you previously backed up, follow these steps:

- 1. Select Start > All Programs > Maintenance > Backup and Restore.
- 2. Follow the on-screen instructions to recover your system settings, your computer (select models only), or your files.
- **NOTE:** Windows includes the User Account Control feature to improve the security of your computer. You may be prompted for your permission or password for tasks such as installing software, running utilities, or changing Windows settings. Refer to Windows Help and Support for more information.

To recover your information using Startup Repair, follow these steps:

- ▲ CAUTION: Using Startup Repair completely erases hard drive contents and reformats the hard drive. All files you have created and any software installed on the computer are permanently removed. When reformatting is complete, the recovery process restores the operating system, as well as the drivers, software, and utilities from the backup used for recovery.
  - 1. If possible, back up all personal files.
  - 2. If possible, check for the presence of the Windows partition and the HP Recovery partition.

To check for the Windows partition, select **Start > Computer**.

To check for the HP Recovery partition, select **Start**, right-click **Computer**, click **Manage**, and then click **Disk Management**.

- **NOTE:** If the Windows partition and the HP Recovery partition are not listed, you must recover your operating system and programs using the Windows 7 operating system DVD and the *Driver Recovery* disc (both purchased separately). For additional information, refer to the "Using a Windows 7 operating system DVD (purchased separately)" section in this guide.
- 3. If the Windows partition and the HP Recovery partition are listed, restart the computer, and then press f8 before the Windows operating system loads.

#### 4. Select Startup Repair.

5. Follow the on-screen instructions.

**NOTE:** For additional information on recovering information using the Windows tools, perform a search for these topics in Help and Support.

#### Using f11

▲ CAUTION: Using f11 completely erases hard drive contents and reformats the hard drive. All files you have created and any software installed on the computer are permanently removed. The f11 recovery tool reinstalls the operating system and HP programs and drivers that were installed at the factory. Software not installed at the factory must be reinstalled.

To recover the original hard drive image using f11, follow these steps:

- 1. If possible, back up all personal files.
- 2. If possible, check for the presence of the HP Recovery partition: select **Start**, right-click **Computer**, click **Manage**, and then click **Disk Management**.
- **NOTE:** If the HP Recovery partition is not listed, you must recover your operating system and programs using the Windows 7 operating system DVD and the *Driver Recovery* disc (both purchased separately). For additional information, refer to the "Using a Windows 7 operating system DVD (purchased separately)" section in this guide.
- 3. If the HP Recovery partition is listed, restart the computer, and then press esc while the "Press the ESC key for Startup Menu" message is displayed at the bottom of the screen.
- 4. Press f11 while the "Press <F11> for recovery" message is displayed on the screen.
- **5.** Follow the on-screen instructions.

#### Using a Windows 7 operating system DVD (purchased separately)

If you are unable to boot (start up) your computer and you cannot use the system repair discs you previously created (select models only), you must purchase a Windows 7 operating system DVD to reboot the computer and repair the operating system. Make sure that your most recent backup (stored on discs or on an external drive) is easily accessible. To order a Windows 7 operating system DVD, go to <a href="http://www.hp.com/support">http://www.hp.com/support</a>, select your country or region, and then follow the on-screen instructions. You can also order the DVD by calling technical support. For contact information, refer to the Worldwide Telephone Numbers booklet included with the computer.

▲ CAUTION: Using a Windows 7 operating system DVD completely erases hard drive contents and reformats the hard drive. All files you have created and any software installed on the computer are permanently removed. When reformatting is complete, the recovery process helps you restore the operating system, as well as drivers, software, and utilities.

To initiate recovery using a Windows 7 operating system DVD, follow these steps:

#### NOTE: This process takes several minutes.

- 1. If possible, back up all personal files.
- 2. Restart the computer, and then insert the Windows 7 operating system DVD into the optical drive before the Windows operating system loads.
- 3. When prompted, press any keyboard key.
- **4.** Follow the on-screen instructions.
- 5. Click Next.
- 6. Select Repair your computer.
- 7. Follow the on-screen instructions.

## Windows Vista

To protect your information, use the Backup and Restore Center to back up individual files and folders, back up your entire hard drive (select models only), or create system restore points. In case of system failure, you can use the backup files to restore the contents of your computer.

The Backup and Restore Center provides the following options:

- Backing up individual files and folders
- Backing up the entire hard drive (select models only)
- Scheduling automatic backups (select models only)
- Creating system restore points
- Recovering individual files
- Restoring the computer to a previous state
- Recovering information using recovery tools

Protection in the second second secon

**NOTE:** In case of system instability, HP recommends that you print the recovery procedures and save them for later use.

#### **Backing up your information**

Recovery after a system failure is as complete as your most current backup. You should create your initial backup immediately after software setup. As you add new software and data files, you should continue to back up your system on a regular basis to maintain a reasonably current backup.

You can back up your information to an optional external hard drive, a network drive, or discs.

Note the following when backing up:

- Store personal files in the Documents folder, and back it up regularly.
- Back up templates that are stored in their associated programs.
- Save customized settings that appear in a window, toolbar, or menu bar by taking a screen shot of your settings. The screen shot can be a time-saver if you have to reset your preferences.

To create a screen shot:

- 1. Display the screen you want to save.
- **2.** Copy the screen image:

To copy only the active window, press **alt+fn+prt sc**.

To copy the entire screen, press **fn+prt sc**.

3. Open a word-processing document, and then select **Edit > Paste**.

The screen image is added to the document.

- **4.** Save the document.
- When backing up to discs, use any of the following types of discs (purchased separately): CD-R, CD-RW, DVD+R, DVD+R DL, DVD-R, DVD-R DL, or DVD±RW. The discs you use will depend on the type of optical drive installed in your computer.
- **NOTE:** DVDs and DVDs with double-layer (DL) support store more information than CDs, so using them for backup reduces the number of recovery discs required.
- When backing up to discs, number each disc before inserting it into the optical drive of the computer.

To create a backup using Backup and Restore Center, follow these steps:

**NOTE:** Be sure that the computer is connected to AC power before you start the backup process.

**NOTE:** The backup process may take over an hour, depending on file size and the speed of the computer.

#### 1. Select Start > All Programs > Maintenance > Backup and Restore Center.

- 2. Follow the on-screen instructions to back up your entire computer (select models only) or your files.
- **NOTE:** Windows includes the User Account Control feature to improve the security of your computer. You may be prompted for your permission or password for tasks such as installing software, running utilities, or changing Windows settings. Refer to Windows Help and Support for more information.

#### Performing a recovery

In case of system failure or instability, the computer provides the following tools to recover your files:

- Windows recovery tools: You can use the Backup and Restore Center to recover information you have previously backed up. You can also use Windows Startup Repair to fix problems that might prevent Windows from starting correctly.
- f11 recovery tools: You can use the f11 recovery tools to recover your original hard drive image. The image includes the Windows operating system and software programs installed at the factory.

**NOTE:** If you are unable to boot (start up) your computer, you must purchase a Windows Vista® operating system DVD to reboot the computer and repair the operating system. For additional information, refer to the "Using a Windows Vista operating system DVD (purchased separately)" section in this guide.

#### Using the Windows recovery tools

To recover information you previously backed up, follow these steps:

- 1. Select Start > All Programs > Maintenance > Backup and Restore Center.
- 2. Follow the on-screen instructions to recover your entire computer (select models only) or your files.

**NOTE:** Windows includes the User Account Control feature to improve the security of your computer. You may be prompted for your permission or password for tasks such as installing software, running utilities, or changing Windows settings. Refer to Windows Help and Support for more information.

To recover your information using Startup Repair, follow these steps:

▲ CAUTION: Using Startup Repair completely erases hard drive contents and reformats the hard drive. All files you have created and any software installed on the computer are permanently removed. When reformatting is complete, the recovery process restores the operating system, as well as the drivers, software, and utilities from the backup used for recovery.

- **1.** If possible, back up all personal files.
- 2. If possible, check for the presence of the Windows partition and the HP Recovery partition. To find the partitions, select **Start > Computer**.
- **NOTE:** If the Windows partition and the HP Recovery partition have been deleted, you must recover your operating system and programs using the Windows Vista operating system DVD and the *Driver Recovery* disc (both purchased separately). For additional information, refer to the "Using a Windows Vista operating system DVD (purchased separately)" section in this guide.
- 3. Restart the computer, and then press f8 before the Windows operating system loads.
- 4. Select Repair your computer.
- 5. Follow the on-screen instructions.

**NOTE:** For additional information on recovering information using the Windows tools, perform a search for these topics in Help and Support.

#### Using f11

**CAUTION:** Using f11 completely erases hard drive contents and reformats the hard drive. All files you have created and any software installed on the computer are permanently removed. The f11 recovery tool reinstalls the operating system and HP programs and drivers that were installed at the factory. Software not installed at the factory must be reinstalled.

To recover the original hard drive image using f11, follow these steps:

- **1.** If possible, back up all personal files.
- If possible, check for the presence of the HP Recovery partition. To find the partition, select Start > Computer.
- **NOTE:** If the HP Recovery partition has been deleted, you must recover your operating system and programs using the Windows Vista operating system DVD and the *Driver Recovery* disc (both purchased separately). For additional information, refer to the "Using a Windows Vista operating system DVD (purchased separately)" section in this guide.
- Turn on or restart the computer, and then press esc while the "Press the ESC key for Startup Menu" message is displayed at the bottom of the screen.
- 4. Press f11 while the "Press <F11> for recovery" message is displayed on the screen.
- 5. Follow the on-screen instructions.

#### Using a Windows Vista operating system DVD (purchased separately)

If you are unable to boot (start up) your computer, you must purchase a Windows Vista operating system DVD to reboot the computer and repair the operating system. Make sure that your most recent backup (stored on discs or on an external drive) is easily accessible. To order a Windows Vista operating system DVD, go to <a href="http://www.hp.com/support">http://www.hp.com/support</a>, select your country or region, and then follow the on-screen instructions. You can also order the DVD by calling technical support. For contact information, refer to the *Worldwide Telephone Numbers* booklet included with the computer.

▲ CAUTION: Using a Windows Vista operating system DVD completely erases hard drive contents and reformats the hard drive. All files you have created and any software installed on the computer are permanently removed. When reformatting is complete, the recovery process helps you restore the operating system, as well as drivers, software, and utilities.

To initiate recovery using a Windows Vista operating system DVD, follow these steps:

#### **NOTE:** This process takes several minutes.

- 1. If possible, back up all personal files.
- 2. Restart the computer, and then insert the Windows Vista operating system DVD into the optical drive before the Windows operating system loads.
- 3. When prompted, press any keyboard key.
- 4. Follow the on-screen instructions.
- 5. Click Next.
- 6. Select Repair your computer.
- 7. Follow the on-screen instructions.

## Windows XP

To protect your information, use the Windows Backup utility (select models only) to back up files and folders or create recovery points. In case of system failure, you can use the backup files to restore your computer.

Windows provides the following options:

- Backing up individual files and folders
- Backing up all files and folders
- Scheduling automatic backups
- Creating recovery points
- Recovering information

**NOTE:** For detailed instructions, perform a search for these topics in Help and Support.

**NOTE:** In case of system instability, HP recommends that you print the recovery procedures and save them for later use.

#### **Backing up your information**

Recovery after a system failure is as complete as your most current backup. You should create your initial backup immediately after software setup. As you add new software and data files, you should continue to back up your system on a regular basis to maintain a reasonably current backup.

You can back up individual files or folders to an optional external hard drive or to a network drive.

Note the following when backing up:

- Store personal files in the My Documents folder, and back it up periodically.
- Back up templates stored in their associated programs.
- Save customized settings that appear in a window, toolbar, or menu bar by taking a screen shot
  of your settings. The screen shot can be a time saver if you have to reset your preferences.

To copy the screen and paste it into a word-processing document:

- **a.** Display the screen you want to save.
- **b.** Copy the screen image:

To copy only the active window, press alt+fn+prt sc.

To copy the entire screen, press fn+prt sc.

c. Open a word-processing document, click Edit > Paste.

The screen image is added to the document.

**d.** Save the document.

To create a backup using the Windows Backup utility (select models only), follow these steps:

NOTE: Be sure that the computer is connected to AC power before you start the backup process.

**NOTE:** The backup process may take over an hour, depending on file size and the speed of the computer.

- 1. Select Start > All Programs > Accessories > System Tools > Backup.
- 2. Follow the on-screen instructions.

#### Performing a recovery

In case of system failure or instability, the computer provides the following tools to recover your files:

- Windows recovery tools (select models only): You can use the Windows Backup utility to recover information you have previously backed up.
- Operating System and Driver Recovery discs (included with your computer): You can use the discs to recover your operating system and programs installed at the factory.

#### **Recovering your information**

To recover information you previously backed up, follow these steps:

- **1.** If possible, back up all personal files.
- 2. Select Start > All Programs > Accessories > System Tools > Backup.

The Backup or Restore Wizard opens.

- 3. Click Restore files and settings, and then click Next.
- **4.** Follow the on-screen instructions.

**NOTE:** For additional information on initiating a recovery in Windows, perform a search for this topic in Help and Support.

#### **Recovering the operating system and programs**

**CAUTION:** The recovery process reformats and completely erases the hard drive. All files you have created and any software installed on the computer are permanently removed. The recovery process reinstalls the original operating system, software, and drivers. Software, drivers, and updates not installed by HP must be manually reinstalled.

To recover your operating system and programs, follow these steps:

- 1. If possible, back up all personal files.
- 2. Insert the Operating System disc into the optical drive.
- **3.** Shut down the computer.
- **4.** Turn on the computer.

- 5. Follow the on-screen instructions to install the operating system.
- 6. After the operating system is installed, remove the *Operating System* disc and insert the *Driver Recovery* disc.
- 7. Follow the on-screen instructions to install the drivers and programs.

# 8 Power cord set requirements

The wide range input feature of the computer permits it to operate from any line voltage from 100 to 120 volts AC, or from 220 to 240 volts AC.

The 3-conductor power cord set included with the computer meets the requirements for use in the country or region where the equipment is purchased.

Power cord sets for use in other countries and regions must meet the requirements of the country or region where the computer is used.

## **Requirements for all countries and regions**

The requirements listed below are applicable to all countries and regions:

- The length of the power cord set must be at least 1.5 m (5.0 ft) and no more than 2.0 m (6.5 ft).
- All power cord sets must be approved by an acceptable accredited agency responsible for evaluation in the country or region where the power cord set will be used.
- The power cord sets must have a minimum current capacity of 10 amps and a nominal voltage rating of 125 or 250 V AC, as required by the power system of each country or region.
- The appliance coupler must meet the mechanical configuration of an EN 60 320/IEC 320 Standard Sheet C13 connector for mating with the appliance inlet on the back of the computer.

## **Requirements for specific countries and regions**

| Country/region                 | Accredited agency | Applicable note number |
|--------------------------------|-------------------|------------------------|
| Australia                      | EANSW             | 1                      |
| Austria                        | OVE               | 1                      |
| Belgium                        | CEBC              | 1                      |
| Canada                         | CSA               | 2                      |
| Denmark                        | DEMKO             | 1                      |
| Finland                        | FIMKO             | 1                      |
| France                         | UTE               | 1                      |
| Germany                        | VDE               | 1                      |
| Italy                          | IMQ               | 1                      |
| Japan                          | METI              | 3                      |
| The Netherlands                | KEMA              | 1                      |
| Norway                         | NEMKO             | 1                      |
| The People's Republic of China | CCC               | 5                      |
| South Korea                    | EK                | 4                      |
| Sweden                         | SEMKO             | 1                      |
| Switzerland                    | SEV               | 1                      |
| Taiwan                         | BSMI              | 4                      |
| The United Kingdom             | BSI               | 1                      |
| The United States              | UL                | 2                      |
|                                |                   |                        |

 The flexible cord must be Type HO5VV-F, 3-conductor, 1.0-mm<sup>2</sup> conductor size. Power cord set fittings (appliance coupler and wall plug) must bear the certification mark of the agency responsible for evaluation in the country or region where it will be used.

- 2. The flexible cord must be Type SPT-3 or equivalent, No. 18 AWG, 3-conductor. The wall plug must be a two-pole grounding type with a NEMA 5-15P (15 A, 125 V) or NEMA 6-15P (15 A, 250 V) configuration.
- 3. The appliance coupler, flexible cord, and wall plug must bear a "T" mark and registration number in accordance with the Japanese Dentori Law. The flexible cord must be Type VCT or VCTF, 3-conductor, 1.00-mm<sup>2</sup> conductor size. The wall plug must be a two-pole grounding type with a Japanese Industrial Standard C8303 (7 A, 125 V) configuration.
- 4. The flexible cord must be Type RVV, 3-conductor, 0.75-mm<sup>2</sup> conductor size. Power cord set fittings (appliance coupler and wall plug) must bear the certification mark of the agency responsible for evaluation in the country or region where it will be used.
- The flexible cord must be Type VCTF, 3-conductor, 0.75-mm<sup>2</sup> conductor size. Power cord set fittings (appliance coupler and wall plug) must bear the certification mark of the agency responsible for evaluation in the country or region where it will be used.

# 9 Recycling

## **Battery**

When a battery has reached the end of its useful life, do not dispose of the battery in general household waste. Follow the local laws and regulations in your area for computer battery disposal.

## Display

- **WARNING!** The backlight contains mercury. Exercise caution when removing and handling the backlight to avoid damaging this component and causing exposure to the mercury.
- **CAUTION:** The procedures in this chapter can result in damage to display components. The only components intended for recycling purposes are the LCD panel and the backlight. When you remove these components, handle them carefully.
- **NOTE:** Materials Disposal. This HP product contains mercury in the backlight in the display assembly that might require special handling at end-of-life. Disposal of mercury may be regulated because of environmental considerations. For disposal or recycling information, contact your local authorities, or see the Electronic Industries Alliance (EIA) Web site at <a href="http://www.eiae.org">http://www.eiae.org</a>.

This section provides disassembly instructions for the display assembly. The display assembly must be disassembled to gain access to the backlight **(1)** and the liquid crystal display (LCD) panel **(2)**.

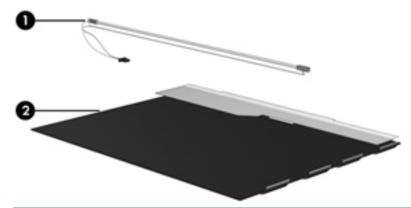

**NOTE:** The procedures provided in this chapter are general disassembly instructions. Specific details, such as screw sizes, quantities, and locations, and component shapes and sizes, can vary from one computer model to another.

Perform the following steps to disassemble the display assembly:

1. Remove all screw covers (1) and screws (2) that secure the display bezel to the display assembly.

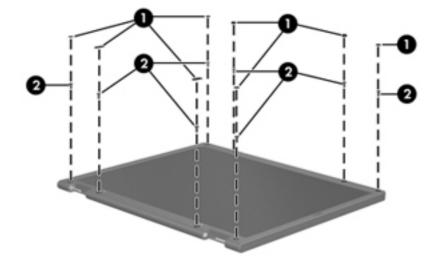

- 2. Lift up and out on the left and right inside edges (1) and the top and bottom inside edges (2) of the display bezel until the bezel disengages from the display assembly.
- **3.** Remove the display bezel **(3)**.

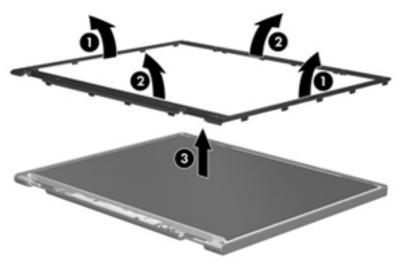

4. Disconnect all display panel cables (1) from the display inverter and remove the inverter (2).

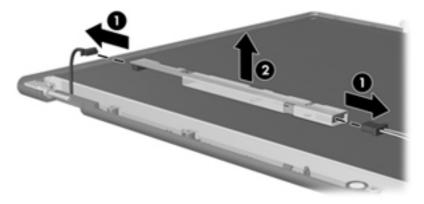

- 5. Remove all screws (1) that secure the display panel assembly to the display enclosure.
- 6. Remove the display panel assembly (2) from the display enclosure.

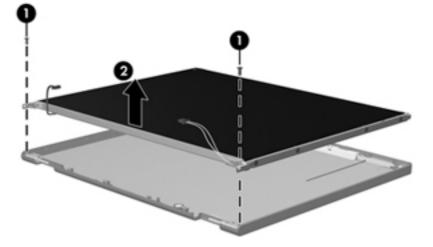

- 7. Turn the display panel assembly upside-down.
- 8. Remove all screws that secure the display panel frame to the display panel.

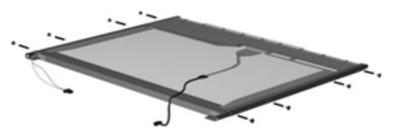

9. Use a sharp-edged tool to cut the tape (1) that secures the sides of the display panel to the display panel frame.

**10.** Remove the display panel frame **(2)** from the display panel.

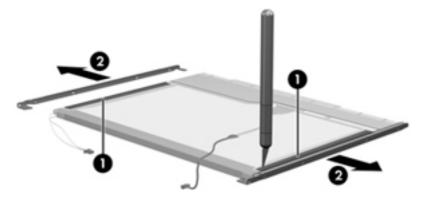

- **11.** Remove the screws **(1)** that secure the backlight cover to the display panel.
- **12.** Lift the top edge of the backlight cover **(2)** and swing it outward.

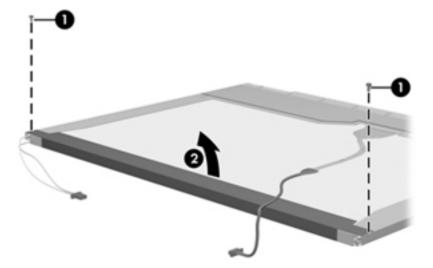

- **13.** Remove the backlight cover.
- **14.** Turn the display panel right-side up.

**15.** Remove the backlight cables **(1)** from the clip **(2)** in the display panel.

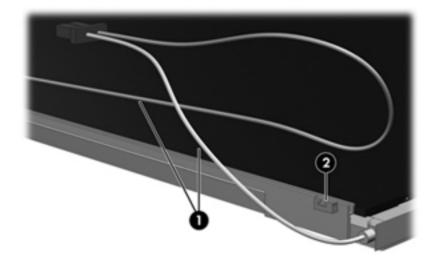

- **16.** Turn the display panel upside-down.
  - **WARNING!** The backlight contains mercury. Exercise caution when removing and handling the backlight to avoid damaging this component and causing exposure to the mercury.
- 17. Remove the backlight frame from the display panel.

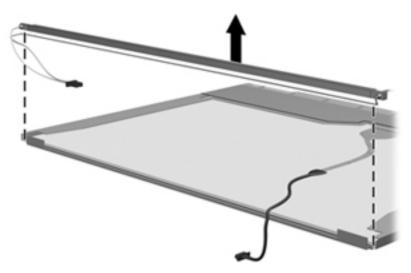

**18.** Remove the backlight from the backlight frame.

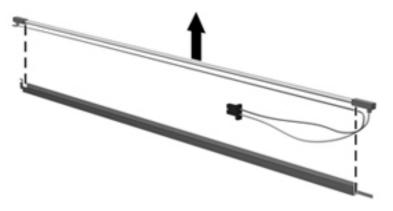

- **19.** Disconnect the display panel cable **(1)** from the LCD panel.
- **20.** Remove the screws **(2)** that secure the LCD panel to the display rear panel.
- **21.** Release the LCD panel **(3)** from the display rear panel.
- **22.** Release the tape **(4)** that secures the LCD panel to the display rear panel.

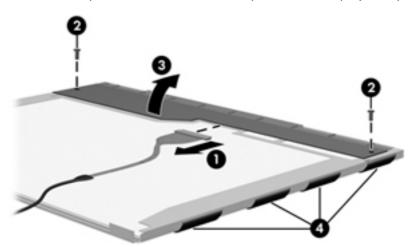

**23.** Remove the LCD panel.

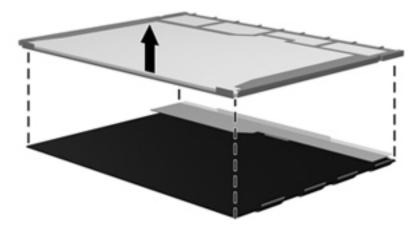

**24.** Recycle the LCD panel and backlight.

# Index

### Symbols/Numerics

1394 port, identifying 17

### A

AC adapter, spare part numbers 35, 38 AMT options AMT Setup Prompt (Ctrl-P) 116 Firmware Progress Event Support 116 Firmware Verbosity 116 Initiate Intel CIRA 116 Terminal Emulation Mode 116 Unconfigure AMT on next boot 116 **USB Key Provisioning Support** 116 antennas disconnecting 55, 69 WLAN 20 WWAN 20 Anti Theft 112 applications key, Windows 14 audio, product description 3 audio-in (microphone) jack identifying 17 audio-out (headphone) jack identifying 17

## B

backing up files 124 Backup and Restore 124, 125 Backup and Restore Center 129, 130 base enclosure spare part number 28, 39 base enclosure cover illustrated 31

removal 82 spare part number 42, 82 battery removal 50 spare part number 28, 50 battery bay 19 battery latch kit, spare part number 38 battery light 15 battery release latch 19 BIOS administrator password 112 Blu-ray ROM DVD±RW SuperMulti DL LightScribe Drive removal 57 spare part number 28, 34, 42.57 Bluetooth cable, illustrated 32 Bluetooth module removal 62 spare part number 29, 37, 62 boot options 113 boot order 113 Bottom cover illustrated 31 removal 51, 52 spare part number 28, 51, 52 Bottom cover release latch 19 built-in device Ambient Light Sensor 115 audio device 115 Bluetooth device radio 115 fingerprint reader 115 integrated camera 115 internal speakers 115 LAN/WLAN switching 115 microphone 115 modem 115 Network Interface Controller

(LAN) 115

Notebook Upgrade Bay 115 Power Monitor Circuit 115 Wake on LAN 115 wireless button 115 WLAN device radio 115 built-in device options 115 buttons left pointing stick button 10 left TouchPad 10 power 12 QuickWeb 13 right pointing stick button 10 right TouchPad 10 TouchPad 12 TouchPad on/off 10 volume mute 13 wireless 12

## С

Cable Kit contents 32 spare part number 29, 32, 39 cables, service considerations 44 caps lock light, identifying 11 chipset, product description 1 components bottom 19 display 8 front 15 left-side 16 rear 17 right-side 17 top 10 computer feet locations 49 spare part number 49 Computer Setup File menu 111 navigating and selecting 109

restoring factory settings 110 Security menu 112 System Configuration menu 113 computer specifications 117 connector, power 18 connectors, service considerations 44 creating a backup 124

## D

device configurations 114 discs Driver Recovery 134 Operating System 134 disk sanitizer 113 display assembly removal 89 spare part numbers 23, 42, 89 display bezel removal 92 spare part numbers 30, 39, 93 display component recycling 138 display components, spare part numbers 30 display hinge removal 94 spare part number 30, 96 display hinge kit spare part number 39 display panel product description 1 removal 94 display release latch, identifying 15 display specifications 118 DisplayPort, identifying 17 docking support, product description 4 drive light 15 DriveLock automatic 112 password 112 Driver Recovery disc 134 drives boot order 113 preventing damage 44

DVD-ROM Drive precautions 44 removal 57 spare part number 28, 34, 42, 57 specifications 122 DVD±RW SuperMulti DL LightScribe Drive precautions 44 removal 57 spare part number 28, 34, 42, 57

## E

eject button optical drive 16 electrostatic discharge 45 eSATA port, identifying 17 esc key, identifying 14 Ethernet, product description 3 Execution Disable 114 expansion memory module removal 64 spare part numbers 64 ExpressCard assembly removal 104 spare part number 41, 104 ExpressCard cable, illustrated 32 ExpressCard slot, identifying 16 external media cards, product description 4 external monitor port identifying 17

## F

f11 recovery 127, 131 fan removal 76 spare part number 25, 39, 76 feet locations 49 spare part number 49 File menu 111 Fingerprint reader board removal 102 spare part number 29, 42, 102 fingerprint reader, identifying 13 fn key, identifying 14 function keys, identifying 14

## G

graphics, product description 1 grounding equipment and methods 47

## Н

hard drive precautions 44 product description 2 removal 60 spare part number 39 spare part numbers 28, 34, 39,60 specifications 119 hard drive bracket, removal 61 hard drive recovery 127, 131 HDD Hardware Kit spare part number 42 headphone (audio-out) jack identifying 17 heat sink removal 78 spare part number 25, 78 hinge removal 94 30, 39, 96 spare part number Hinge Kit contents 33 spare part number 33 HP QuickLook 114 HP QuickWeb light 11 HP SpareKey enrollment 112

## 

IEEE 1394 port, identifying 17 integrated webcam light, identifying 9 Intel HT Technology 114 internal display switch 8 internal microphones, identifying 9

## J

jacks audio-in (microphone) 17 audio-out (headphone) 17 RJ-11 (modem) 18 RJ-45 (network) 16

## K

keyboard product description 4 removal 66 spare part numbers 23, 39, 40, 66 keypad keys, identifying 14 keys esc 14 fn 14 function 14 keypad 14 num lk 14 Windows applications 14 Windows logo 14

## L

language, changing in Computer Setup 113 latch display release 15 latch, battery release - 19 latch, Bottom cover release 19 Left hinge assembly, illustrated 33 legacy support, USB 109, 114 lights battery 15 caps lock 11 drive 15 HP QuickWeb 11 local area network (LAN) 15 mute 11 num lock 11 power 11, 15 webcam 9 wireless 11, 15

## M

mass storage devices, spare part numbers 34 Media Card Reader, identifying 16 memory module product description 1 removal 64, 74 spare part number 74 spare part numbers 29, 64 microphone (audio-in) jack identifying 17 product description 3 microphone board spare part numbers 42 model name 1 modem module product description 3 removal 72 spare part number 25, 38, 72 monitor port external 17 Multi Core CPU 114 mute light, identifying 11

## Ν

num lk key, identifying 14 num lock light 11

## 0

Operating System disc 134 operating system, product description 5 optical drive precautions 44 product description 2 removal 57 spare part numbers 28, 34, 57 specifications 120, 121, 122 optical drive eject button identifying 16

## Ρ

packing guidelines 46 parallel port mode 114 passwords 112 plastic parts 43 **Plastics Kit** contents 31 spare part number 31, 41 pointing device, product description 4 pointing stick 10 port options 1394 port 116 eSATA port 116 ExpressCard slot 116 flash media reader 116 parallel port 116 serial port 116 Smart Card reader slot 116 USB port 116

ports 1394 17 DisplayPort 17 eSATA 17 external monitor 17 product description 4 USB 16, 17 Power button board removal 100 spare part number 28, 41, 100 power button, identifying 12 power connector cable illustrated 32 removal 107 spare part numbers 107 power connector, identifying 18 power cord set requirements 136 spare part numbers 35, 36 power light 11 power lights, identifying 15 power requirements, product description 4 primary memory module removal 74 spare part number 74 processor product description 1 removal 80 spare part numbers 25, 80 product description audio 3 chipset 1 display panel 1 docking support 4 Ethernet 3 external media cards 4 graphics 1 hard drives 2 keyboard 4 memory module 1 microphone 3 modem module 3 operating system 5 optical drives 2 pointing devices 4 ports 4 power requirements 4 processors 1

product name 1 security 5 serviceability 7 webcam 3 wireless 3 product name 1

### Q

QuickWeb button, identifying 13

#### R

recovery partition 127, 131 release latch, battery 19 release latch, Bottom cover 19 removal/replacement preliminaries 43 procedures 48 restore security defaults 116 restore the factory settings 111 restoring hard drive 127, 131 Right hinge, illustrated 33 RJ-11 (modem) jack identifying 18 RJ-11 connector cable illustrated 32 removal 105 RJ-45 (network) jack identifying 16 RTC battery removal 99 spare part number 28, 42, 99 Rubber Kit, spare part number 41

## S

SATA (Serial Advanced Technology Attachment) devices AHCI (Advanced Host Controller Interface) 114 IDE (Integrated Drive Electronics) 114 Screw Kit, spare part number 36, 42 Secondary Battery Fast Charge 114 security cable slot, identifying 16 Security menu always prompt for HP SpareKey enrollment 112 Automatic DriveLock 112 change password 112

Disk Sanitizer 113 DriveLock 112 fingerprint reader reset 112 HP Sparekey 112 HP Sparekey enrollment 112 password policy 112 set up BIOS administrator password 112 System IDs 113 security, product description 5 self encrypting drive spare part number 42 service considerations 43 service tag 21, 48 serviceability, product description 7 set security level 116 setup utility File menu 111 navigating and selecting 109 restoring factory settings 110 Security menu 112 System Configuration menu 113 SIM, removal 51 slots ExpressCard 16 security cable 16 Smart Card reader spare part number 42 solid-state drive, spare part numbers 29, 34, 42, 60 speaker assembly identifying 16 removal 86 spare part number 28, 39, 86 speaker kit spare part number 86 specifications Blu-ray ROM DVD±RW SuperMulti DL LightScribe Drive 121 computer 117 display 118 DVD-ROM Drive 122 DVD±RW SuperMulti DL LightScribe Drive 120 hard drive 119 optical drive 120, 121, 122

static-shielding materials 47

system board removal 96 spare part number 28 spare part numbers 42, 96 System Configuration menu 113 system date and time 111 system diagnostics 111 system fan 114 system IDs 113 system information 111

### Т

thermal material, replacement 79 tools required 43 top cover spare part number 25 spare part numbers 41, 42 TouchPad buttons 10 TouchPad cable, illustrated 32 TouchPad on/off button buttons 10 identifying 12 TouchPad, identifying 10 TPM Embedded Security 113 transporting guidelines 46 TXT (Intel Trusted Execution Technology) 114

## U

Unified Extensible Firmware Interface (UEFI) mode 113 upgrade bay identifying 16 removal 58 spare part number 58 USB legacy support 109, 114 USB ports, identifying 16, 17 User management 112

## V

vents, identifying 17, 20 Virtualization Technology 114 volume mute button, identifying 13

#### W

webcam product description 3 spare part number 42 webcam light, identifying 9

webcam, identifying 9 Windows 7 operating system DVD 127 Windows applications key, identifying 14 Windows Backup utility 133, 134 Windows logo key, identifying 14 Windows recovery 134 Windows Vista operating system DVD 132 wireless antennas disconnecting 55, 69 location 20 wireless antennas, identifying 8 wireless button, identifying 12 wireless light, identifying 15 wireless lights 11 wireless, product description 3 Wireless/web/mute function board removal 101 spare part number 28, 101 spare part numbers 41 WLAN antennas, identifying 8, 20 WLAN module removal 52 spare part number 37, 39, 52 spare part numbers 25 workstation guidelines 46 WWAN antennas, identifying 8, 20 WWAN module removal 69 spare part number 29, 39, 69